# 商店街システム画面帳票定義

株式会社ユーサイドシスイテム

# 目次

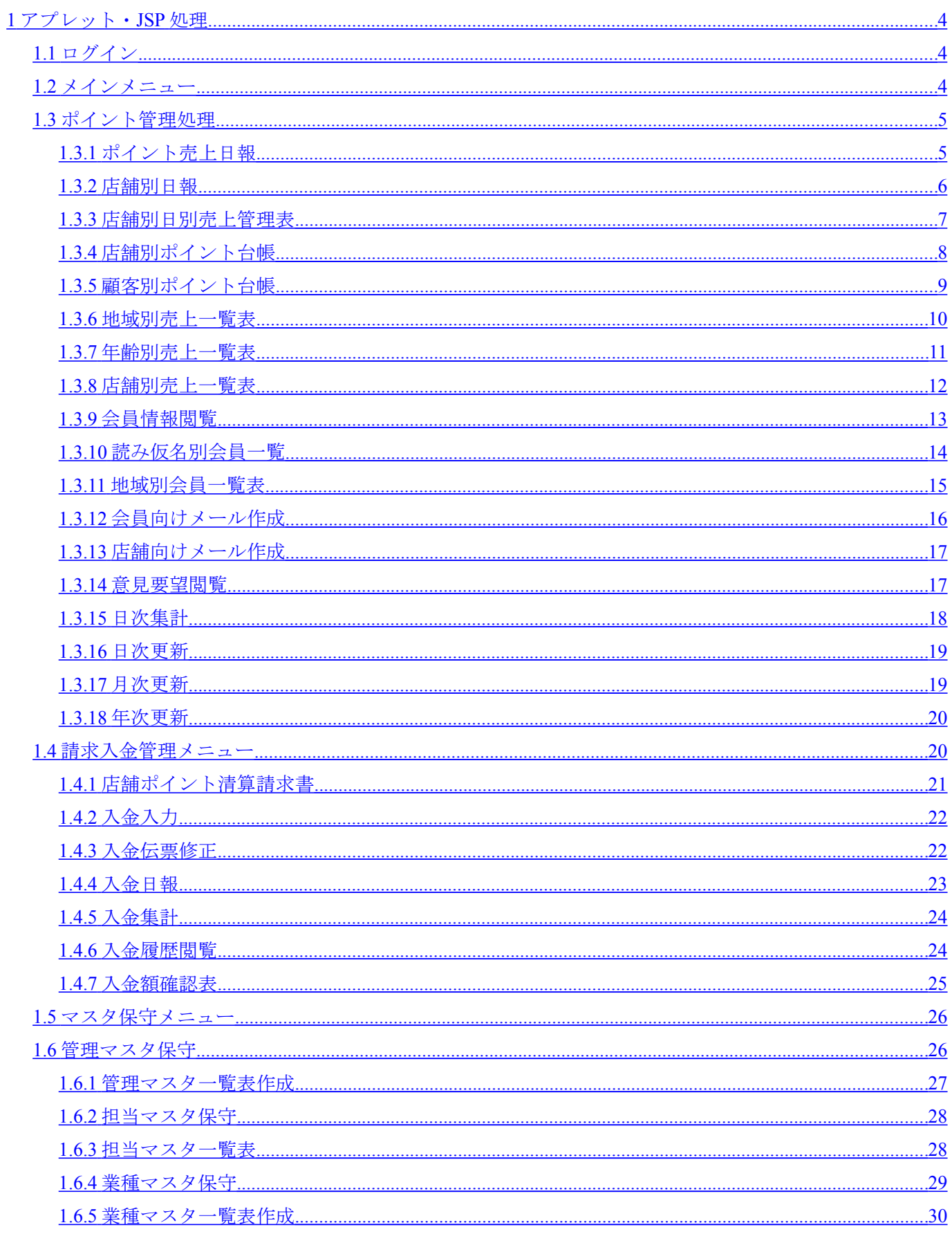

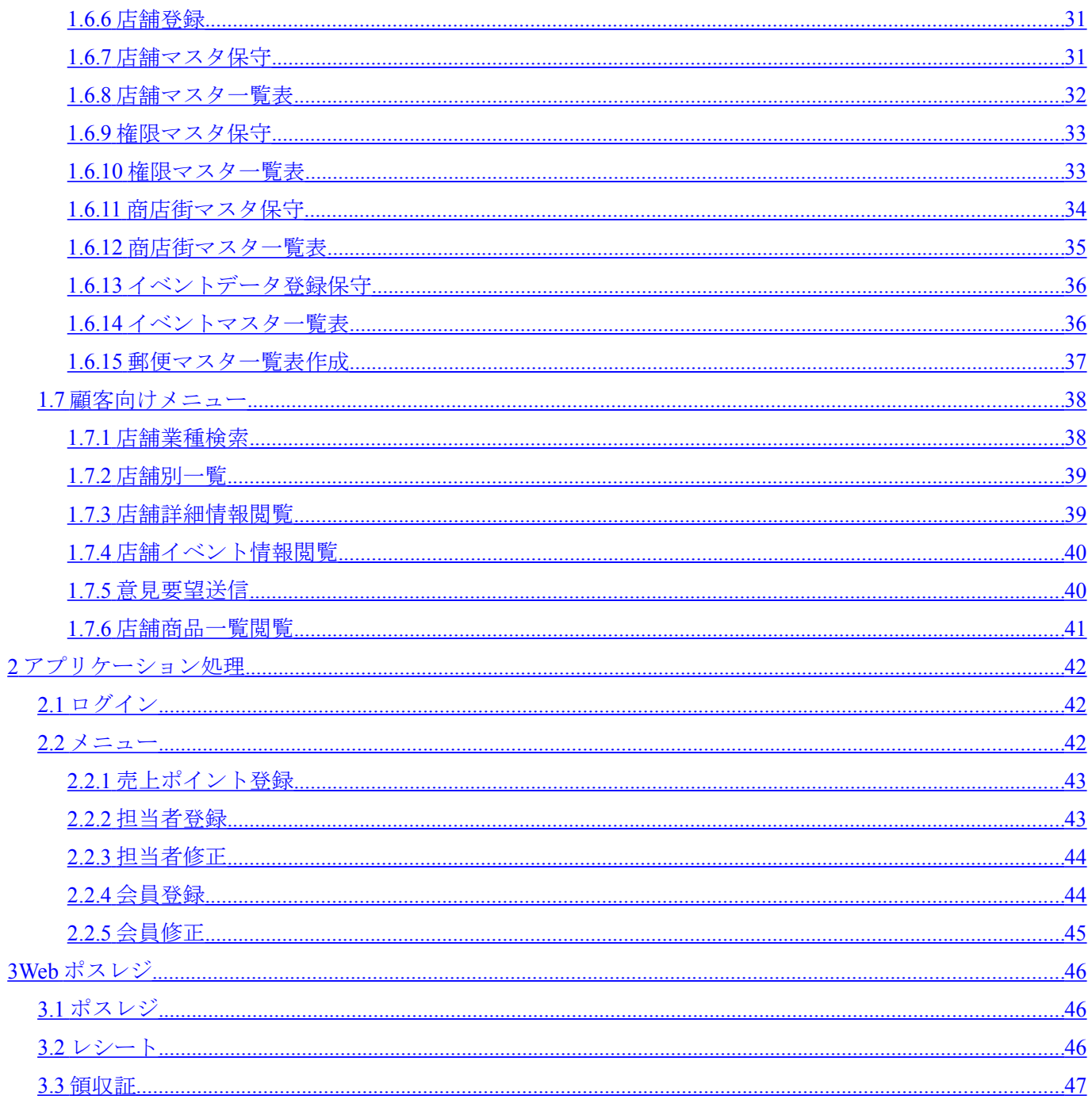

#### **1** システムの概要

#### **1.1** 概要図

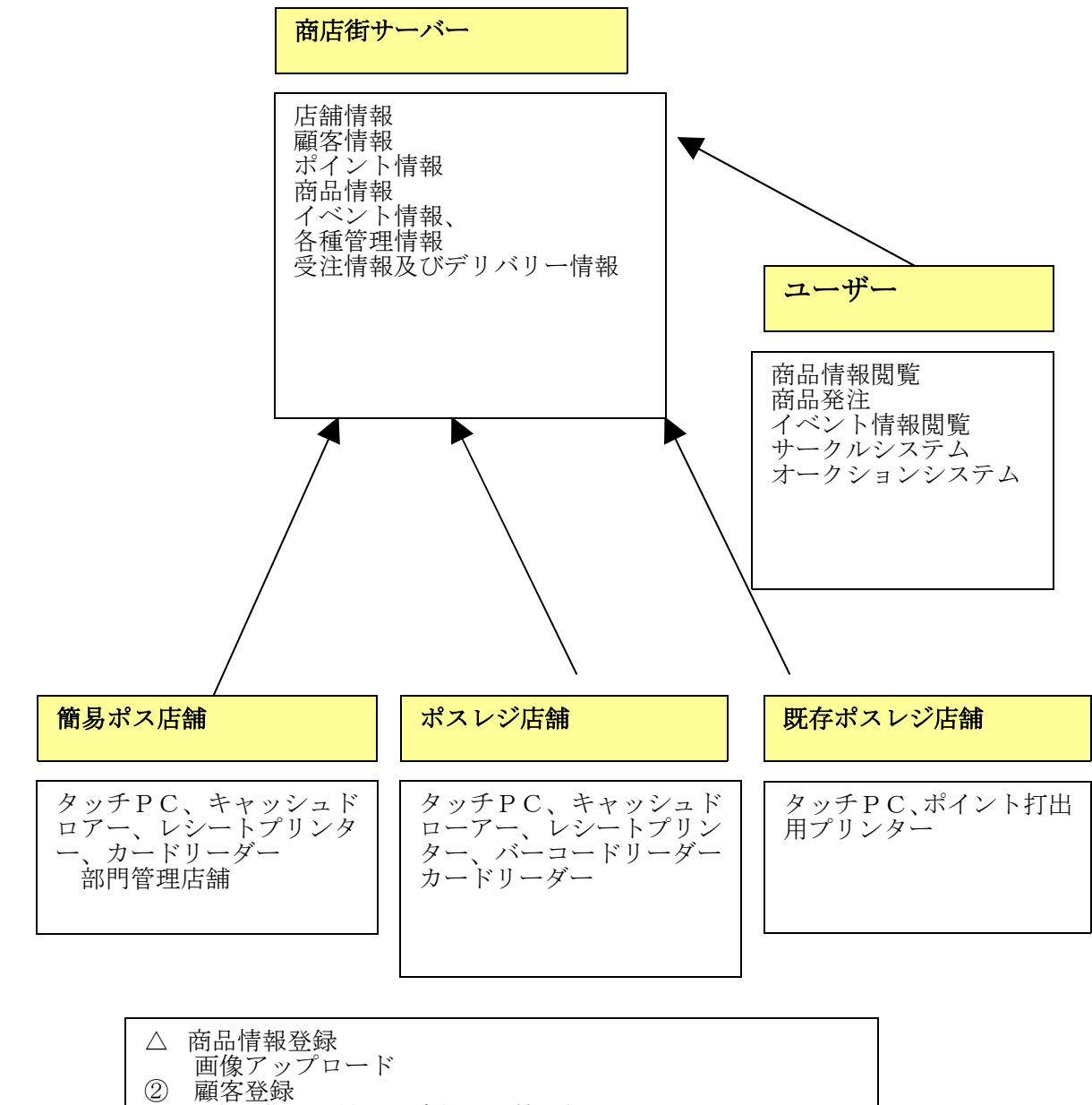

- 氏名、住所、性別、成年月日等登録 フェリカカード登録
- 売上
- レシート発行(ポイント印字)、領収書発行
- ④ イベント情報登録

#### **1.2** システムの特徴

- ・ 商店街ポイントシステム加入店は、タッチパネルパソコン、キャッシュドロアー、レシート プリンター、カードリーダー等を用意し、インターネットに接続することでポスレジ及びポ イントカードリーダーとして機能させる。
- ・ 商店でのポイント入力には以下の3タイプを用意する。
	- a. 既存のレジを使用。ポイントのみをパソコンで入力しポイントをレシートに 印字するタイプ。必須ハードとして、カードリーダーとレシートプリンター パソコンは、手持ちのパソコンでもOK
	- b. 商品数が多くバーコードでの商品管理をするタイプ。 売上登録時にカードを読み込ませ、レジ処理とポイント処理を同時に行なう。 必須ハードとして、カードリーダーとレシートプリンター、バーコ ードリーダー、キャッシュドロアー、タッチパネルデスプレー。 パソコンは手持ちパソコンでもOK。
	- c.商品数が少なくあるいは個別商品単位の管理はせずに部門売上です ませるタイプ。飲食店向けはこのタイプ。 売上登録時にカードを読み込ませ、レジ処理とポイント処理を同時に行なう。 必須ハードとして、カードリーダーとレシートプリンター、バーコ ードリーダー、キャッシュドロアー、タッチパネルデスプレー。 パソコンは手持ちパソコンでもOK。 尚、最近出た10インチウインドウズ版スレートパソコンのような タッチパネル式パソコンの場合は、パソコンとタッチパネルが一体 になり安価な選択肢もあり。
- ・ 加入店においてポイント会員登録をし、会員が所持するフェリカカード又はお財布携帯を 読み込ませることでポイントカード化する。
- ・ インターネット接続断でも運用できるように、データーベースとしてPostgresを Web上とクライアント上に持ち、両データーベースは同期をとる。
- Web上に登録された売上データをCSV形式でダウンロードし、加入店で用意した販売 管理システムに取り込む機能を用意する。但し、メジャーな販売管理パッケージ対応の取り 込みプログラムに限り、それ以外は個別有償でプログラムを用意する。
- ・ 商店街よりイベント情報をメール等で配信することができる。
- ・ 加入店は自店のイベント情報を登録することができる。
- ・ 地区別、年齢別、男女別等の売上管理表が作成できる。
- ・ 別紙の画面.帳票のシステム以外、弊社が開発している「Webロボ」を大学へ提供し、学生 の勉強を兼ねてリモートにより今後以下のようなシステムの開発を進める。
	- a.サークル情報システム
	- b.アルバイト情報システム
	- c.商店街会員に限る、オークションシステム
	- d. Webポスレジと連動した商品情報への注文及び宅配システム等々

## <span id="page-5-0"></span>**2** アプレット・**JSP** 処理

# <span id="page-5-2"></span>**2.1** ログイン

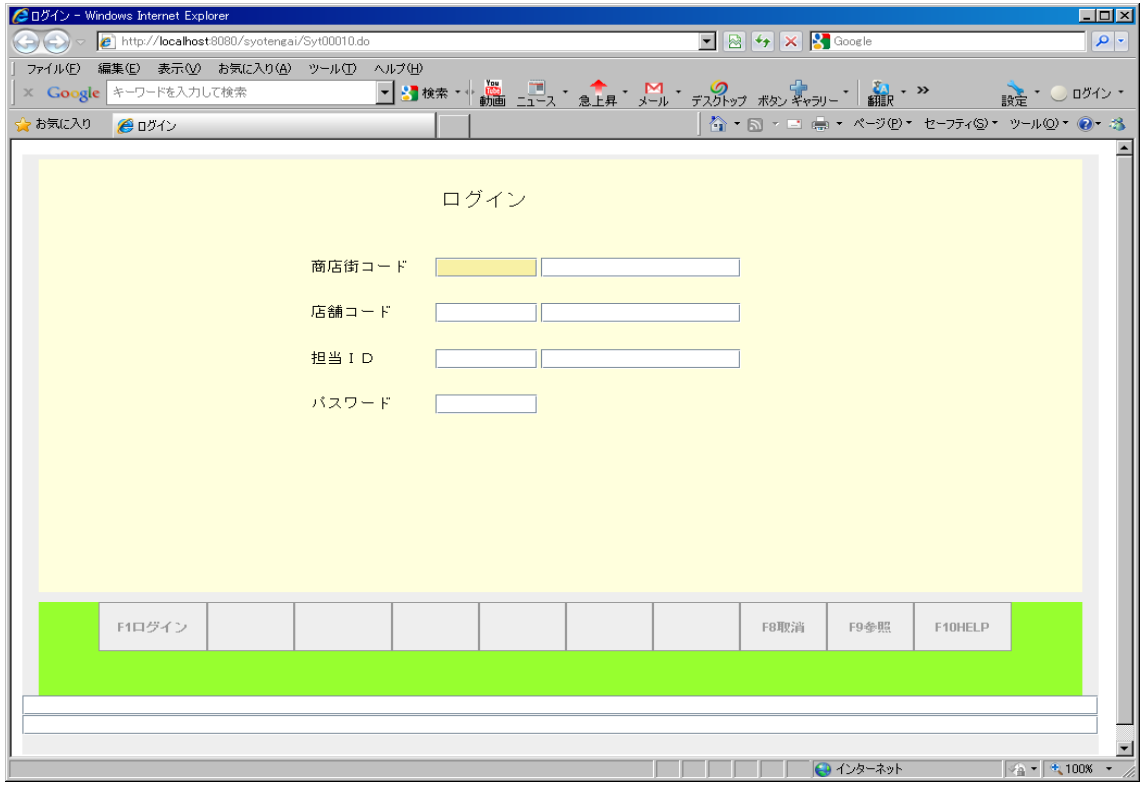

# **2.2** メインメニュー

<span id="page-5-1"></span>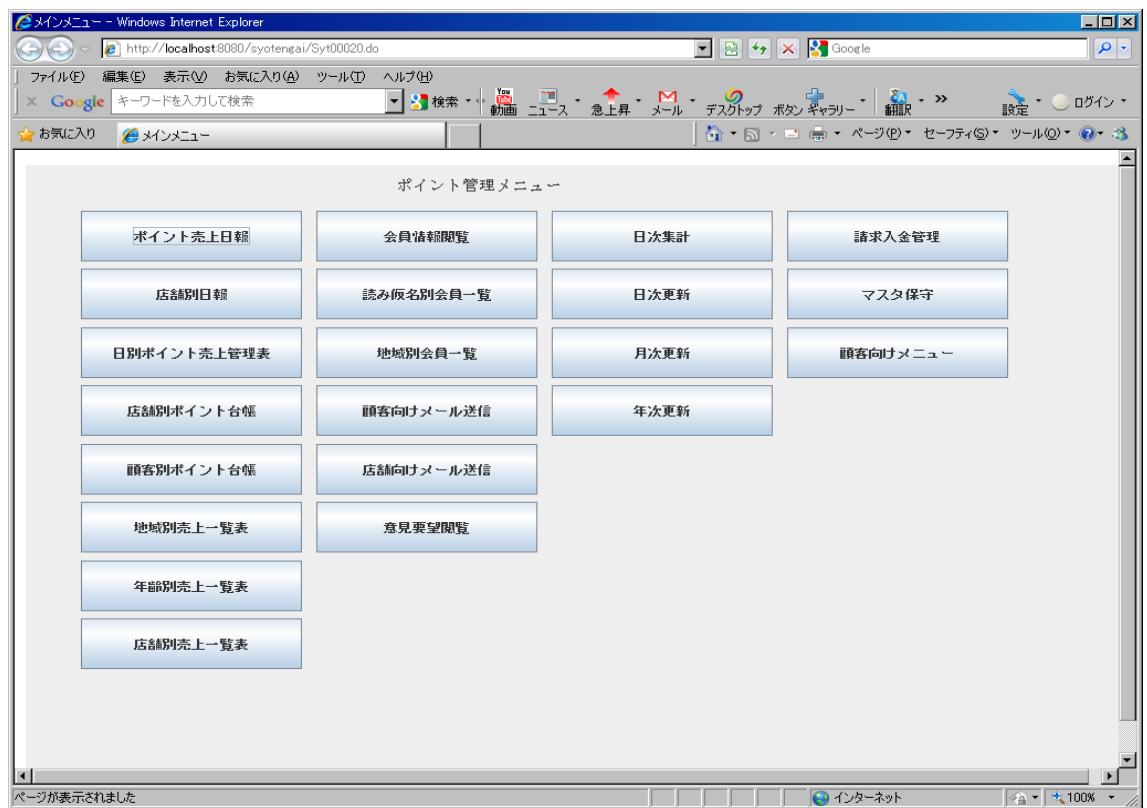

#### <span id="page-6-1"></span>**2.3** ポイント管理処理

#### **2.3.1** ポイント売上日報

<span id="page-6-0"></span>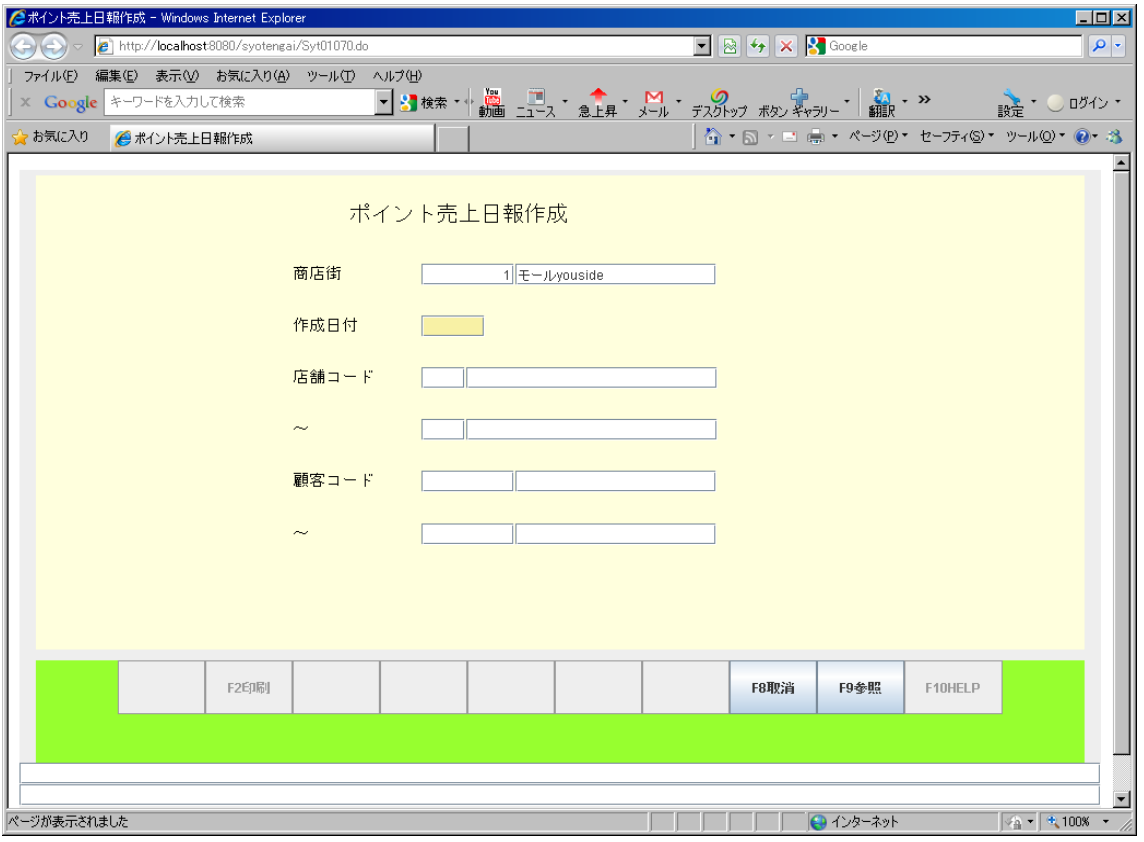

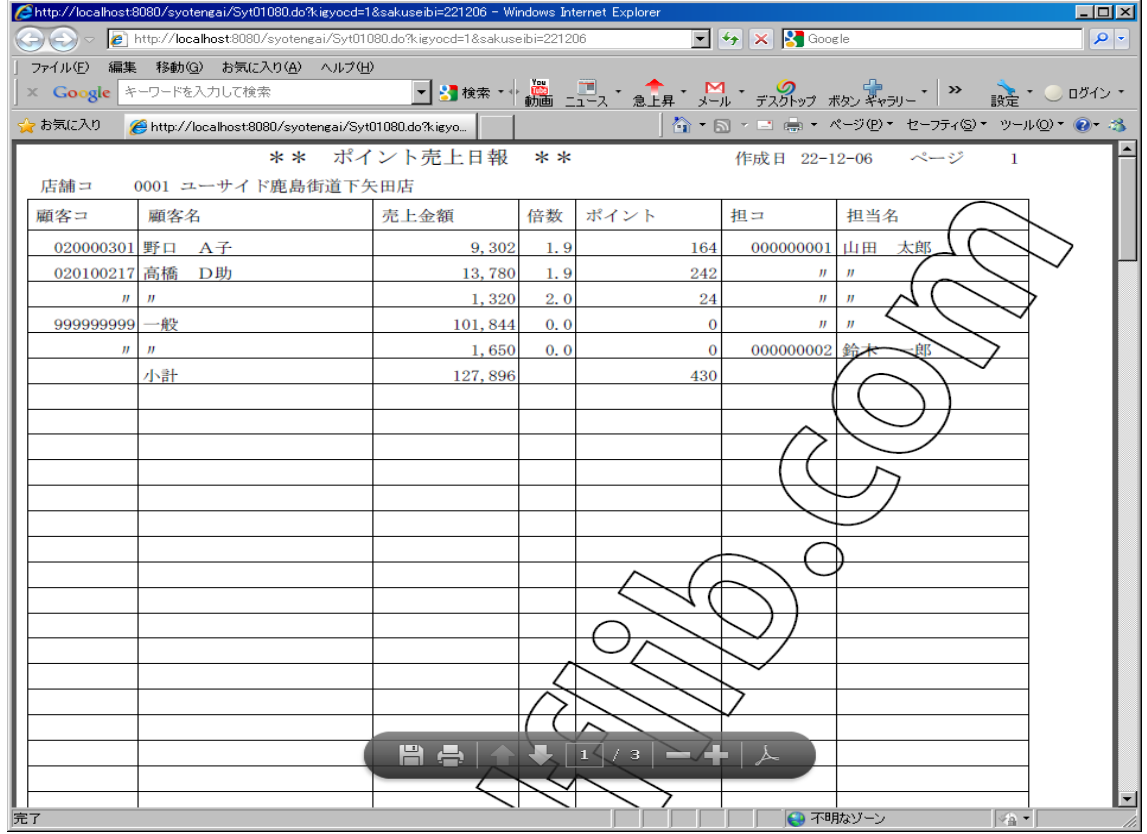

## **2.3.2** 店舗別日報

<span id="page-7-0"></span>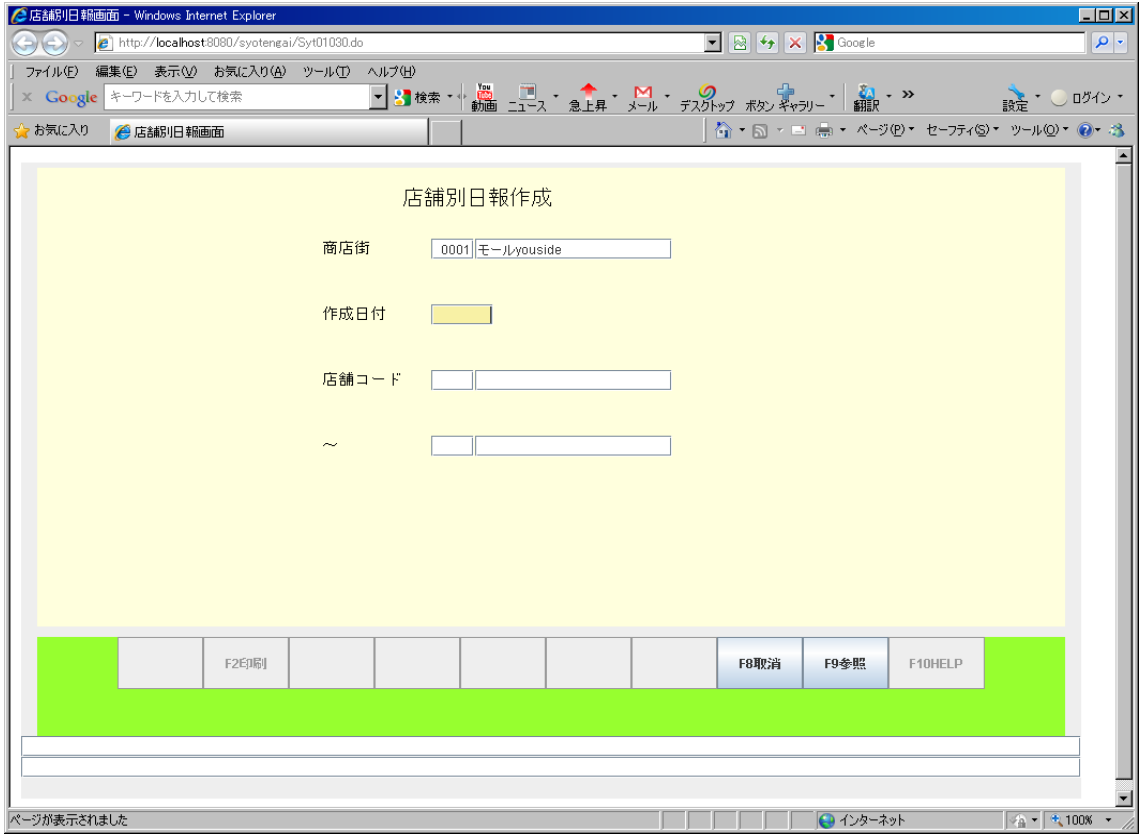

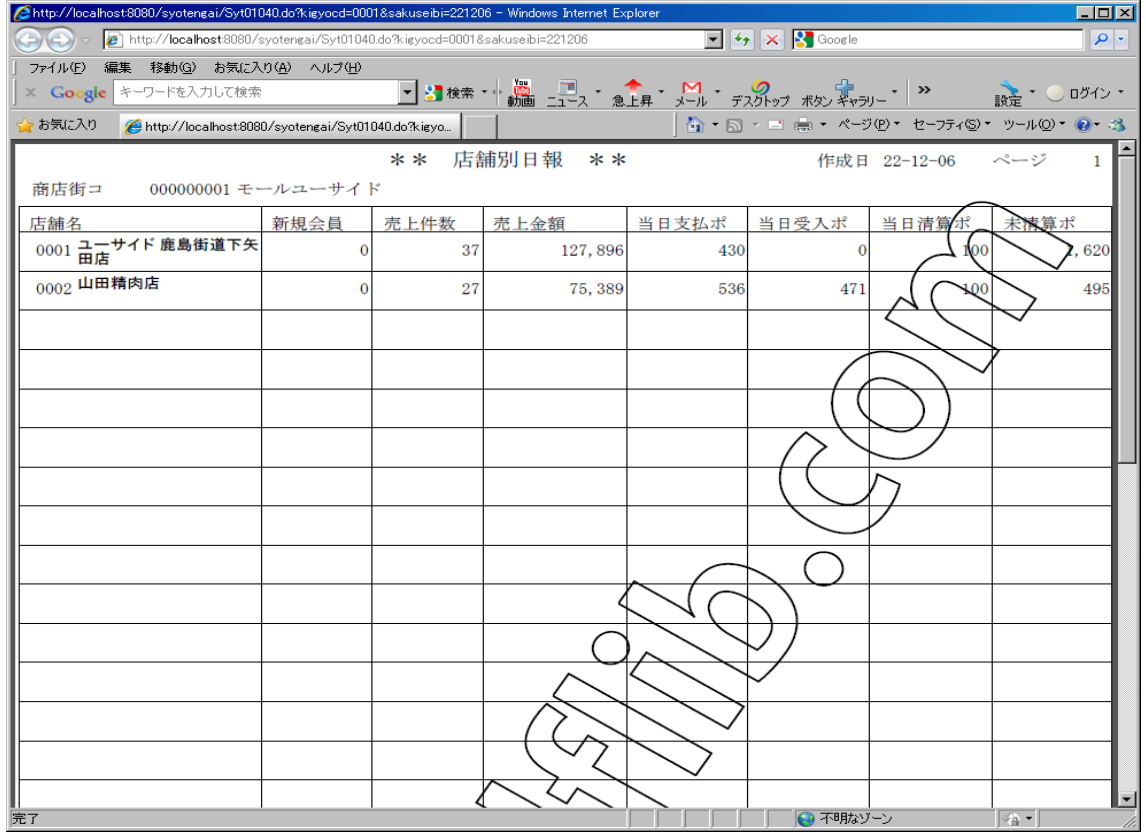

## **2.3.3** 店舗別日別売上管理表

<span id="page-8-0"></span>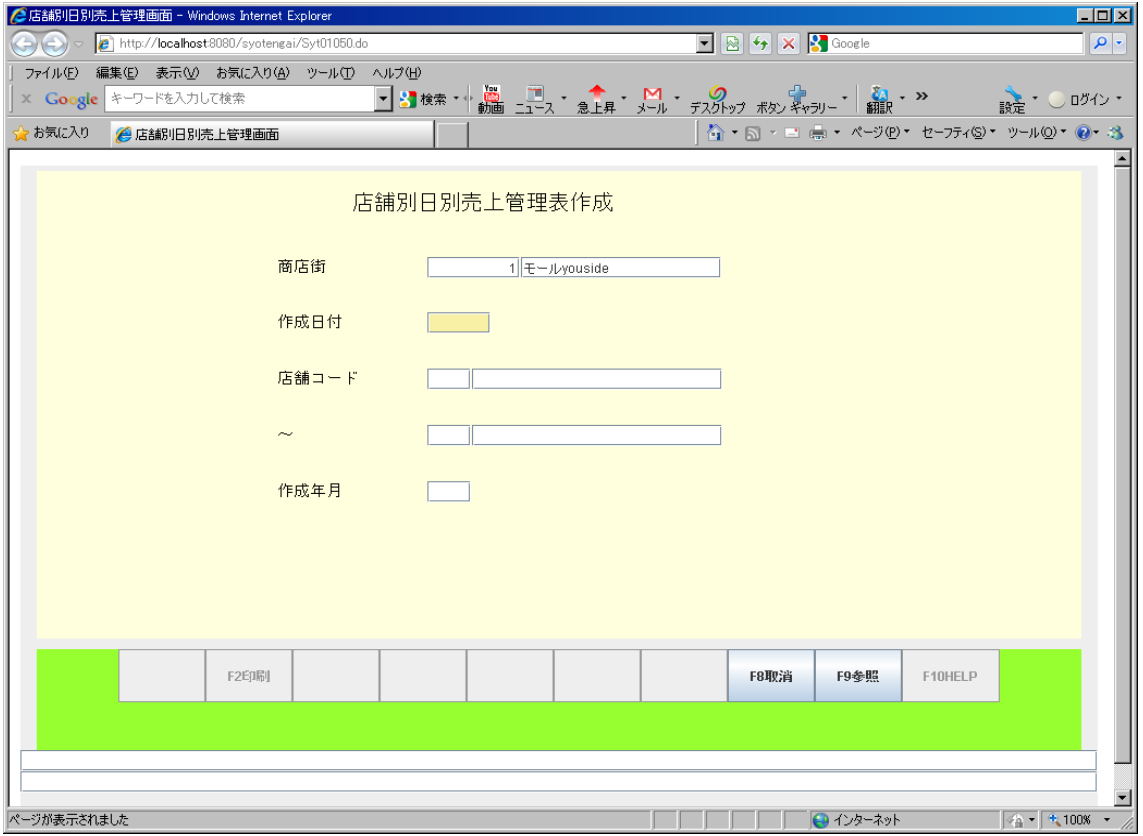

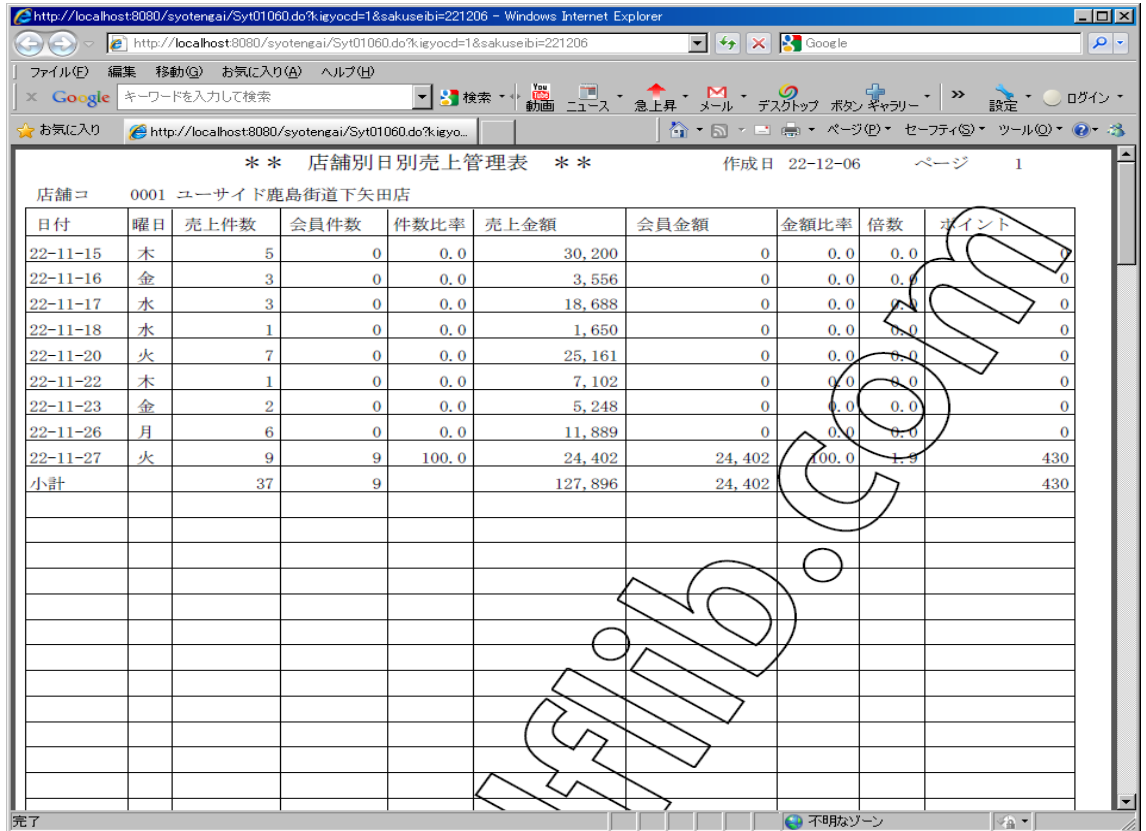

# **2.3.4** 店舗別ポイント台帳

<span id="page-9-0"></span>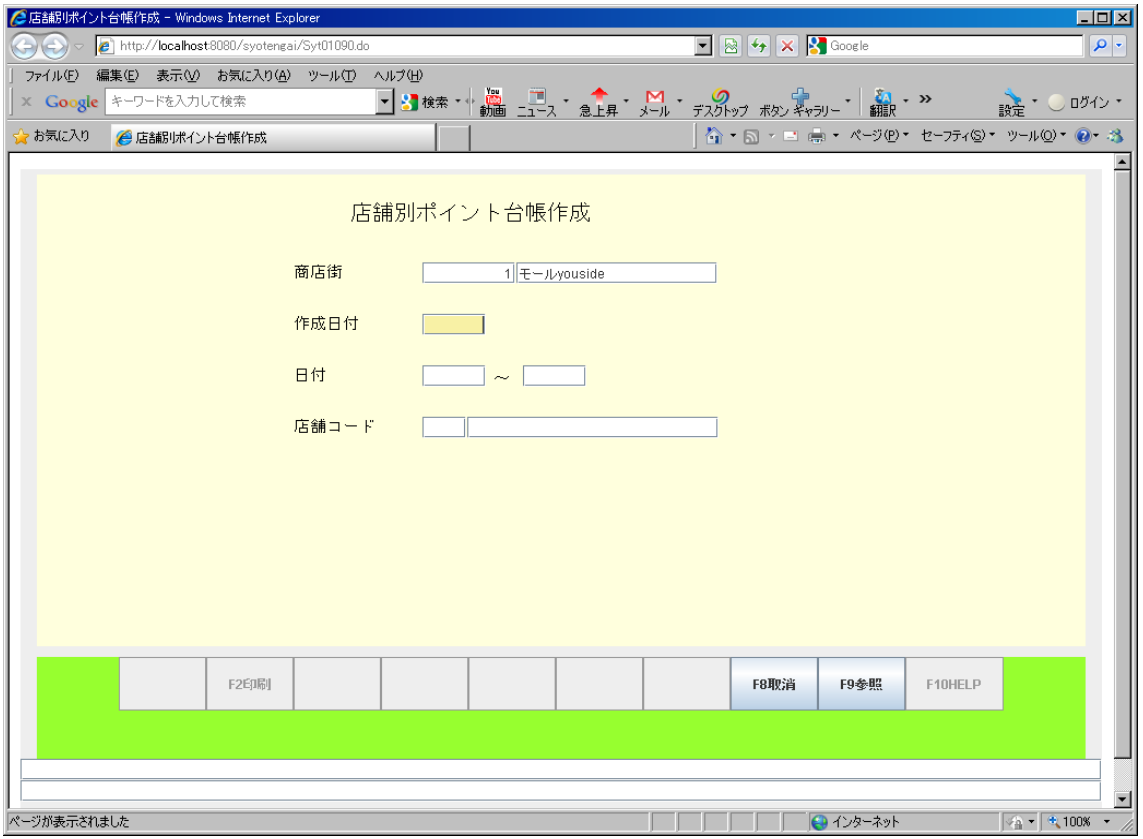

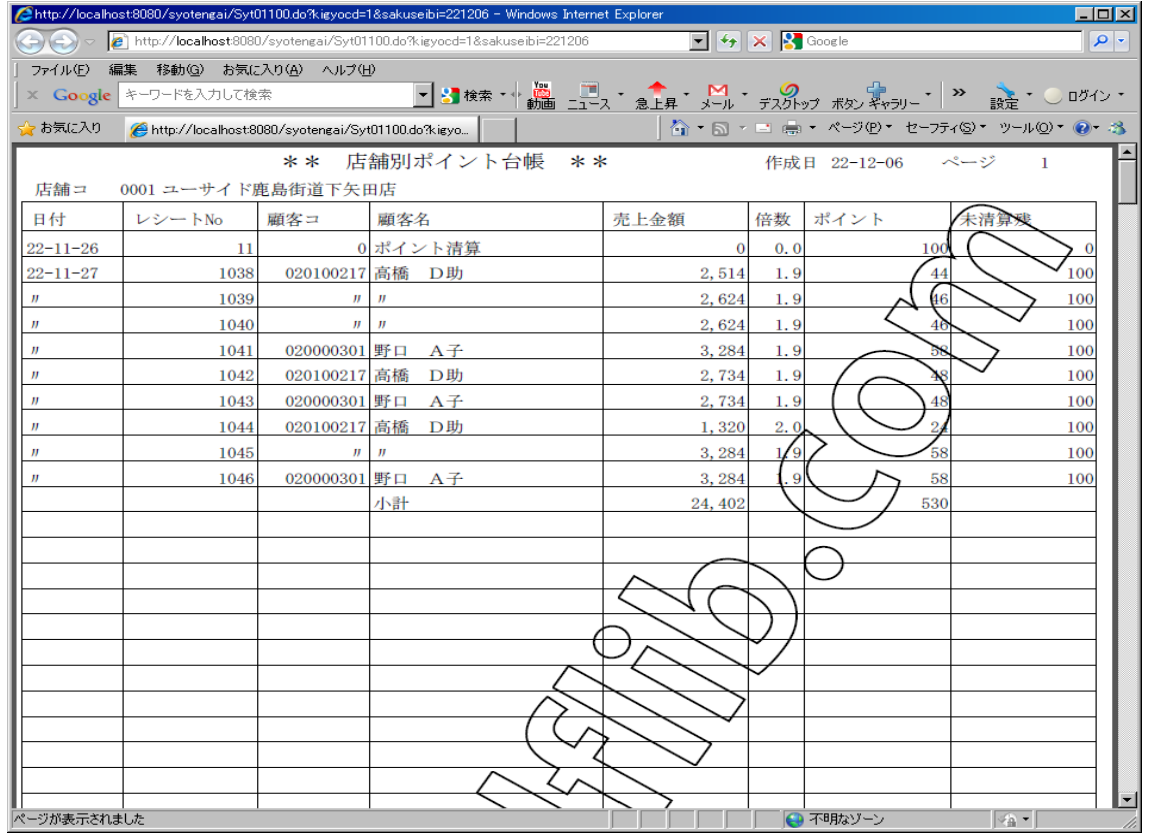

# **2.3.5** 顧客別ポイント台帳

<span id="page-10-0"></span>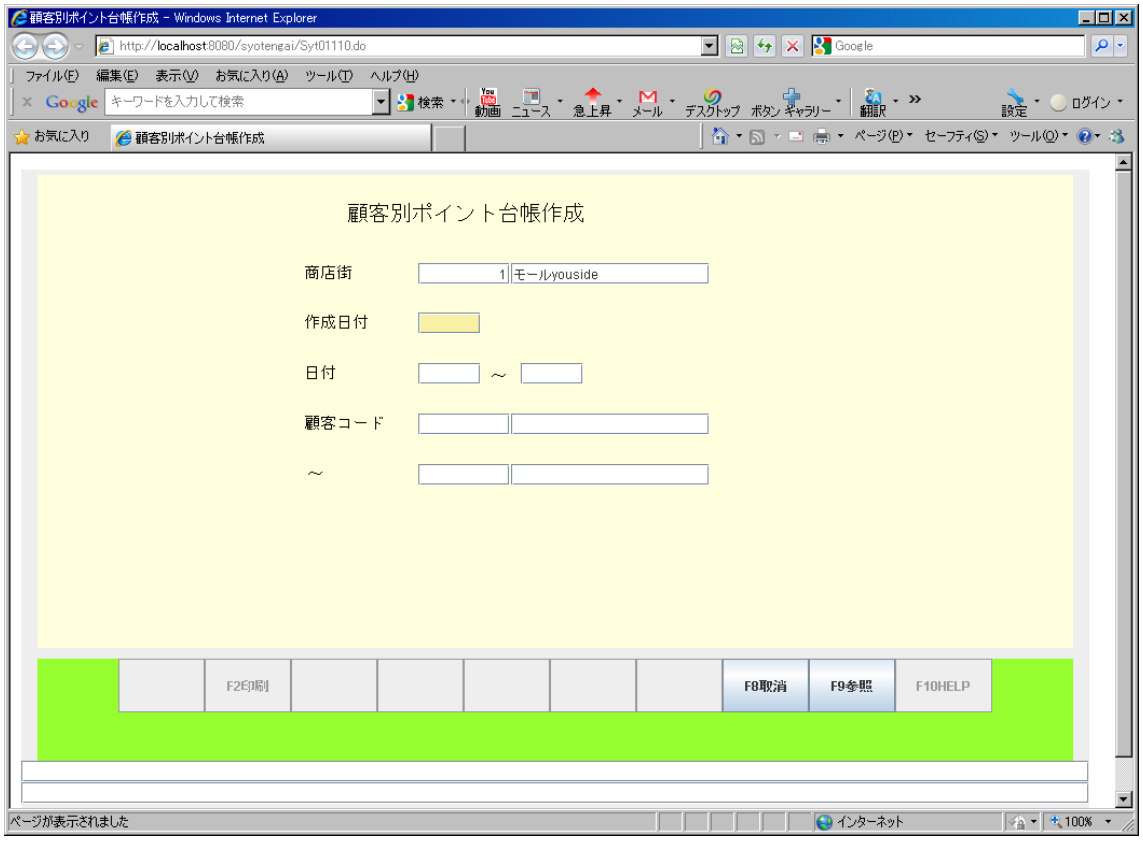

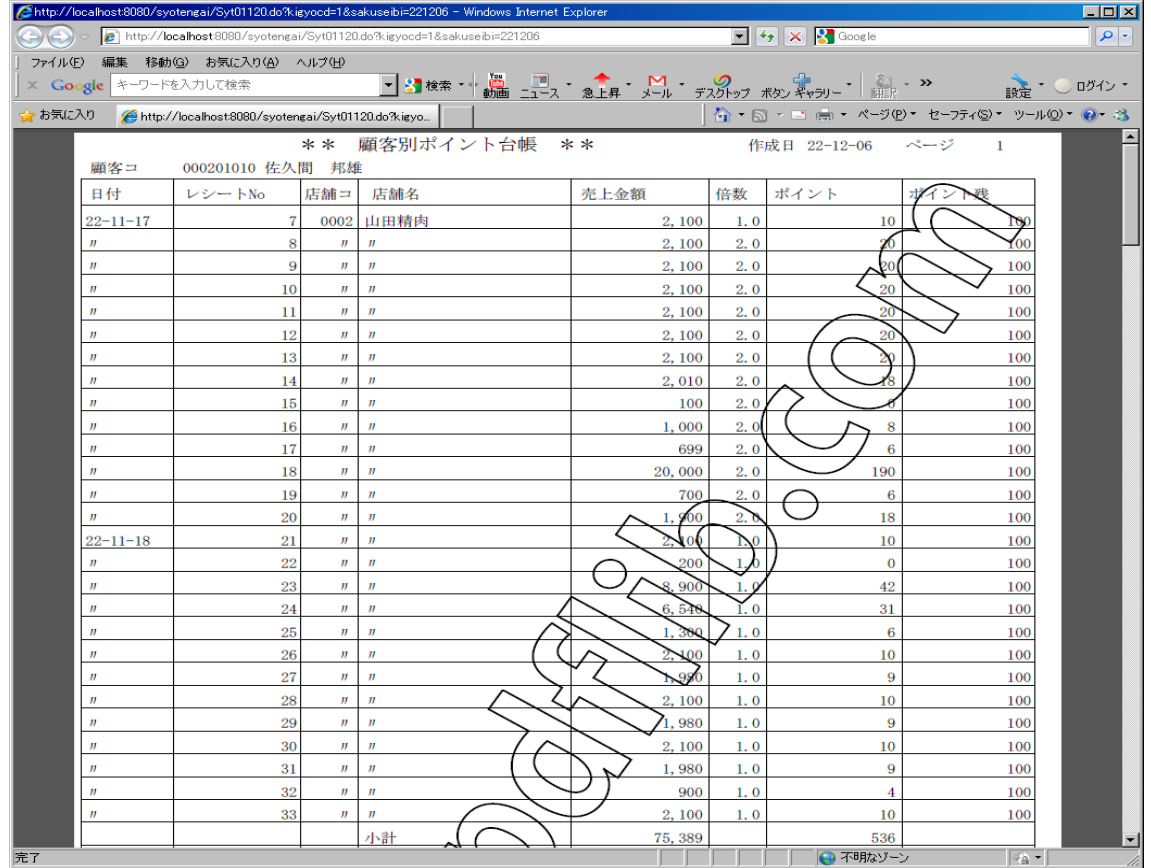

#### **2.3.6** 地域別売上一覧表

<span id="page-11-0"></span>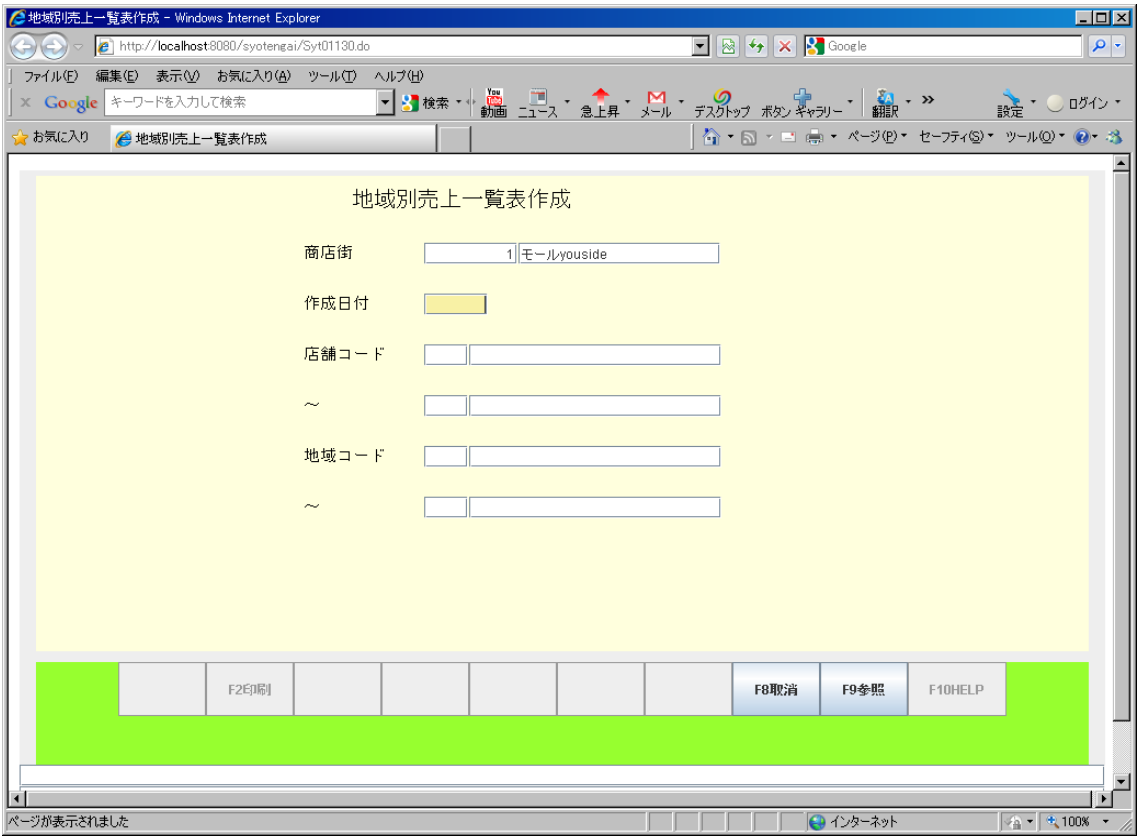

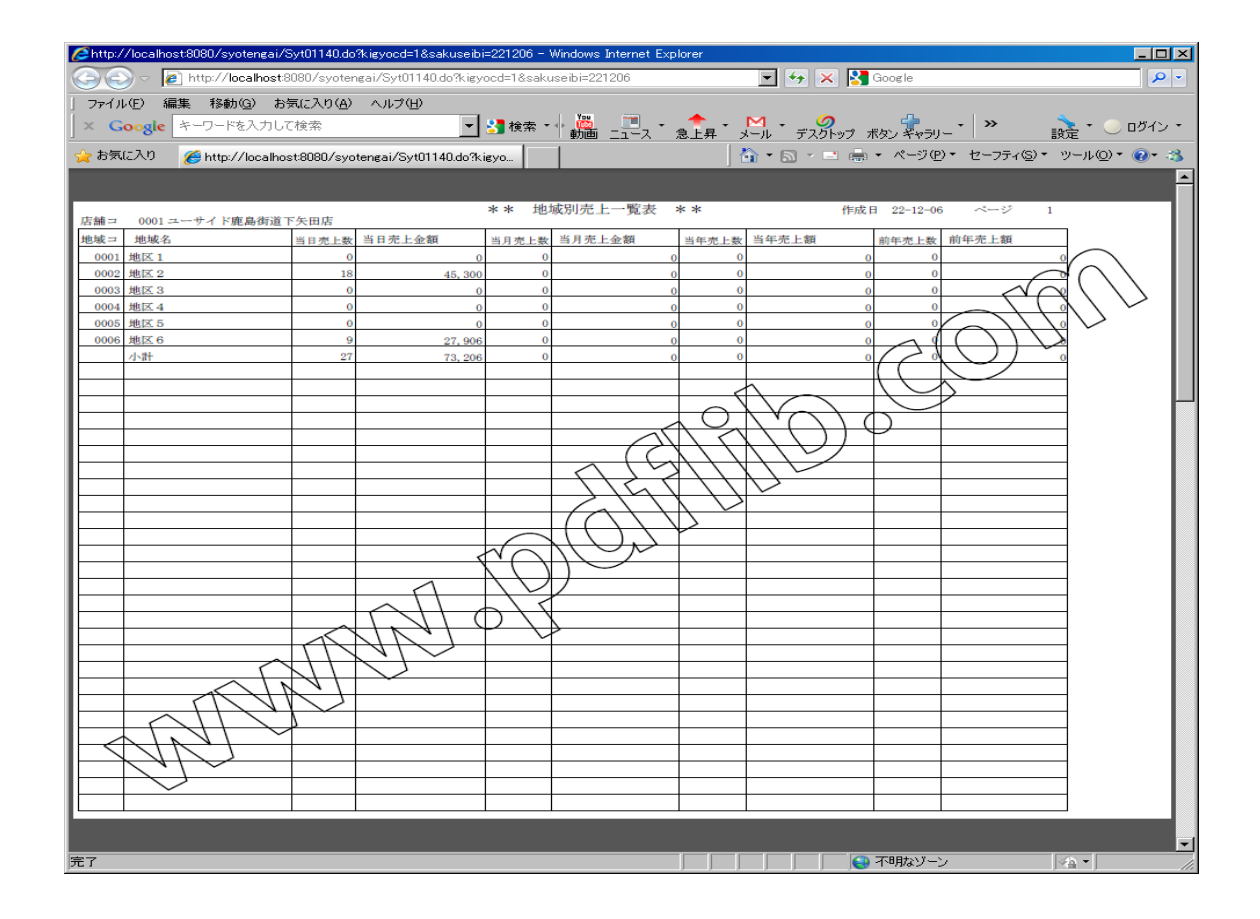

#### **2.3.7** 年齢別売上一覧表

<span id="page-12-0"></span>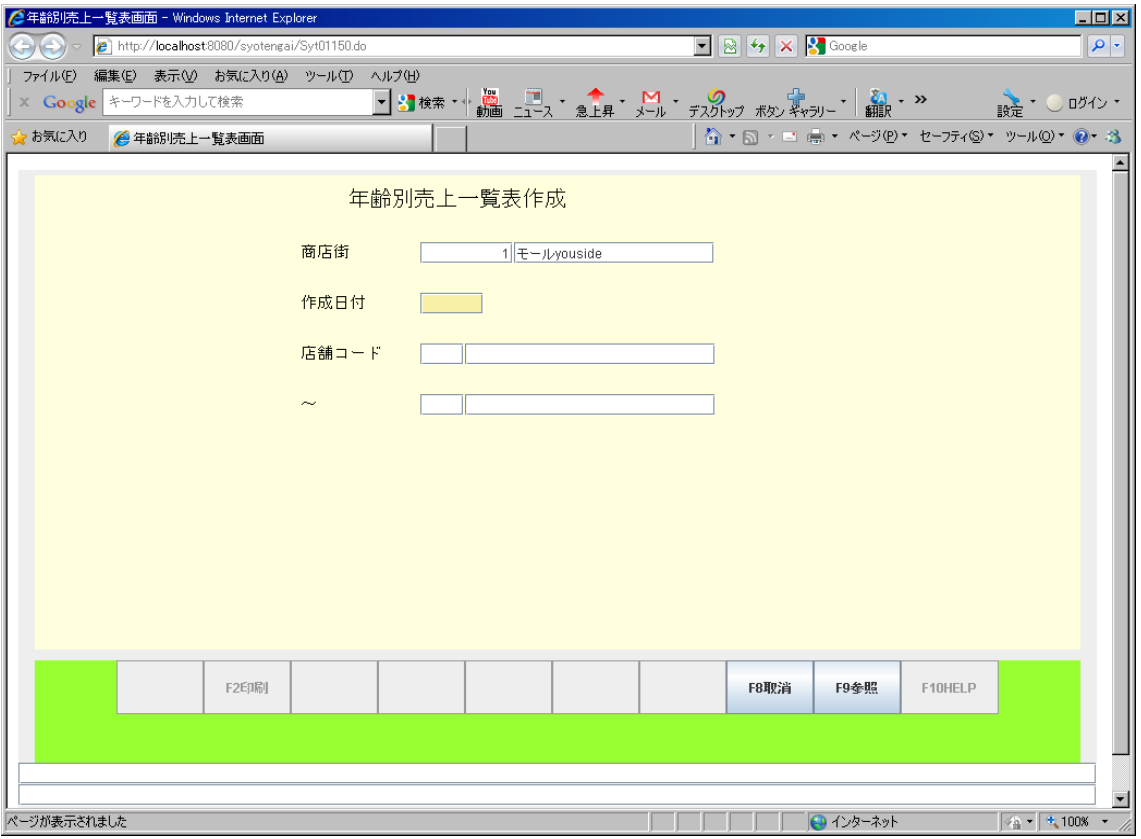

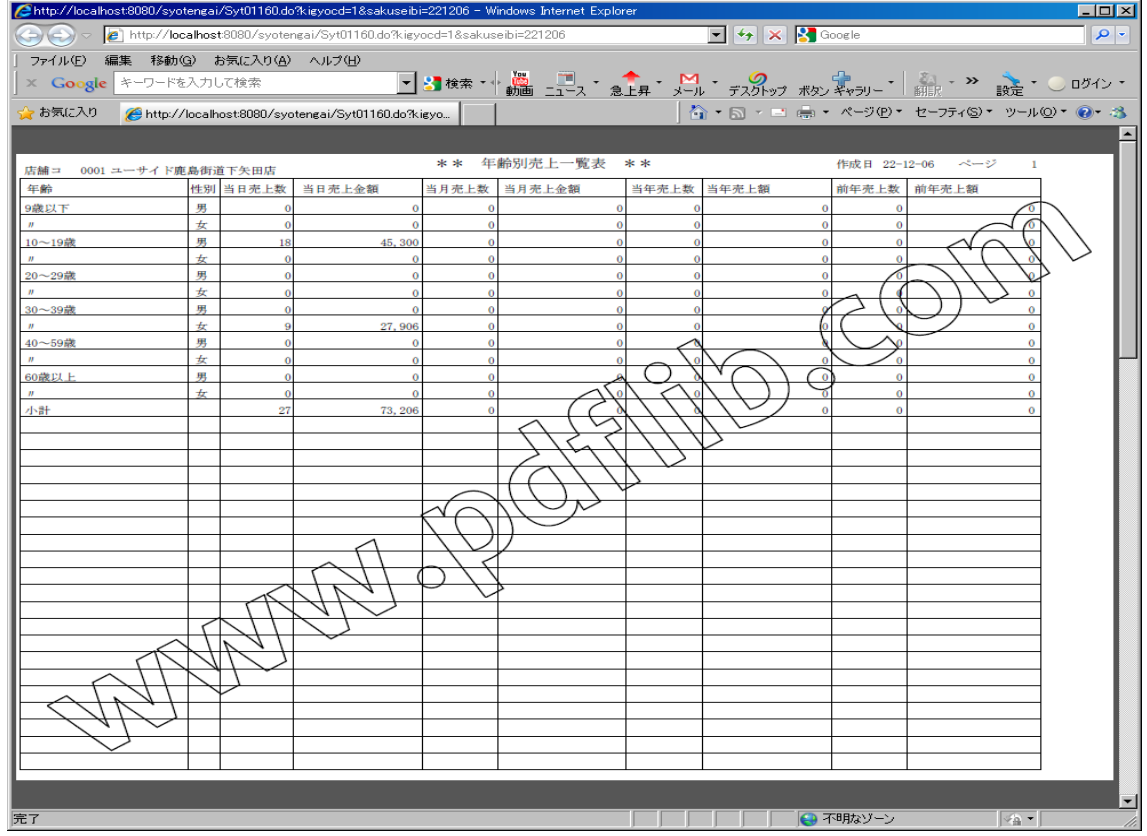

## **2.3.8** 店舗別売上一覧表

<span id="page-13-0"></span>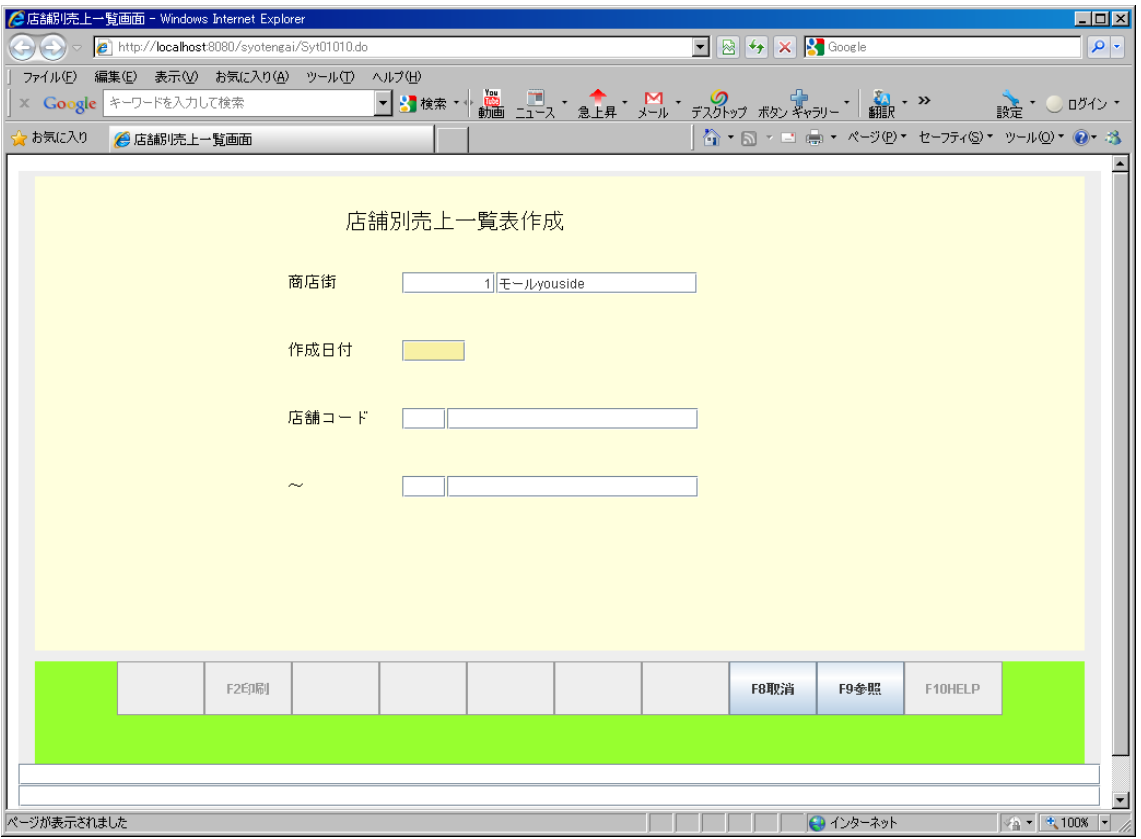

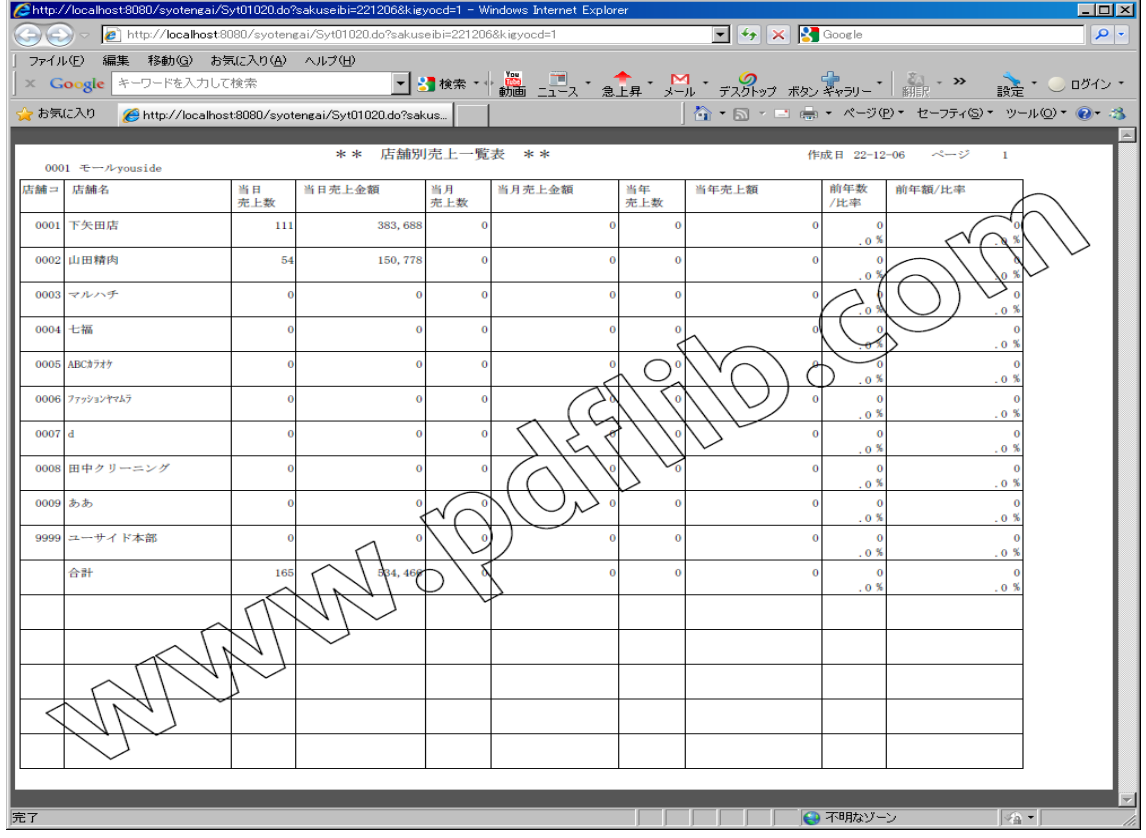

#### **2.3.9** 会員情報閲覧

<span id="page-14-0"></span>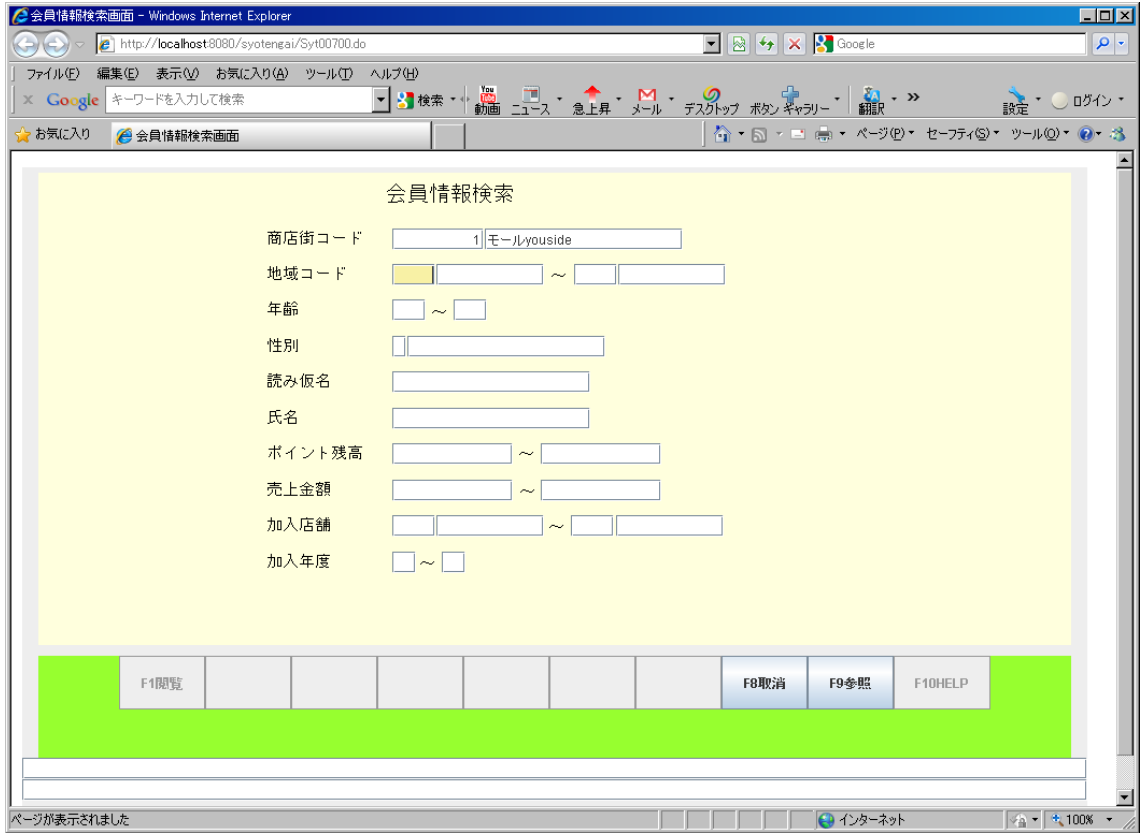

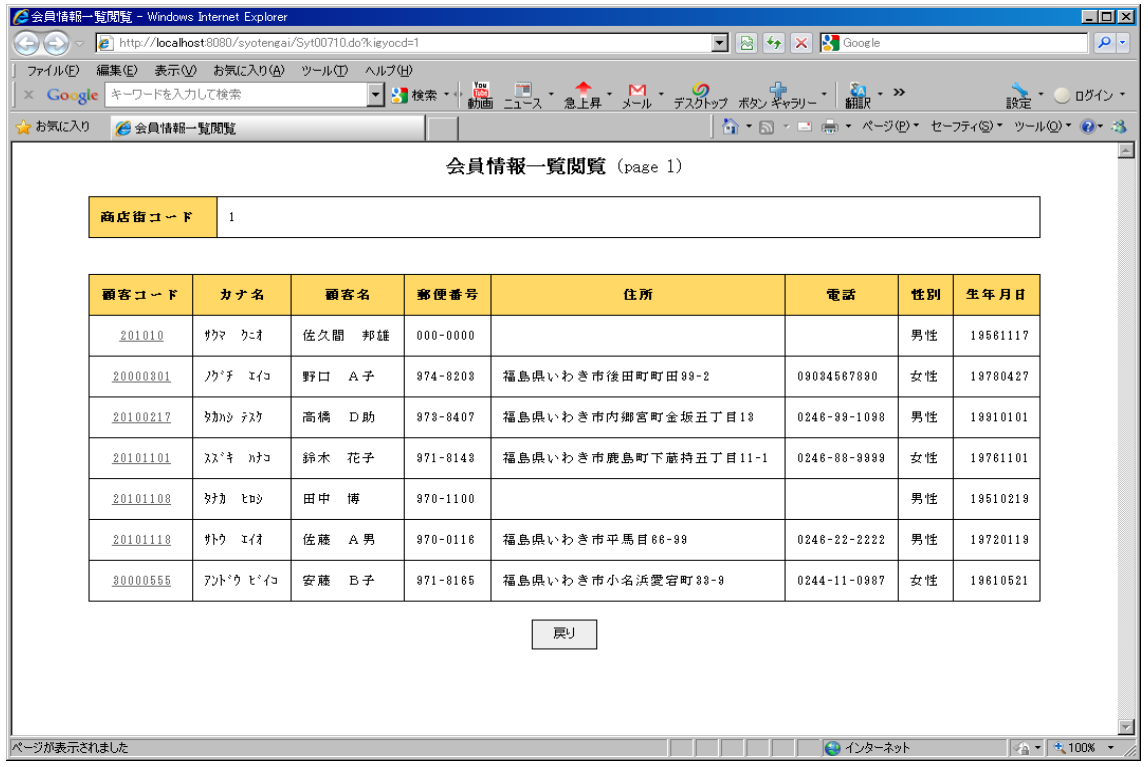

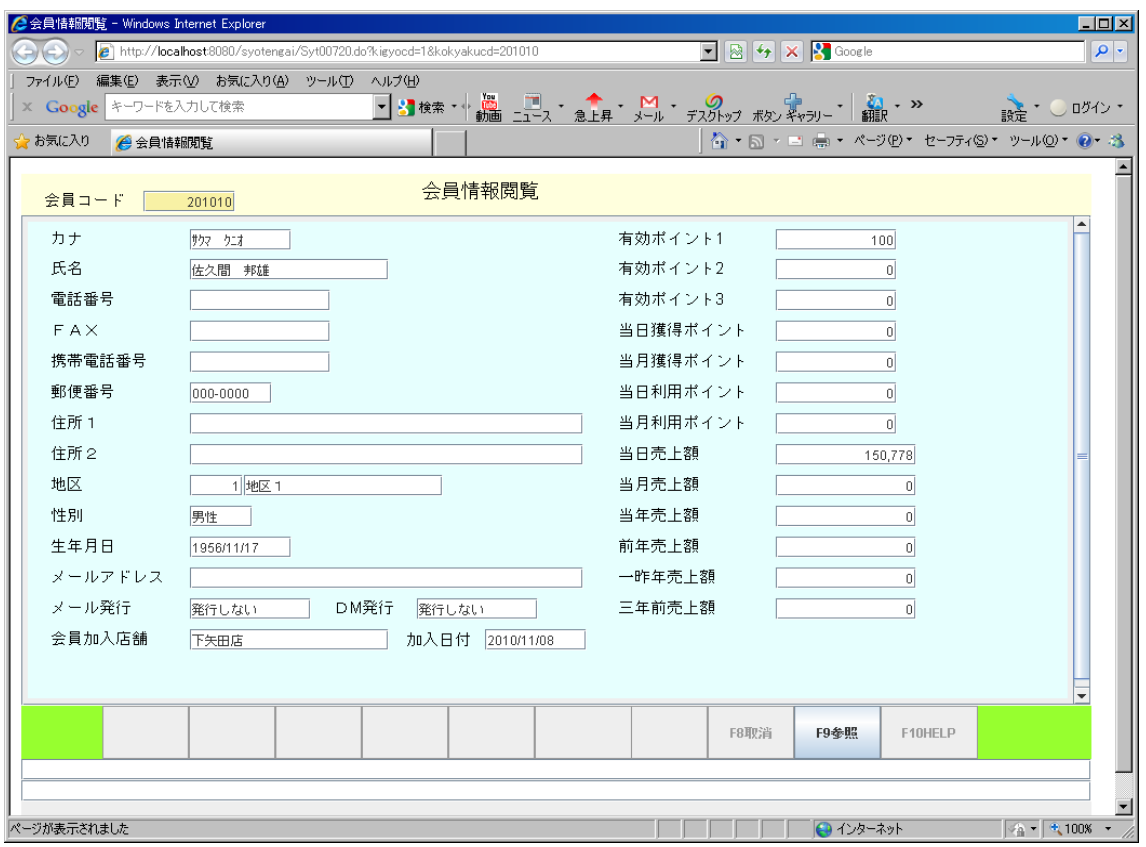

# **2.3.10** 読み仮名別会員一覧

<span id="page-15-0"></span>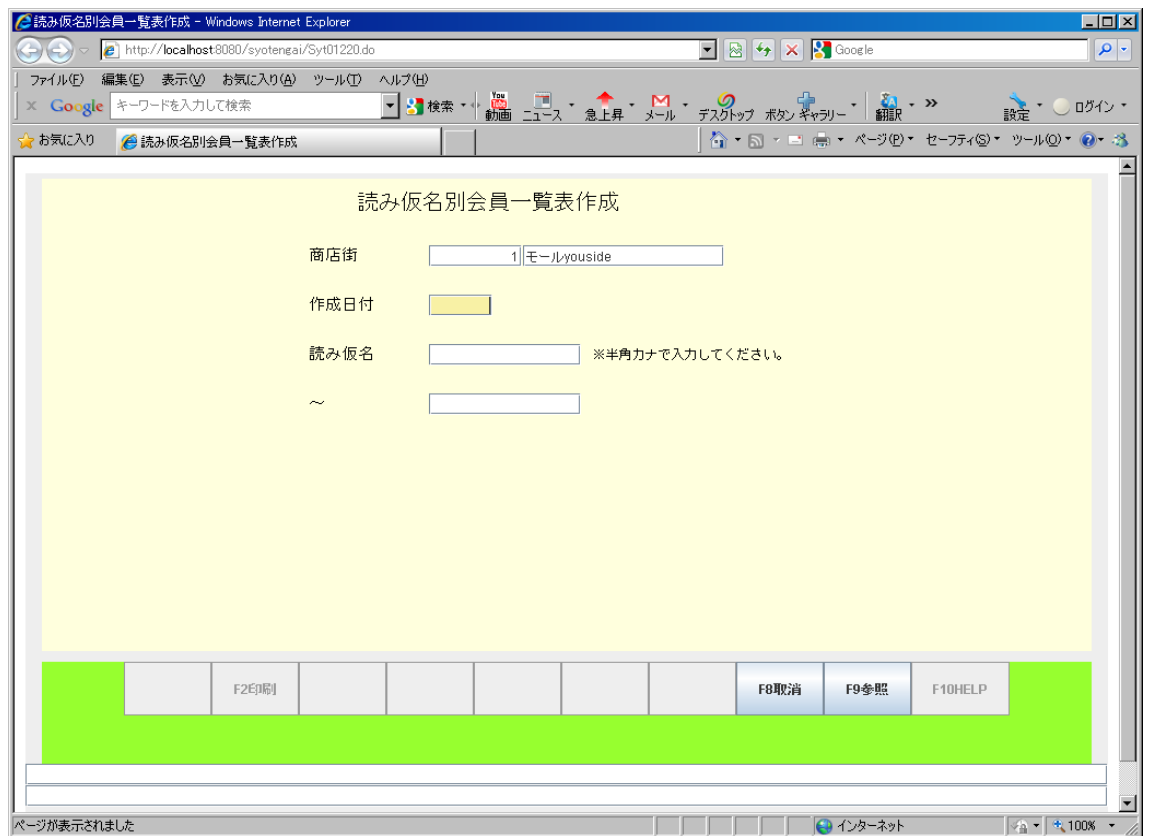

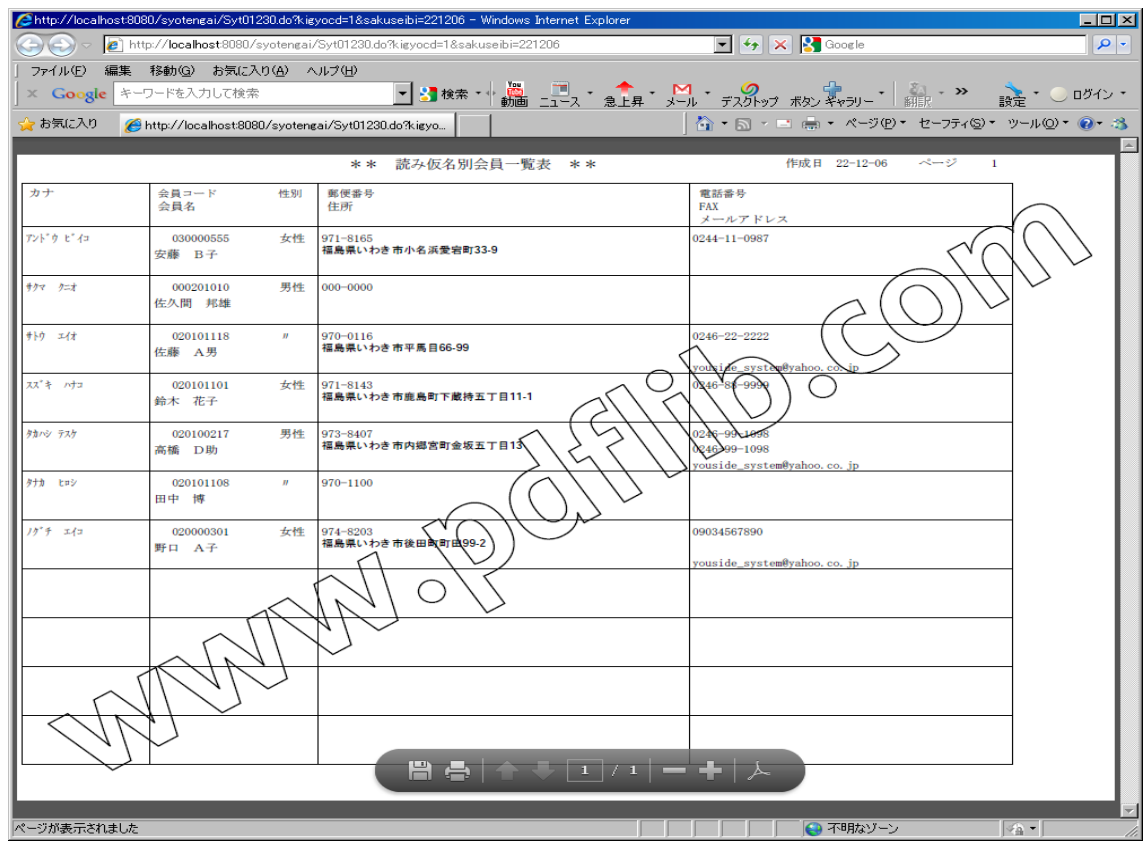

## **2.3.11** 地域別会員一覧表

<span id="page-16-0"></span>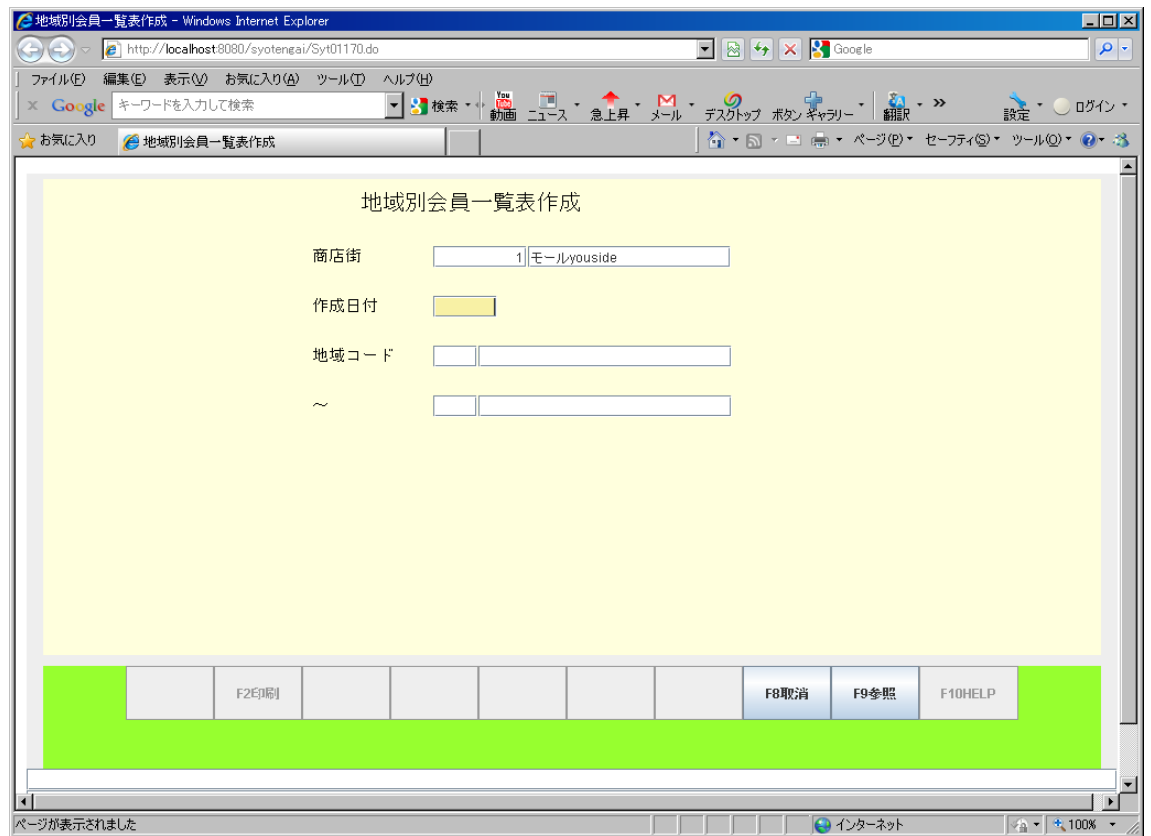

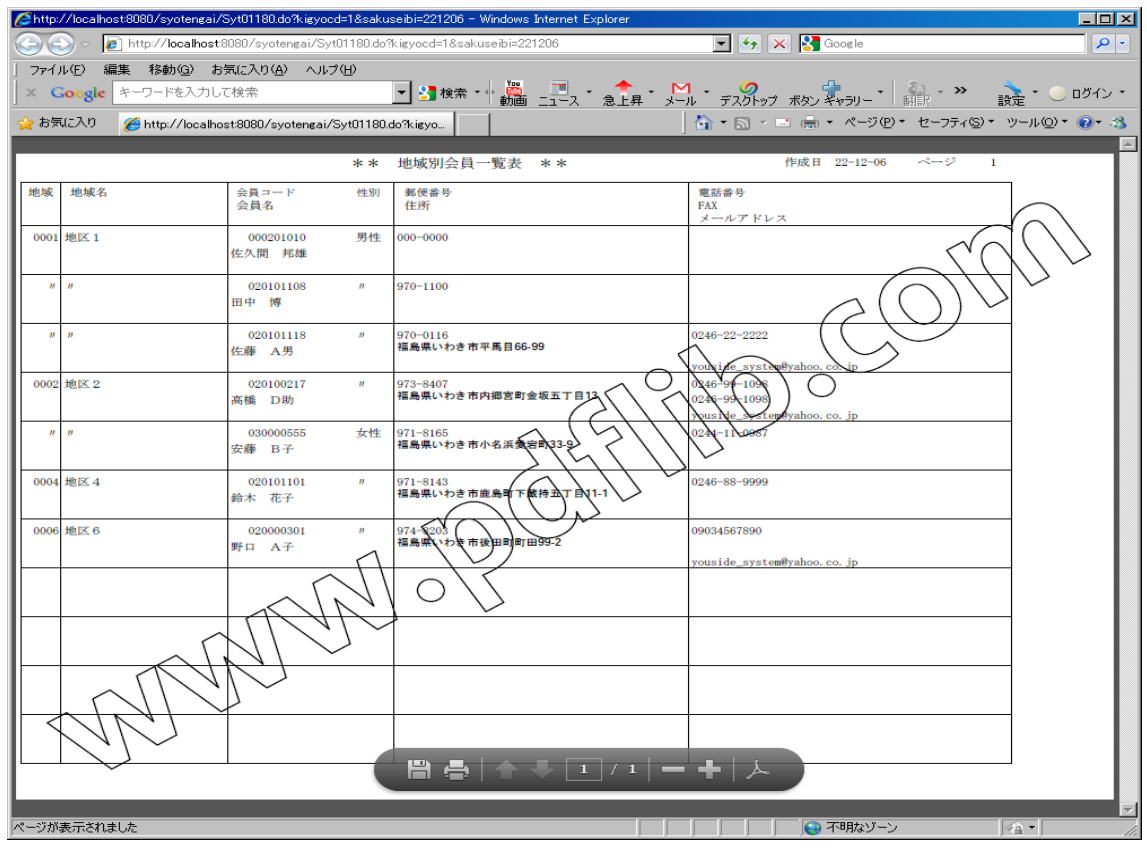

# **2.3.12** 会員向けメール作成

<span id="page-17-0"></span>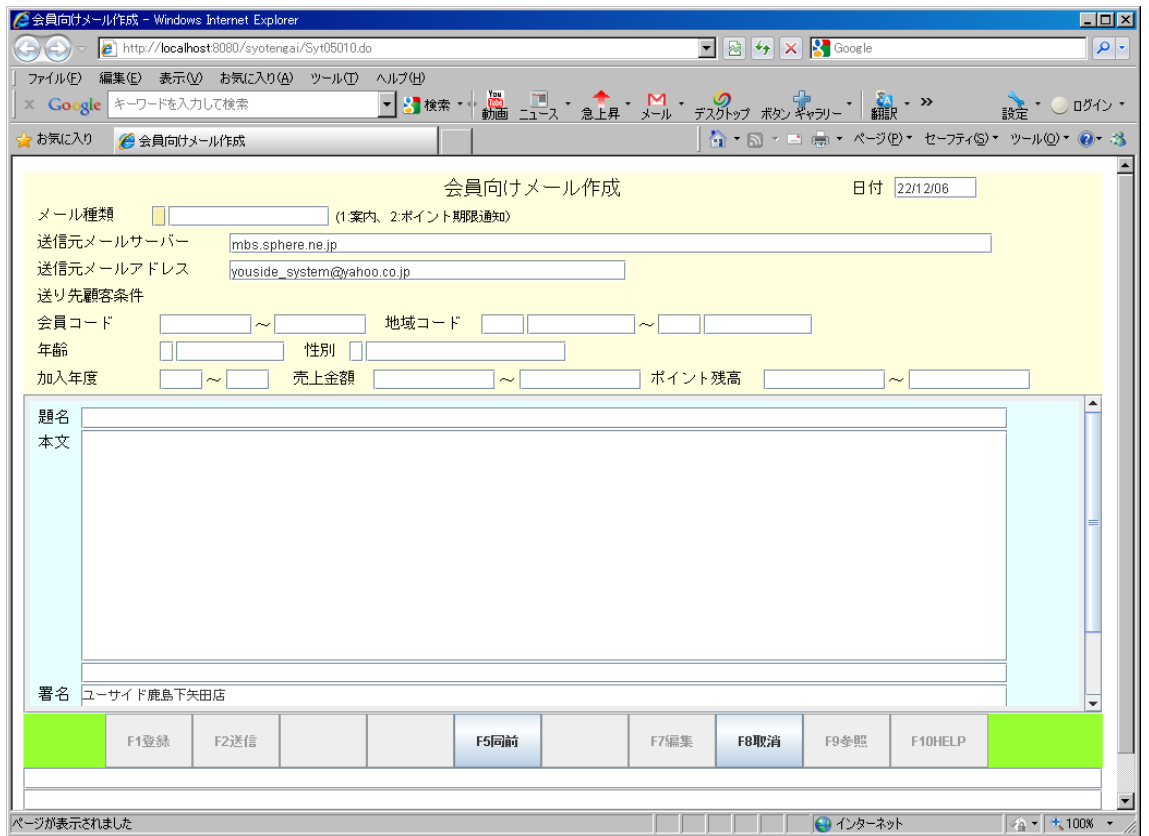

## **2.3.13** 店舗向けメール作成

<span id="page-18-1"></span>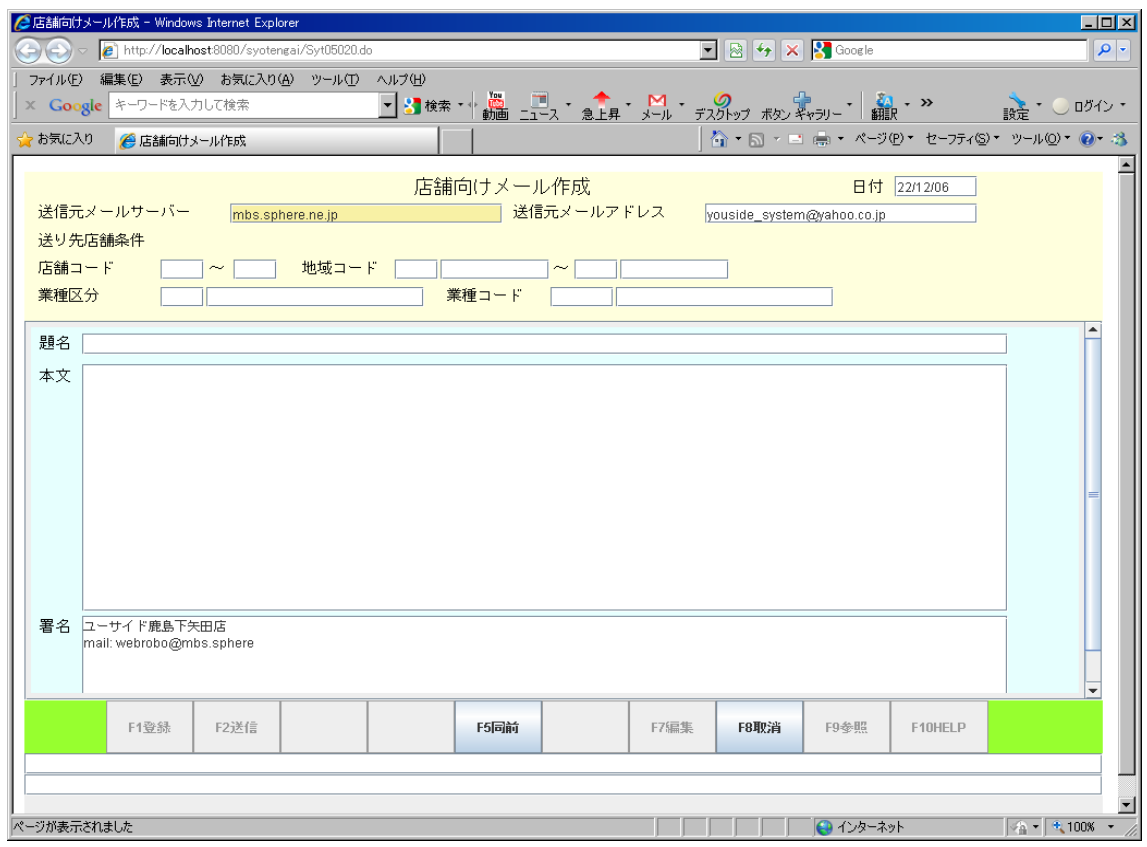

## **2.3.14** 意見要望閲覧

<span id="page-18-0"></span>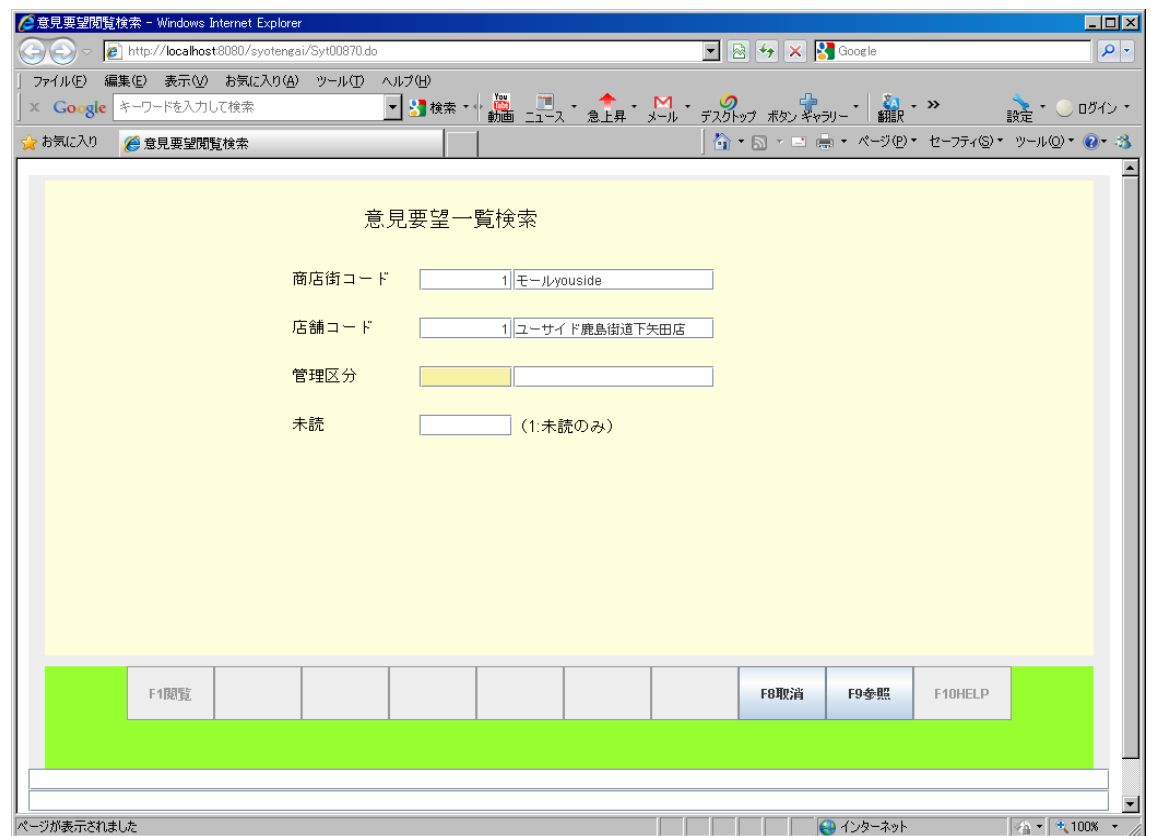

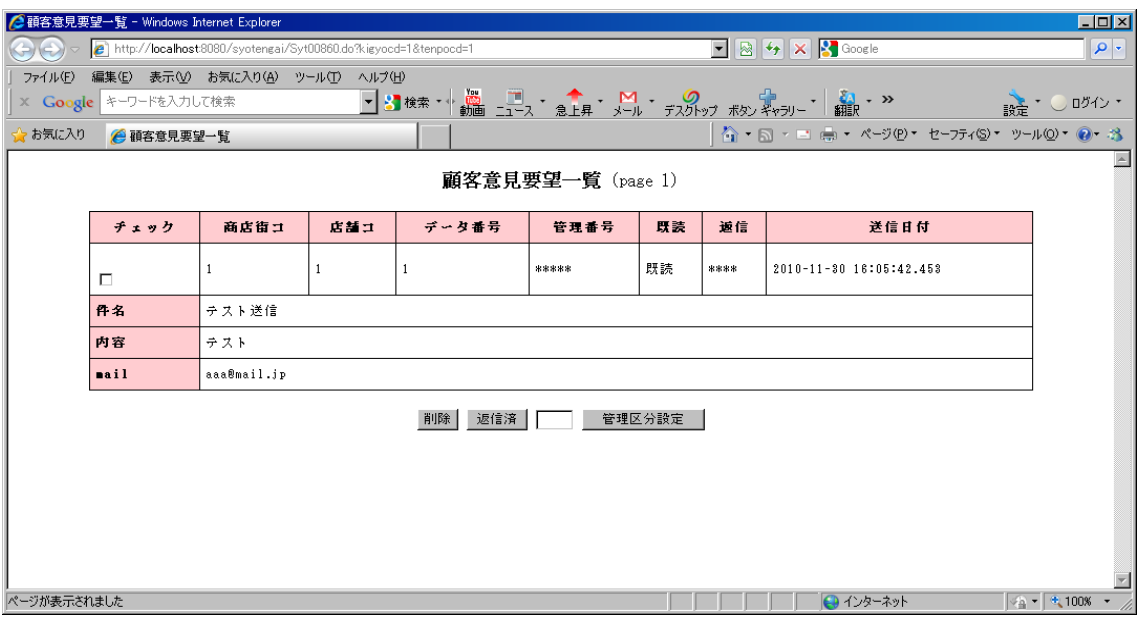

# **2.3.15** 日次集計

<span id="page-19-0"></span>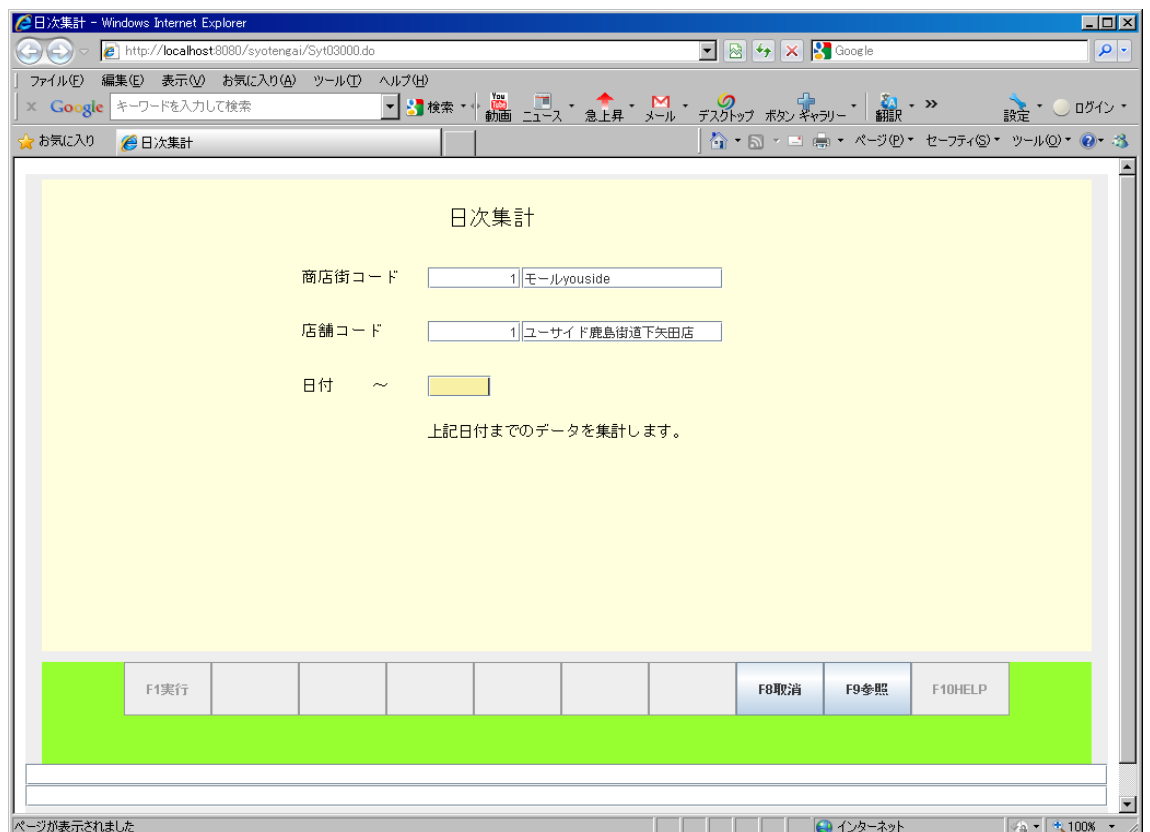

#### **2.3.16** 日次更新

<span id="page-20-1"></span>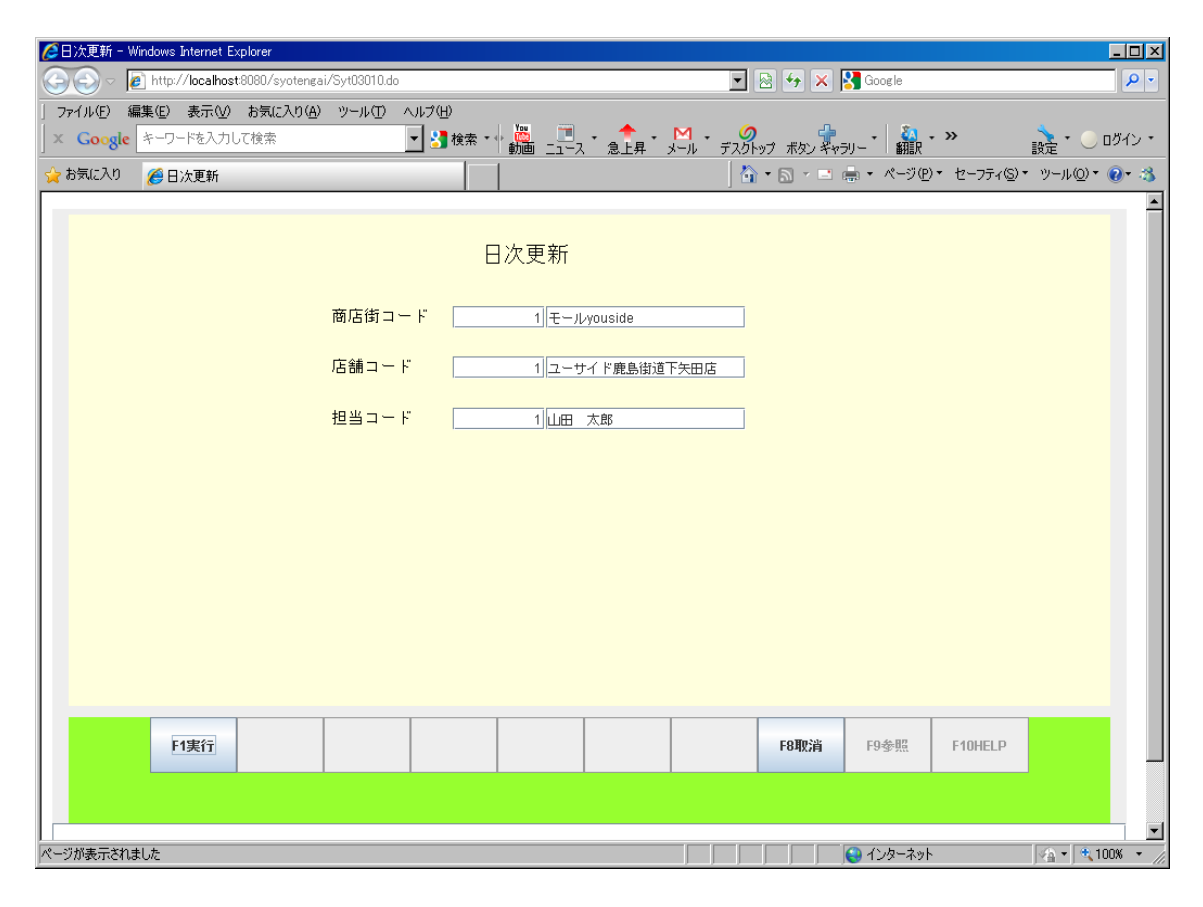

#### **2.3.17** 月次更新

<span id="page-20-0"></span>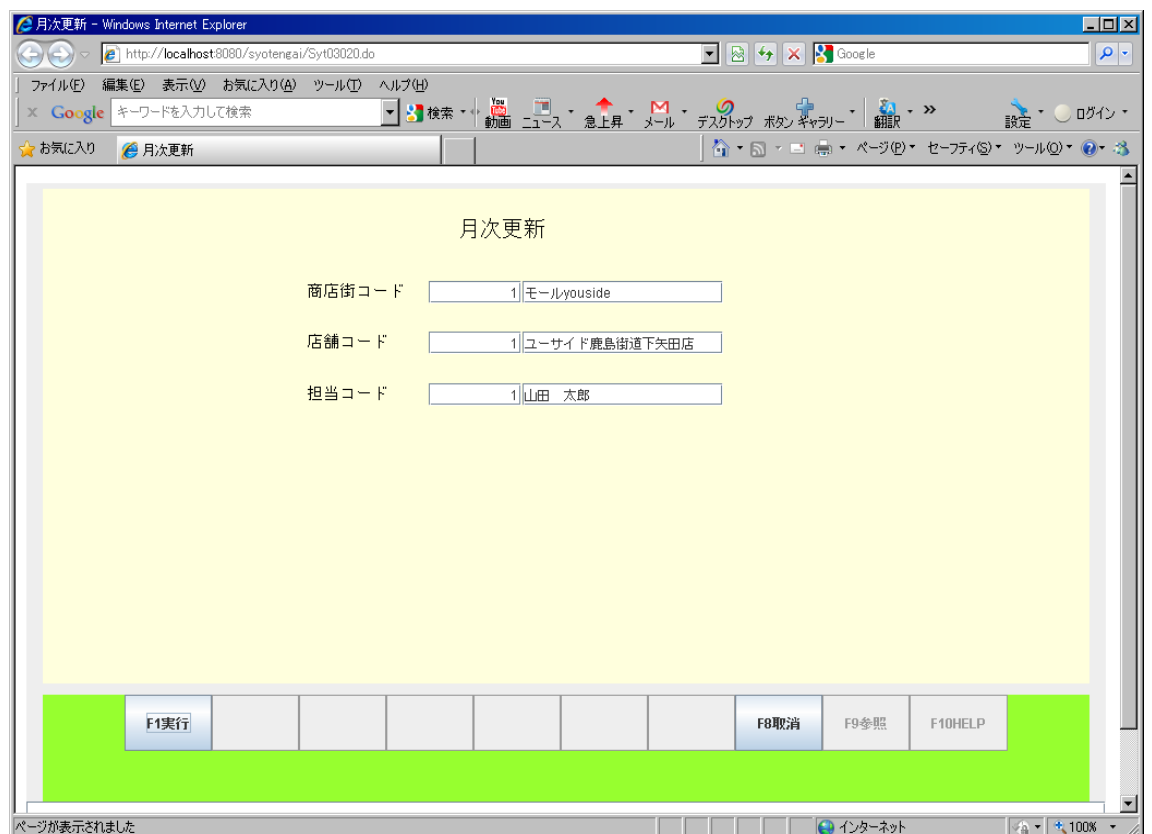

#### **2.3.18** 年次更新

<span id="page-21-1"></span>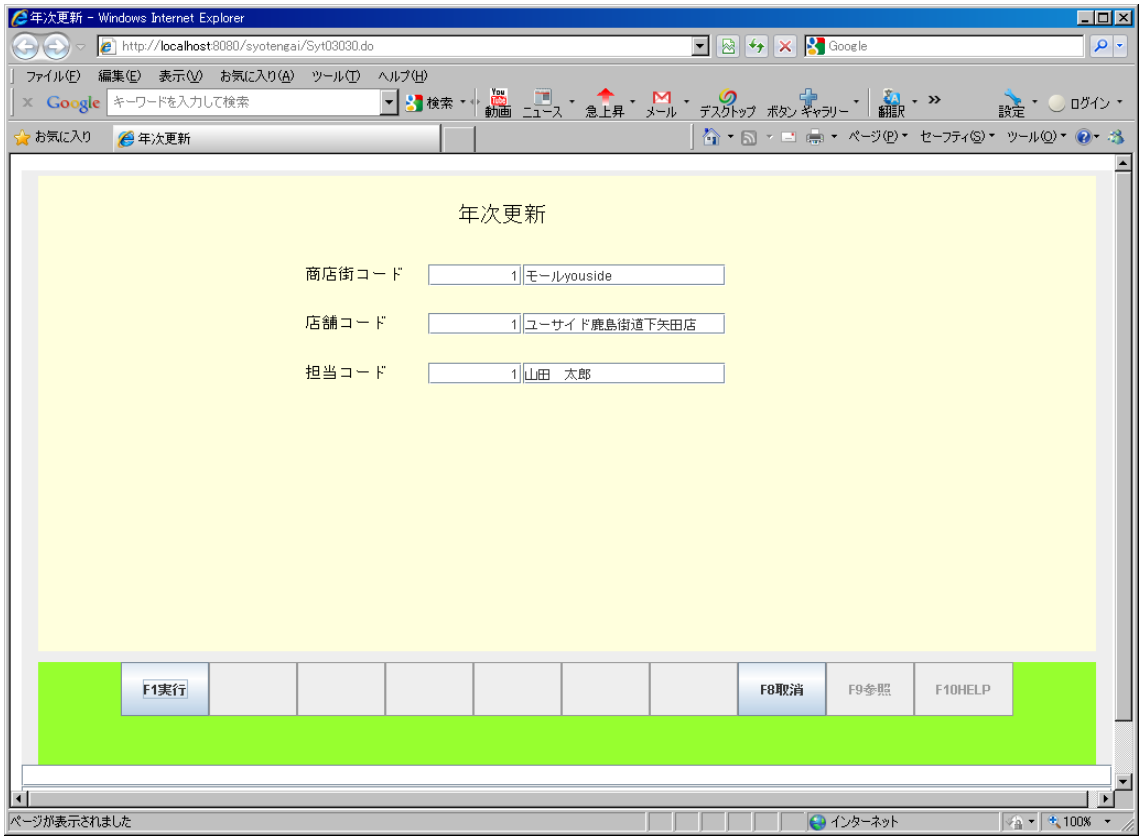

## **2.4** 請求入金管理メニュー

<span id="page-21-0"></span>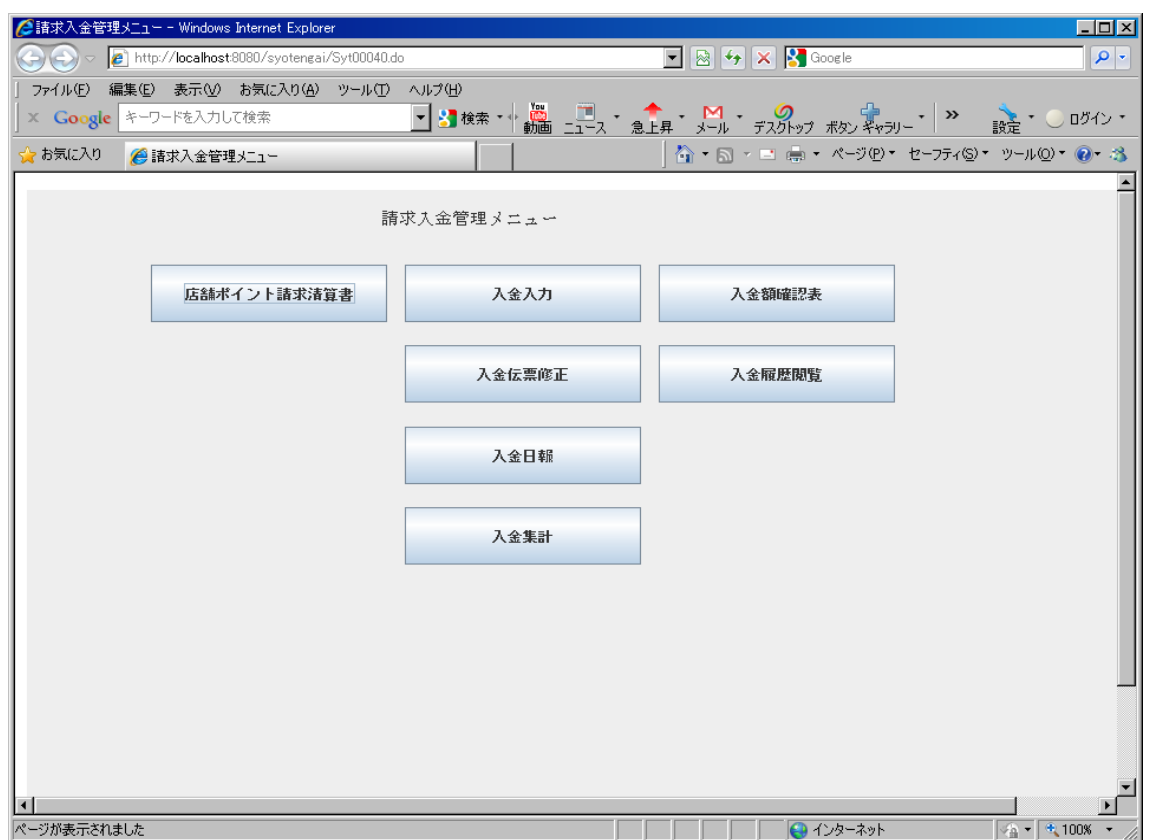

# **2.4.1** 店舗ポイント清算請求書

<span id="page-22-0"></span>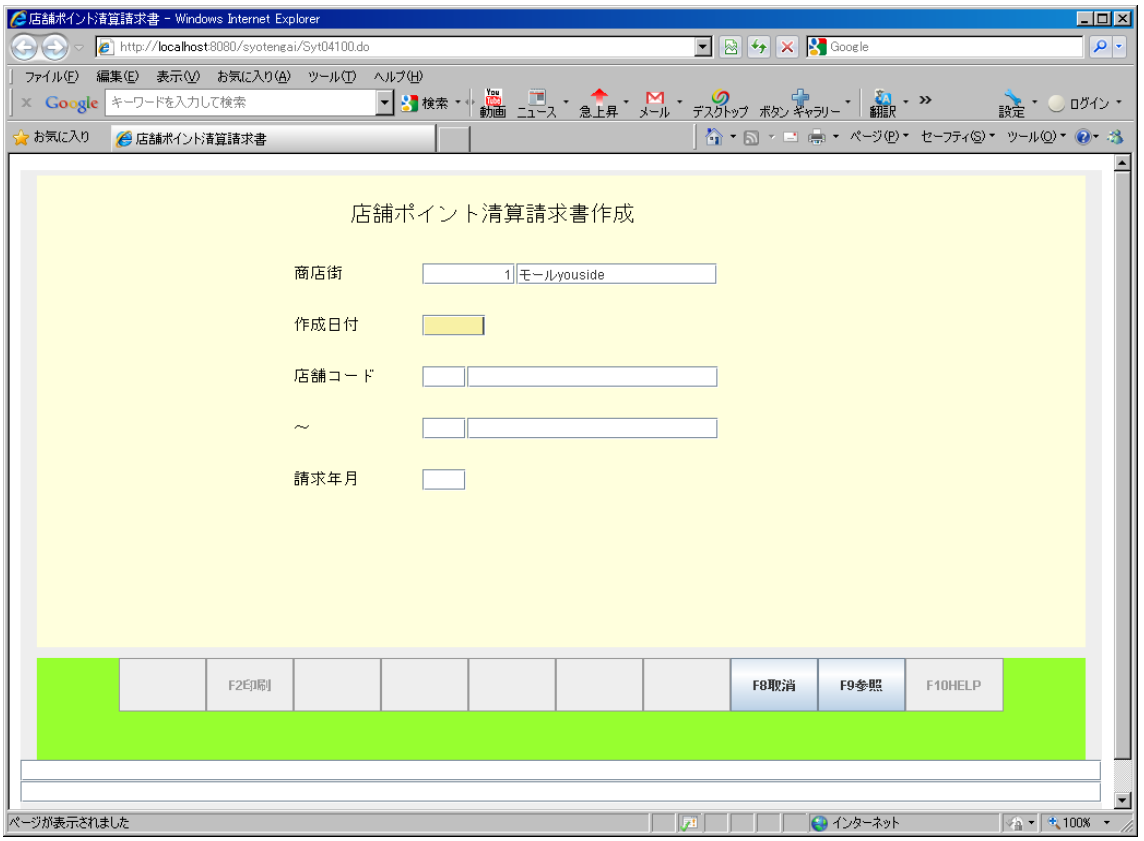

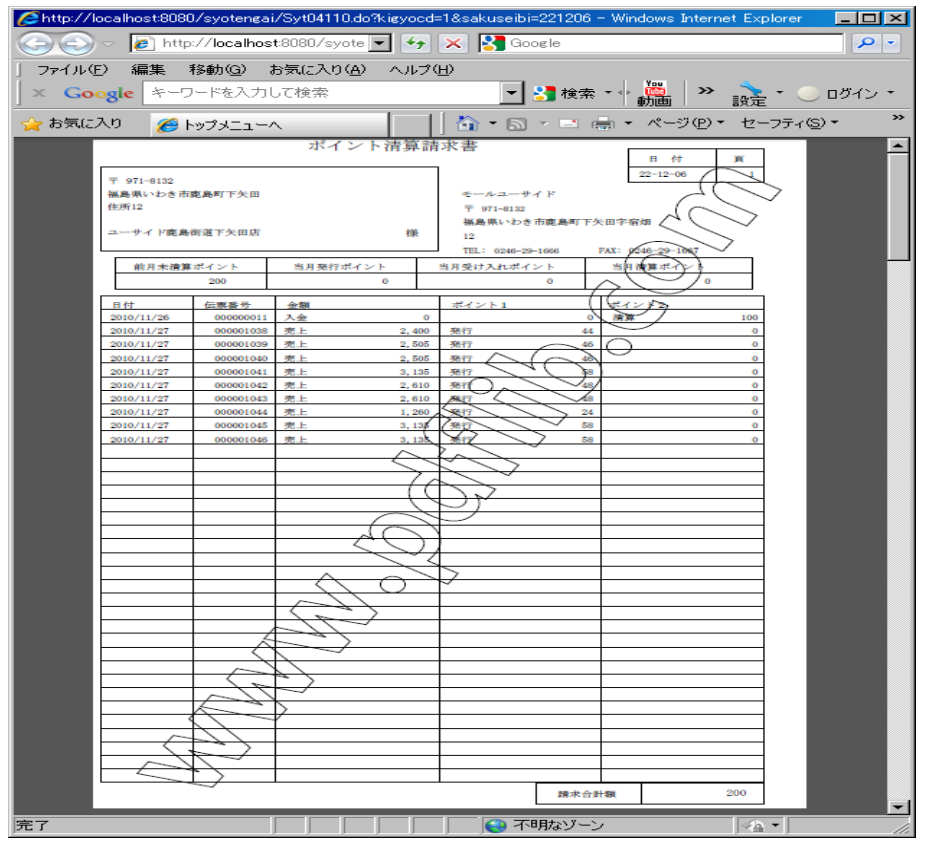

# **2.4.2** 入金入力

<span id="page-23-1"></span>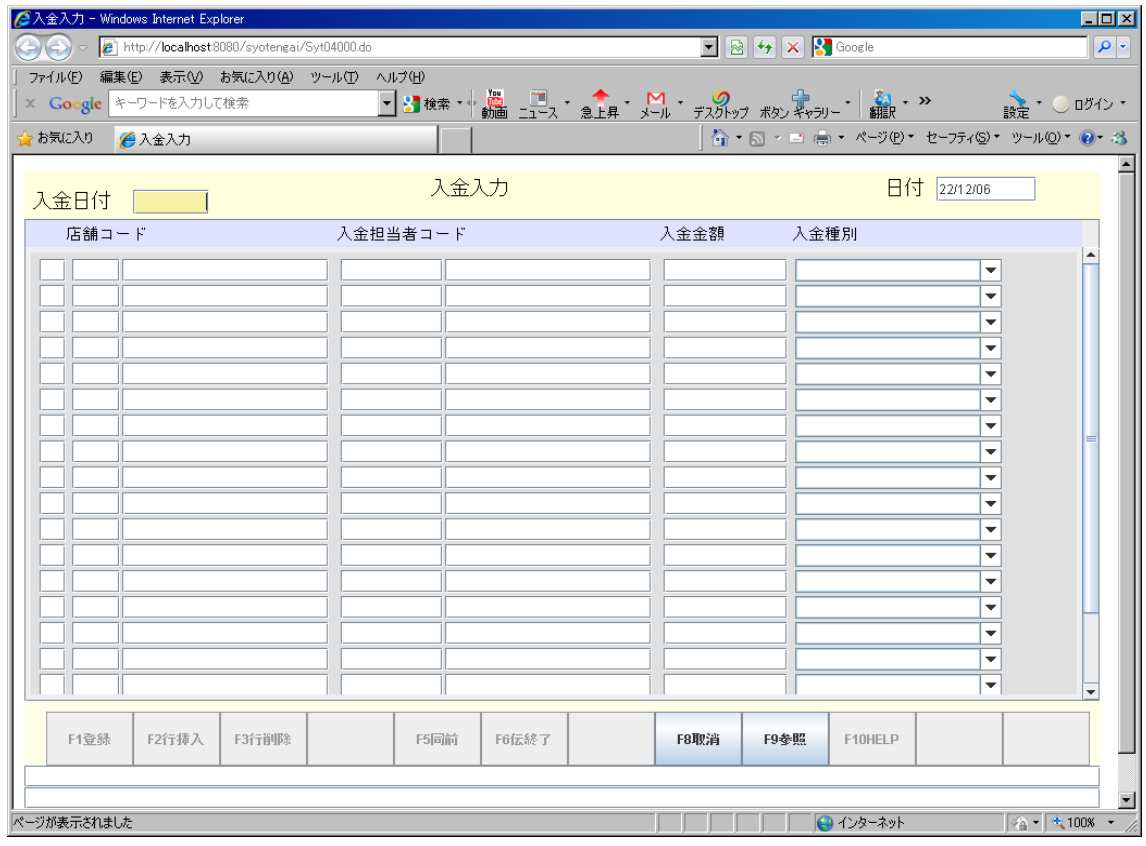

## **2.4.3** 入金伝票修正

<span id="page-23-0"></span>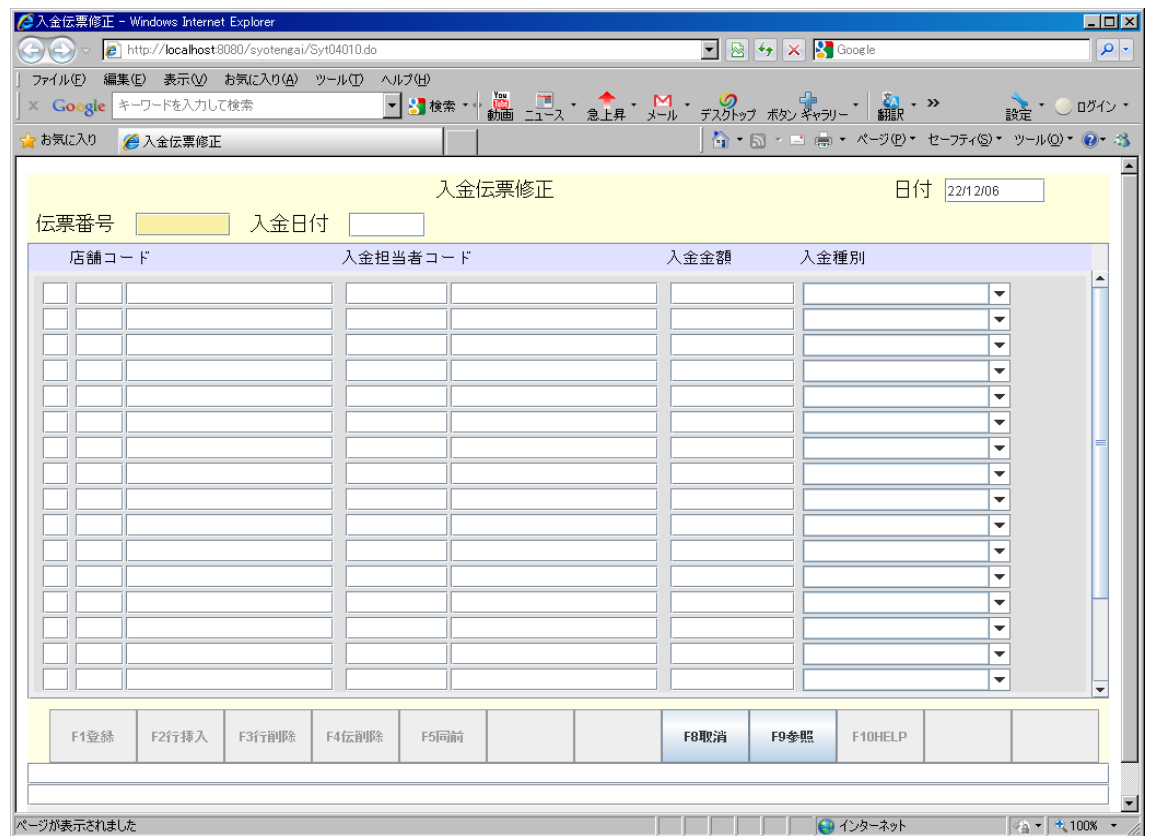

#### **2.4.4** 入金日報

<span id="page-24-0"></span>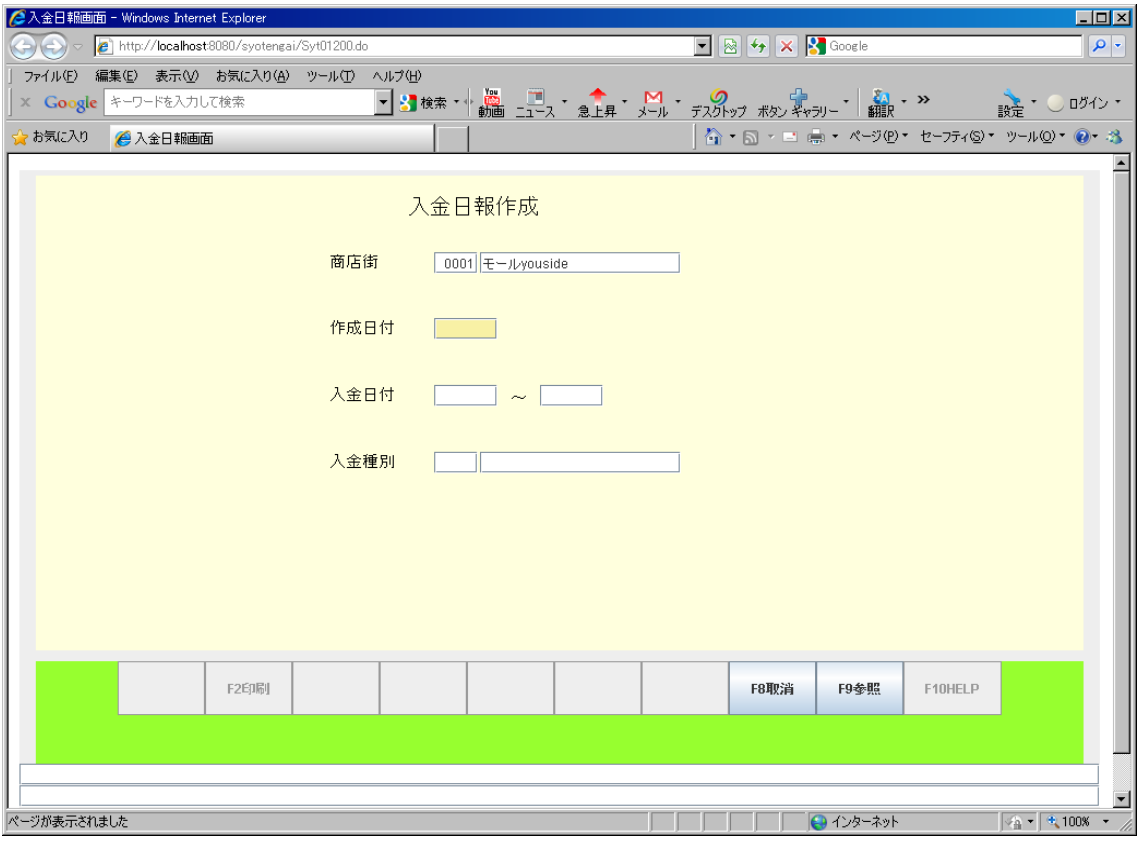

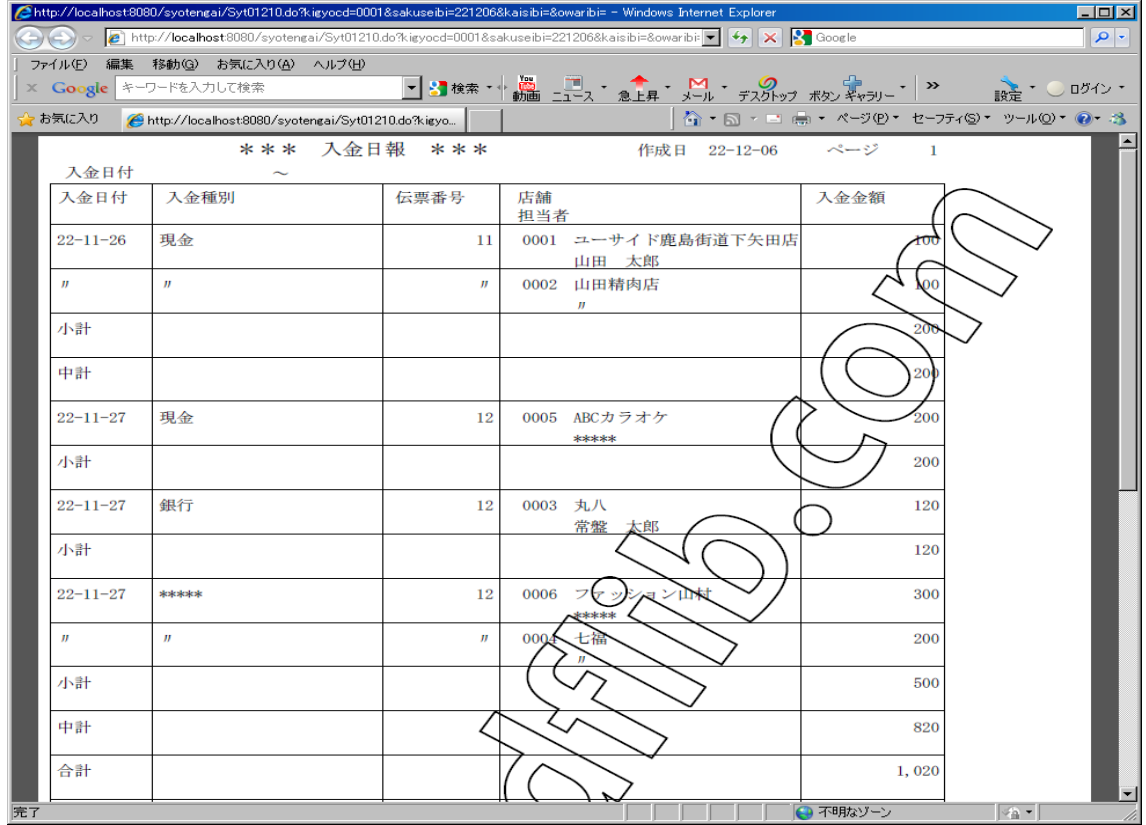

#### **2.4.5** 入金集計

<span id="page-25-1"></span>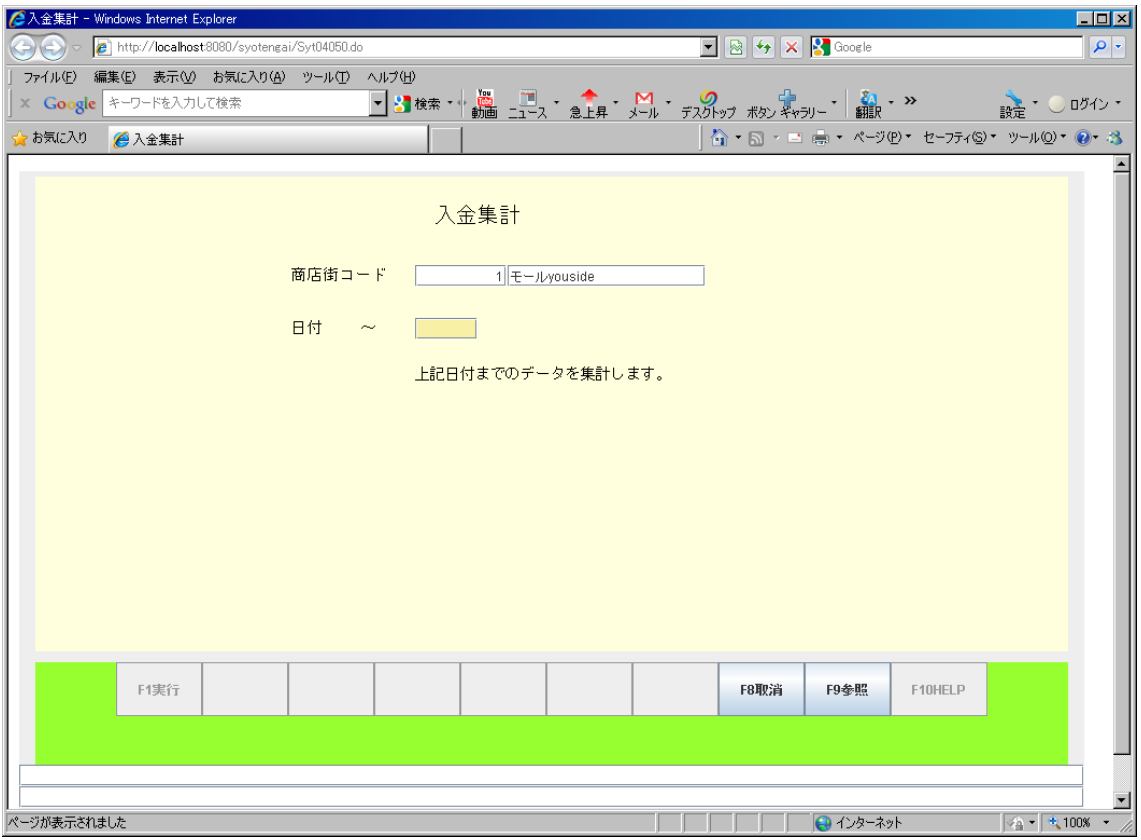

## **2.4.6** 入金履歴閲覧

<span id="page-25-0"></span>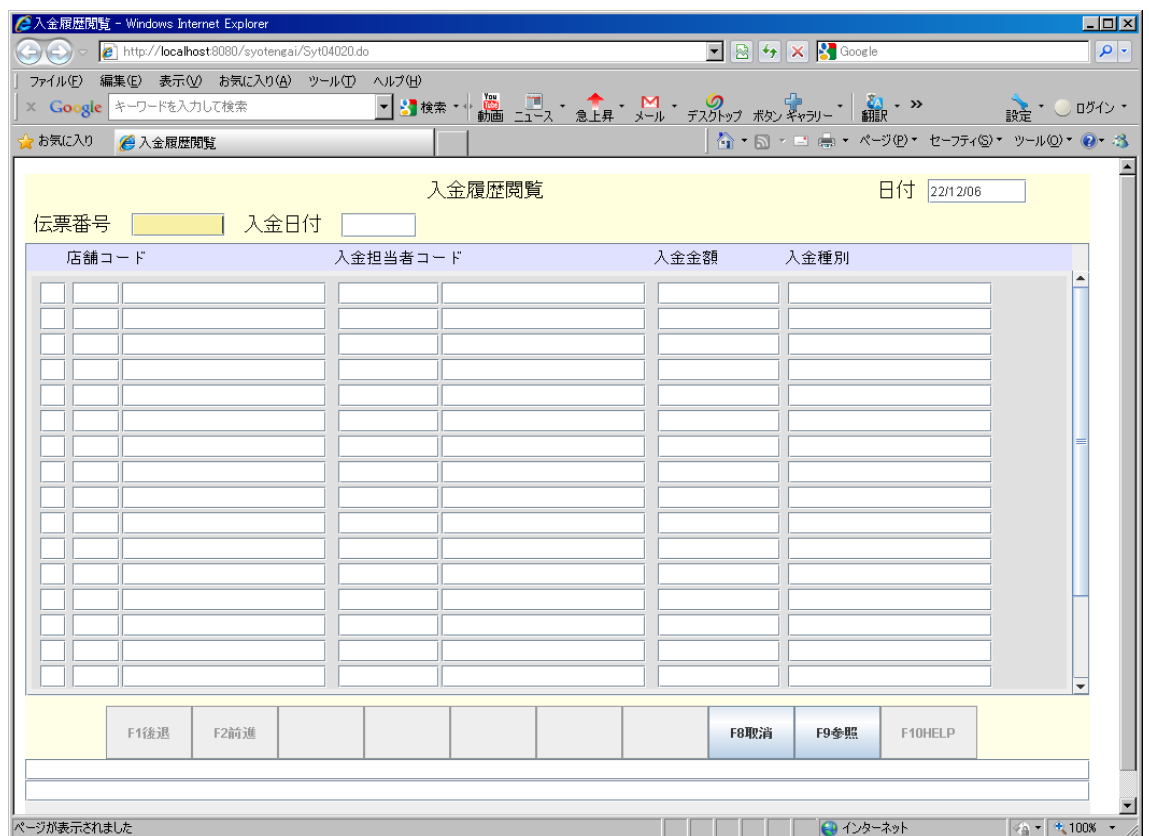

#### **2.4.7** 入金額確認表

<span id="page-26-0"></span>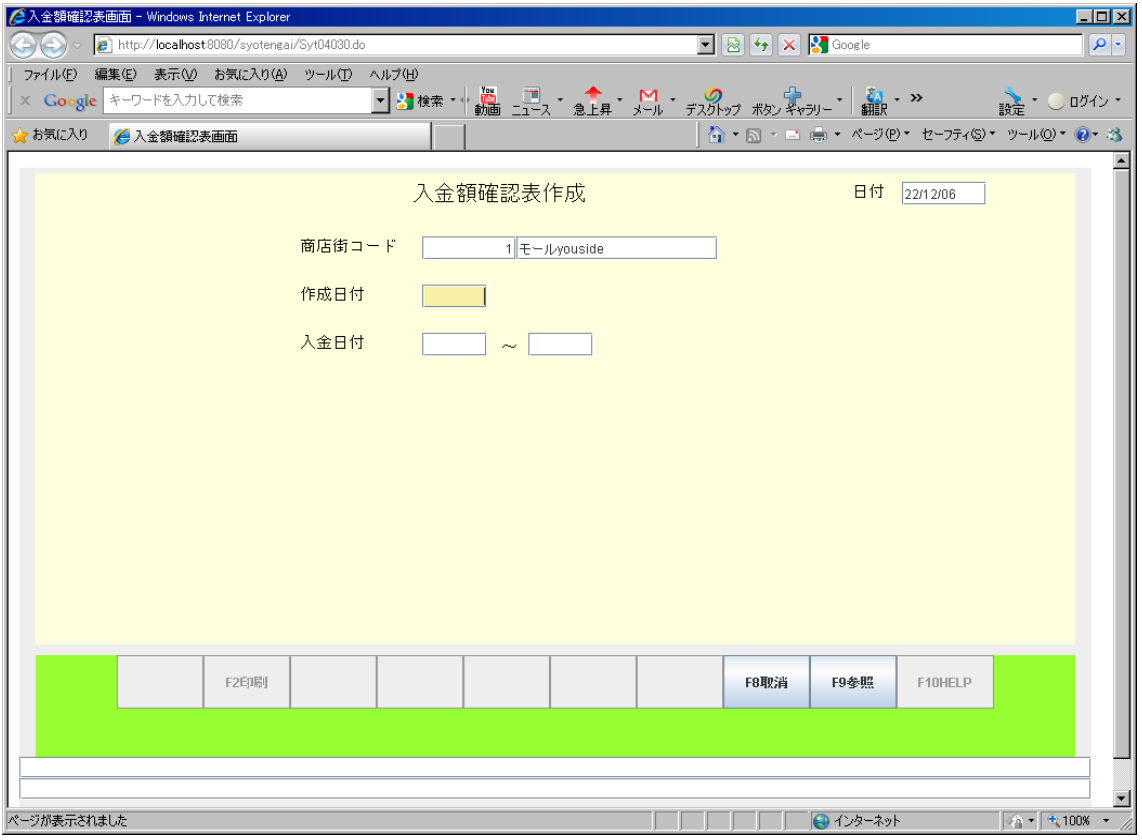

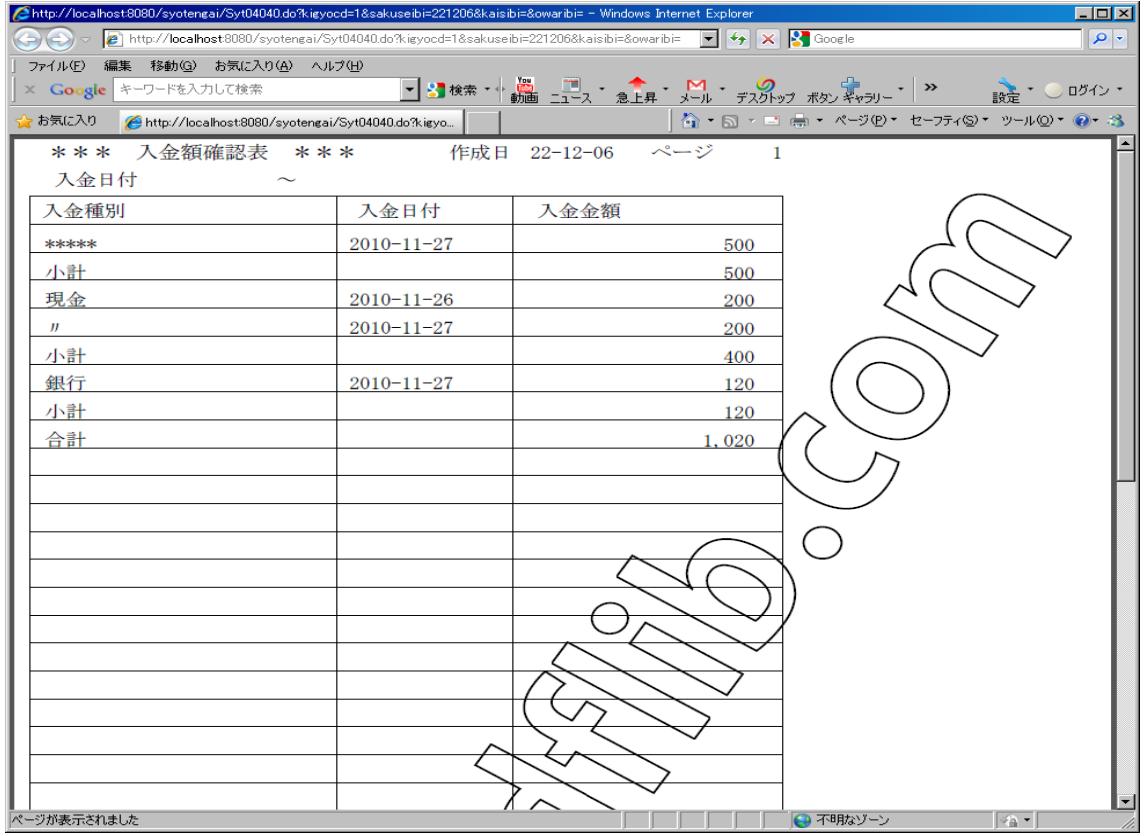

**2.5** マスタ保守メニュー

<span id="page-27-1"></span>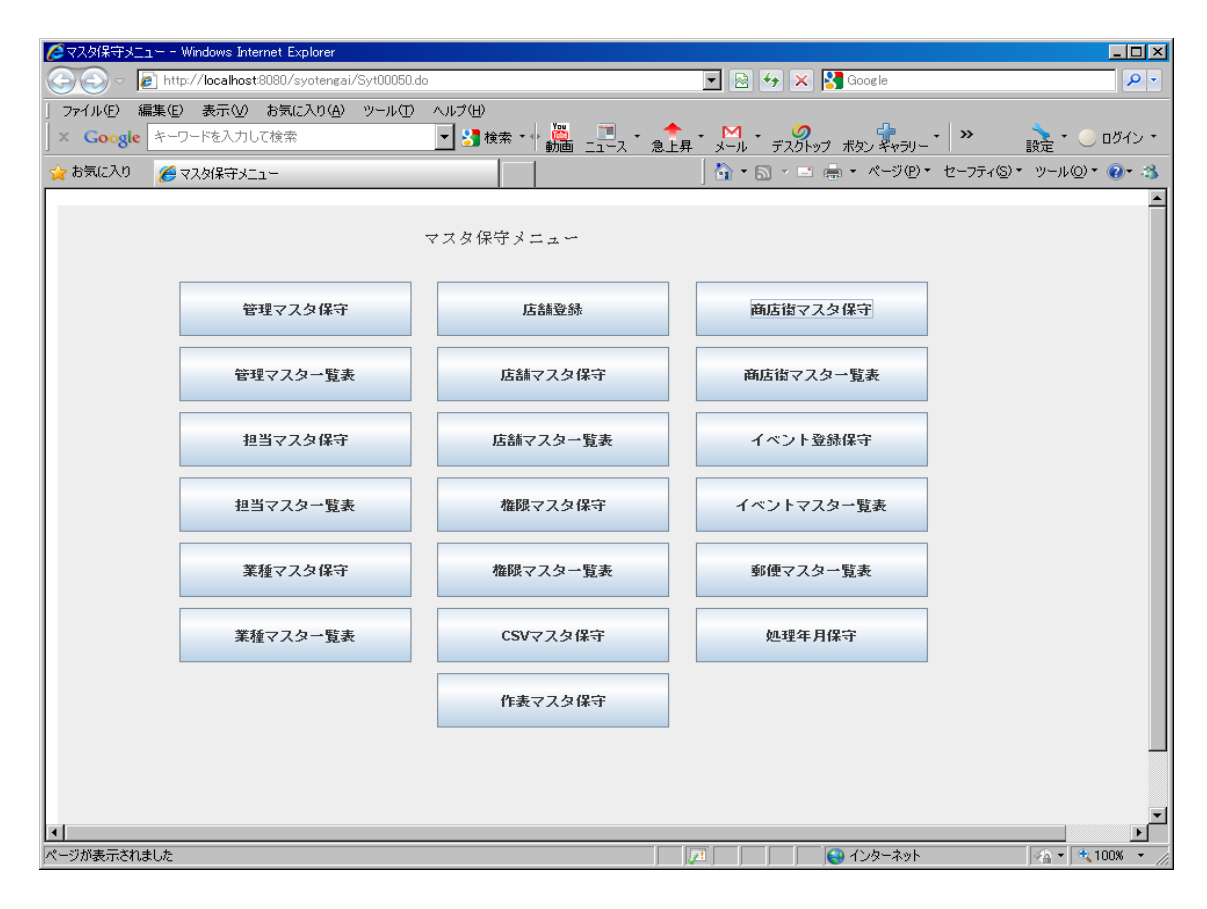

#### **2.6** 管理マスタ保守

<span id="page-27-0"></span>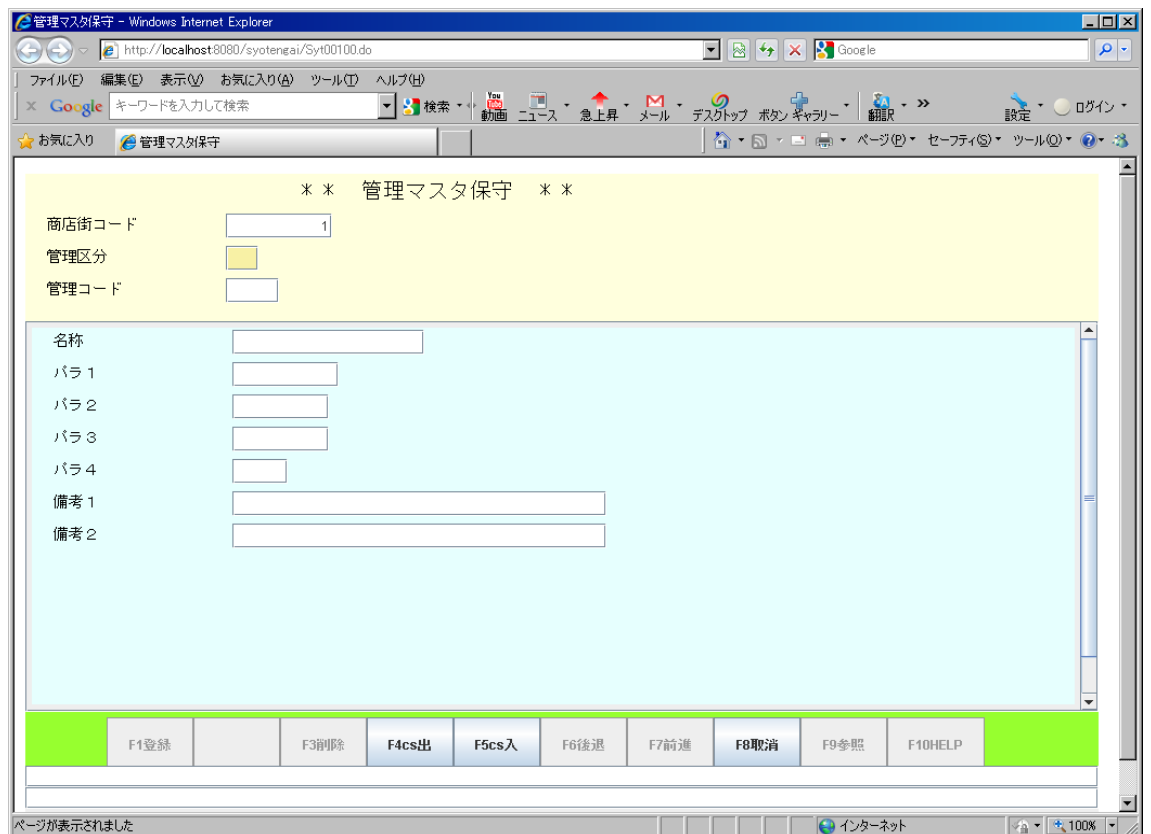

#### **2.6.1** 管理マスタ一覧表作成

<span id="page-28-0"></span>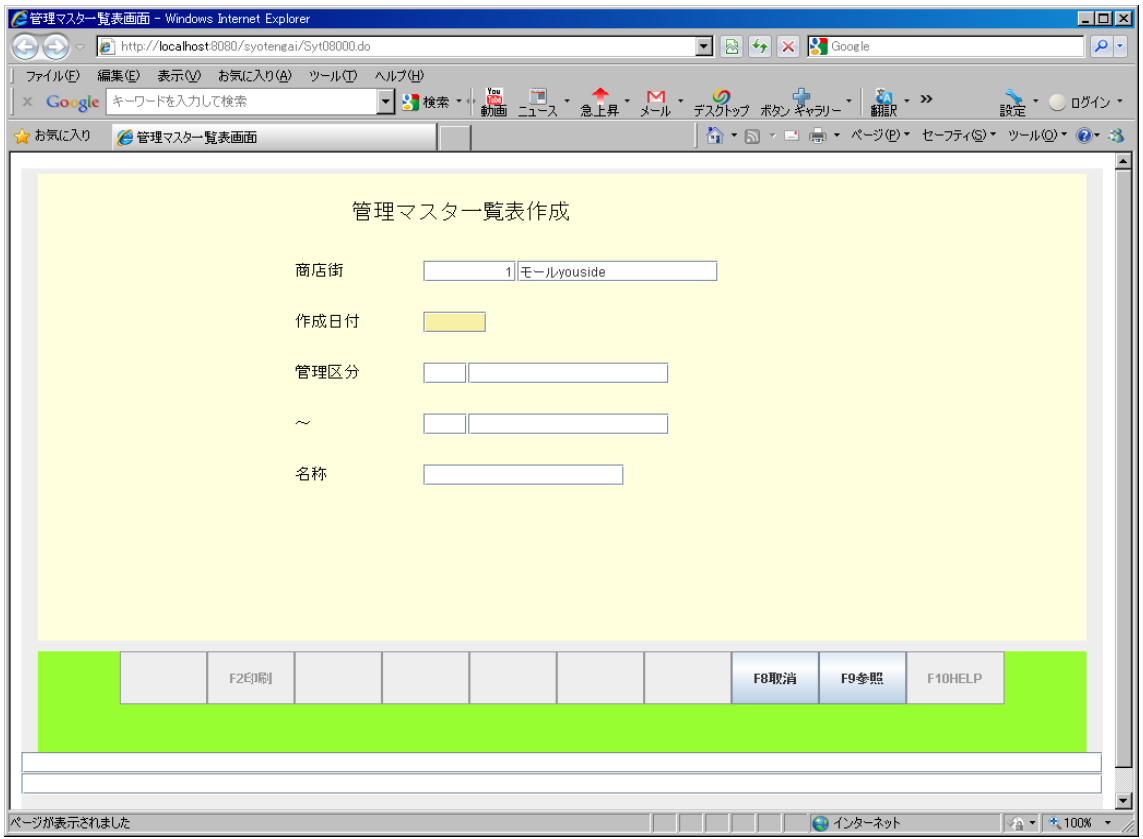

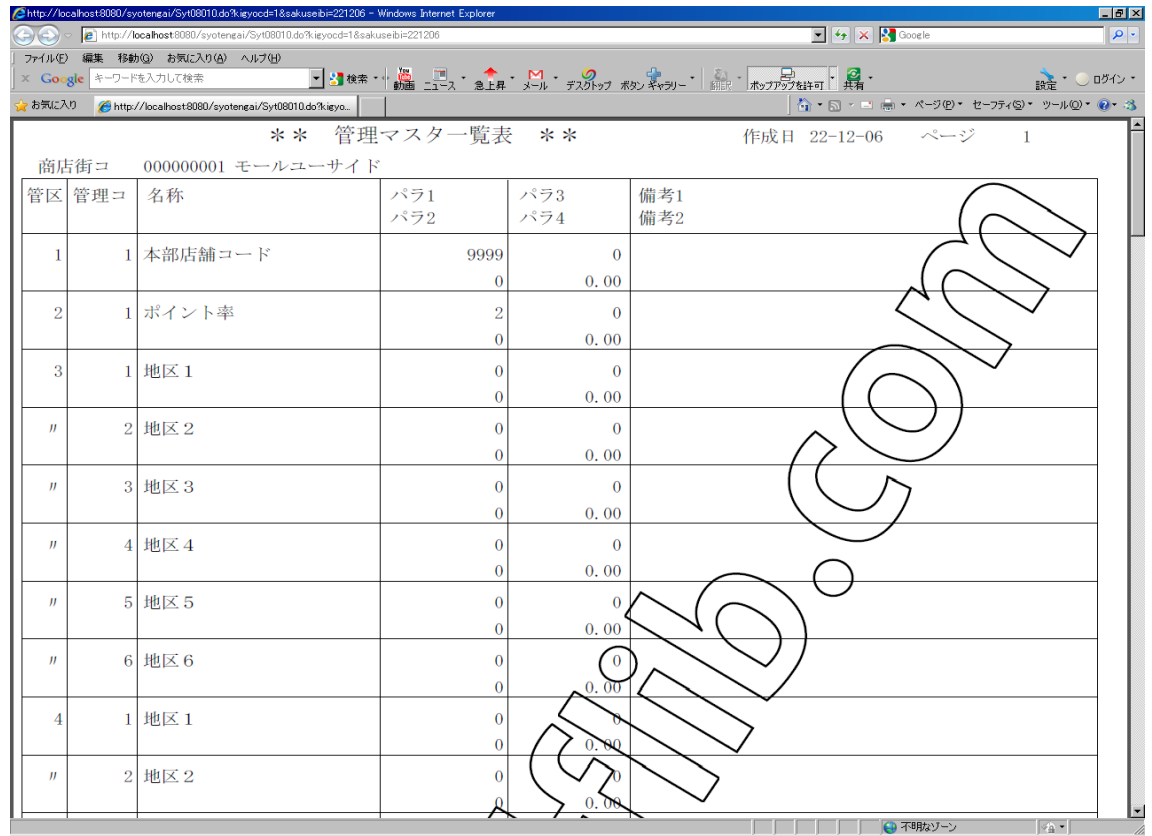

# **2.6.2** 担当マスタ保守

<span id="page-29-1"></span>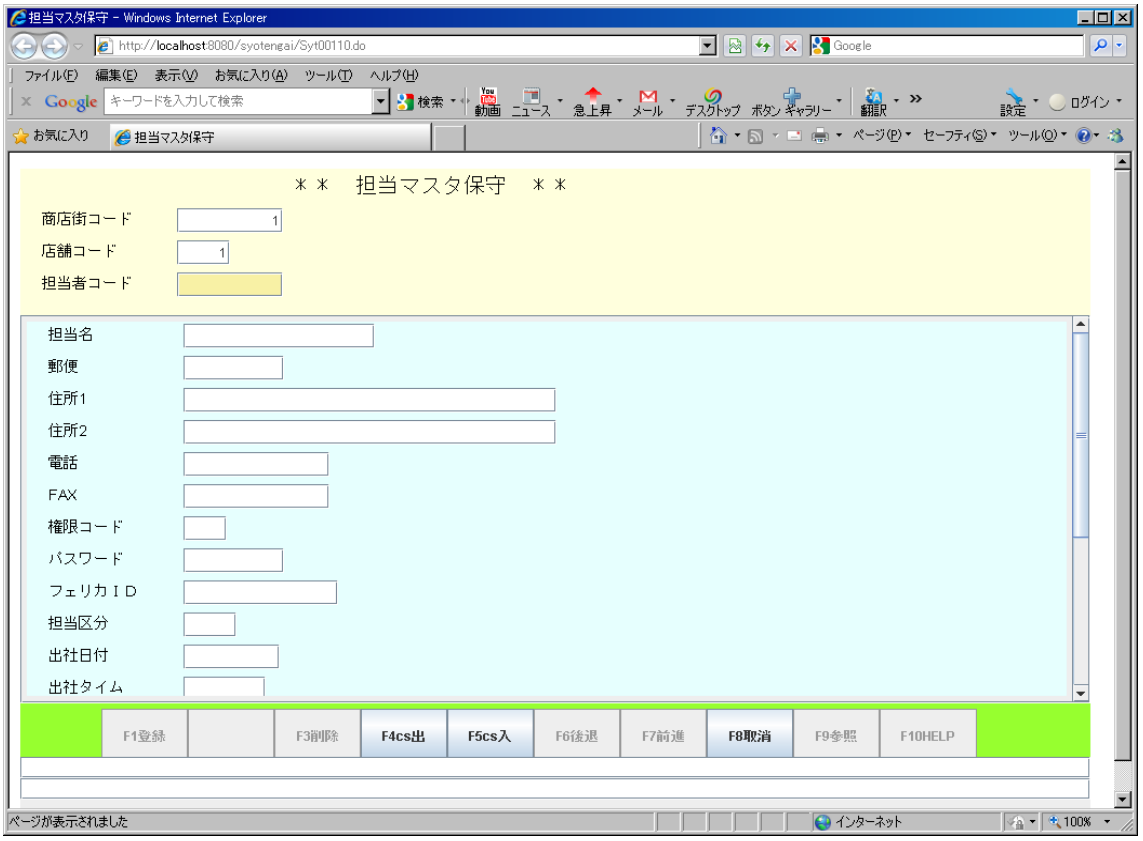

## **2.6.3** 担当マスタ一覧表

<span id="page-29-0"></span>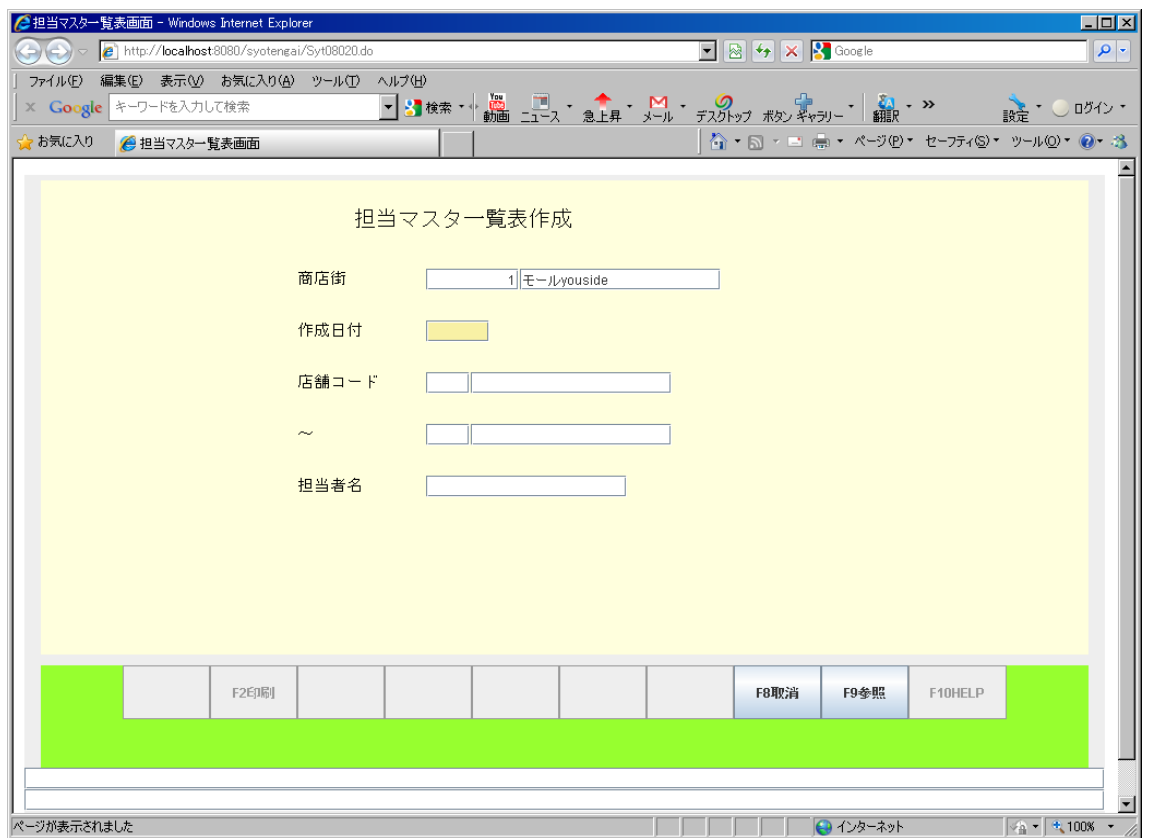

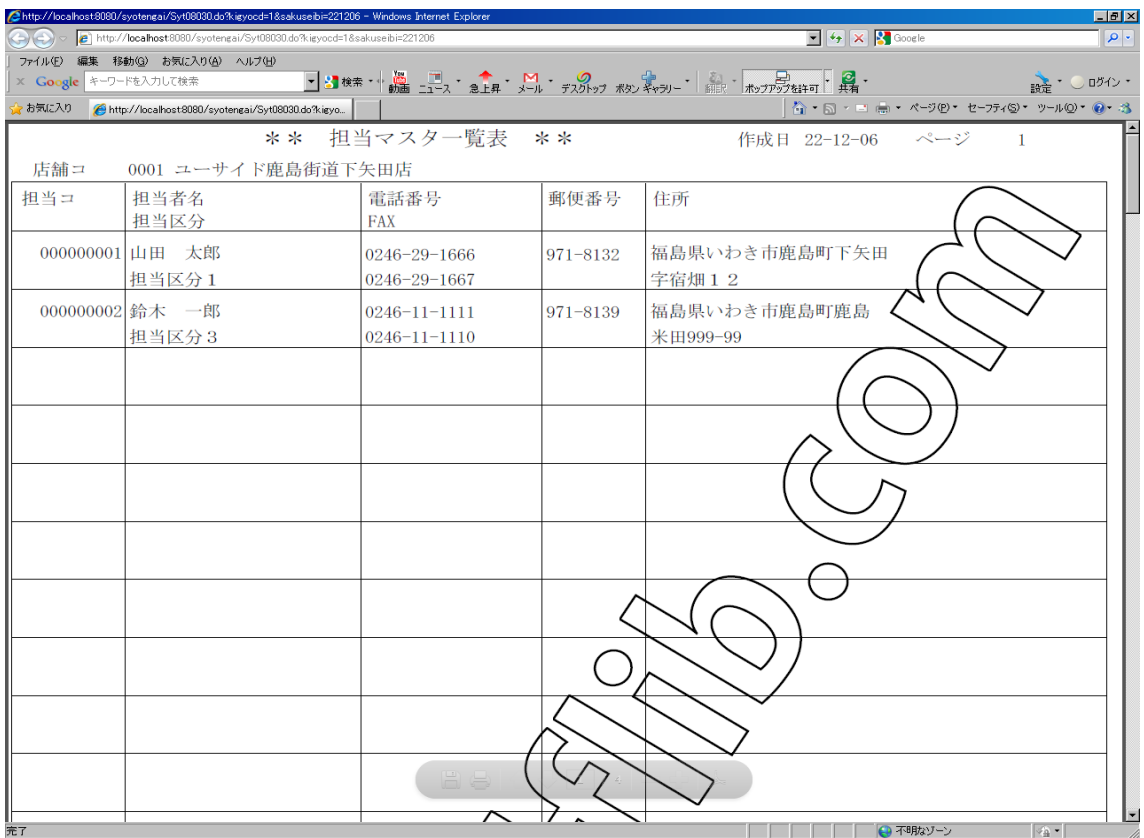

# **2.6.4** 業種マスタ保守

<span id="page-30-0"></span>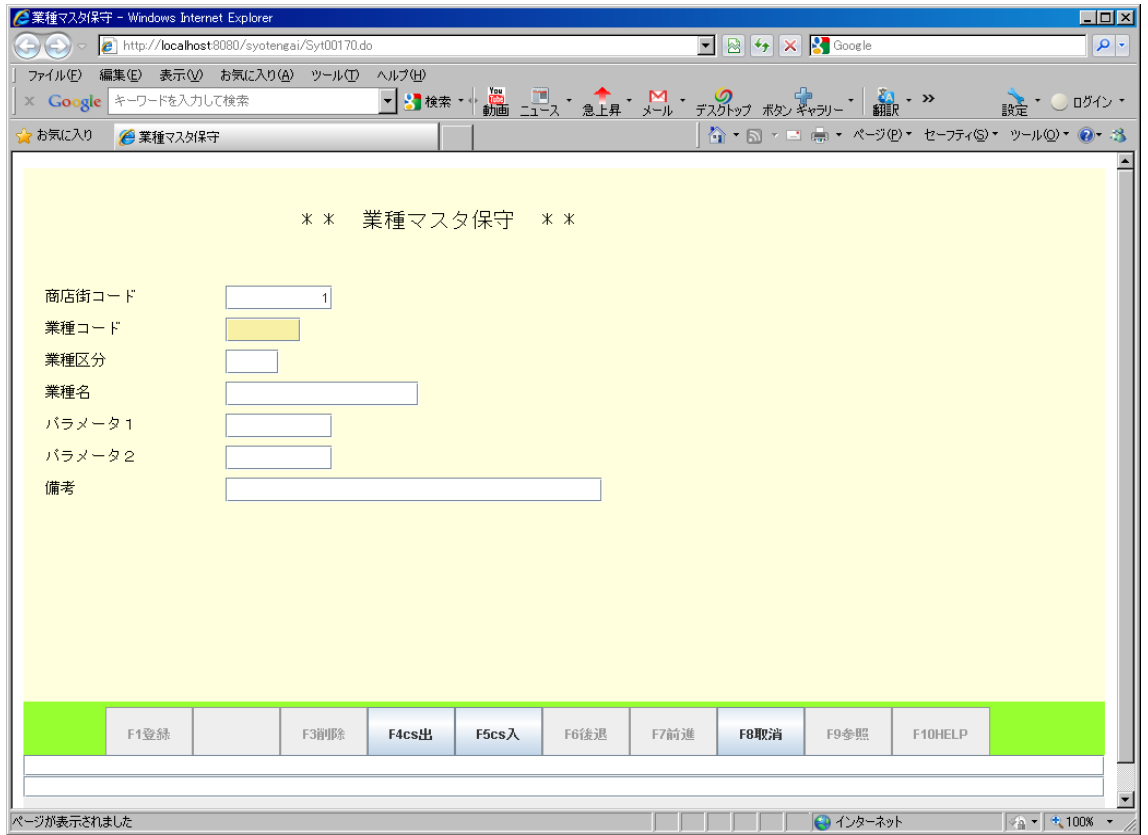

#### **2.6.5** 業種マスタ一覧表作成

<span id="page-31-0"></span>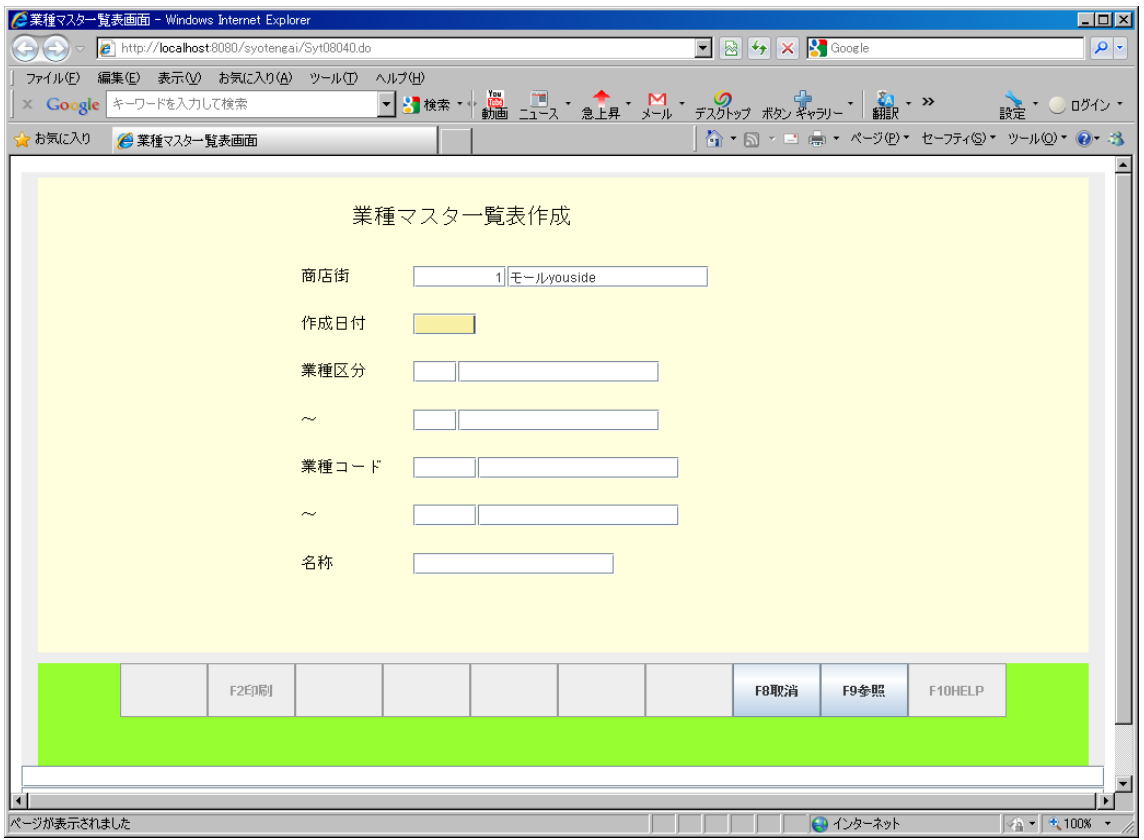

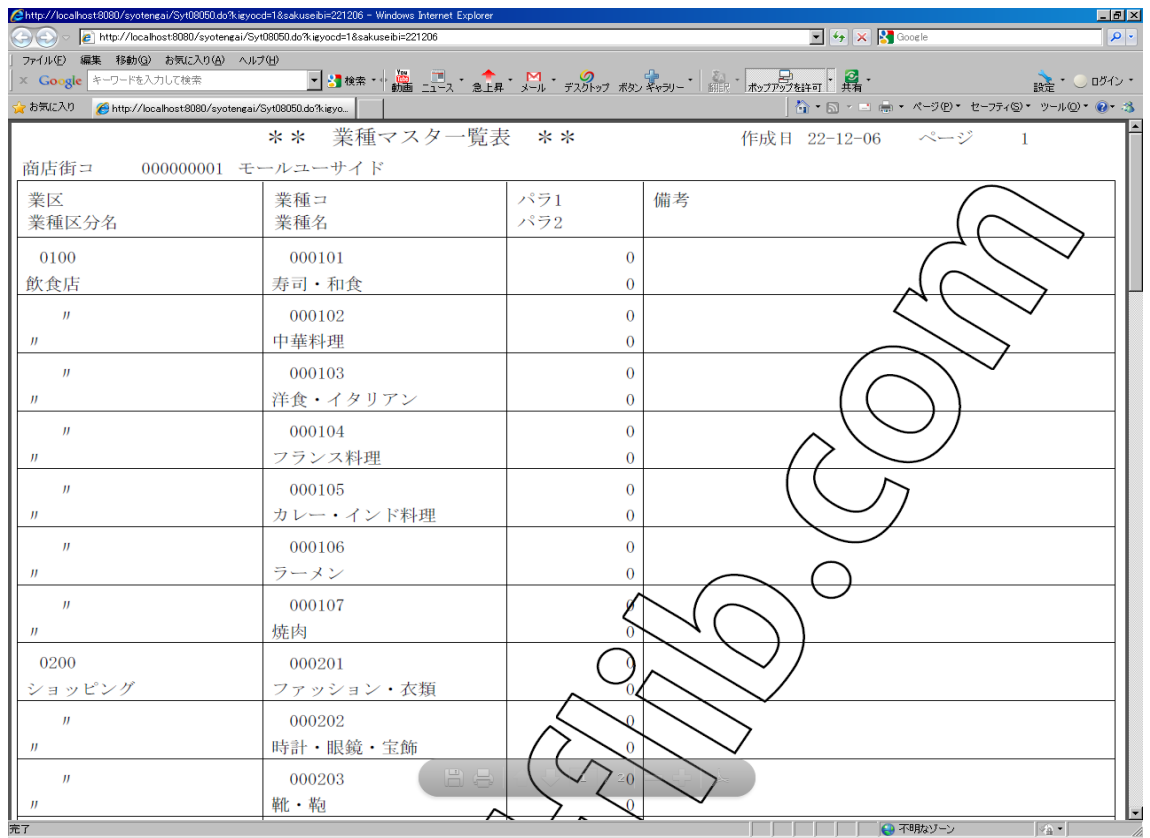

#### **2.6.6** 店舗登録

<span id="page-32-1"></span>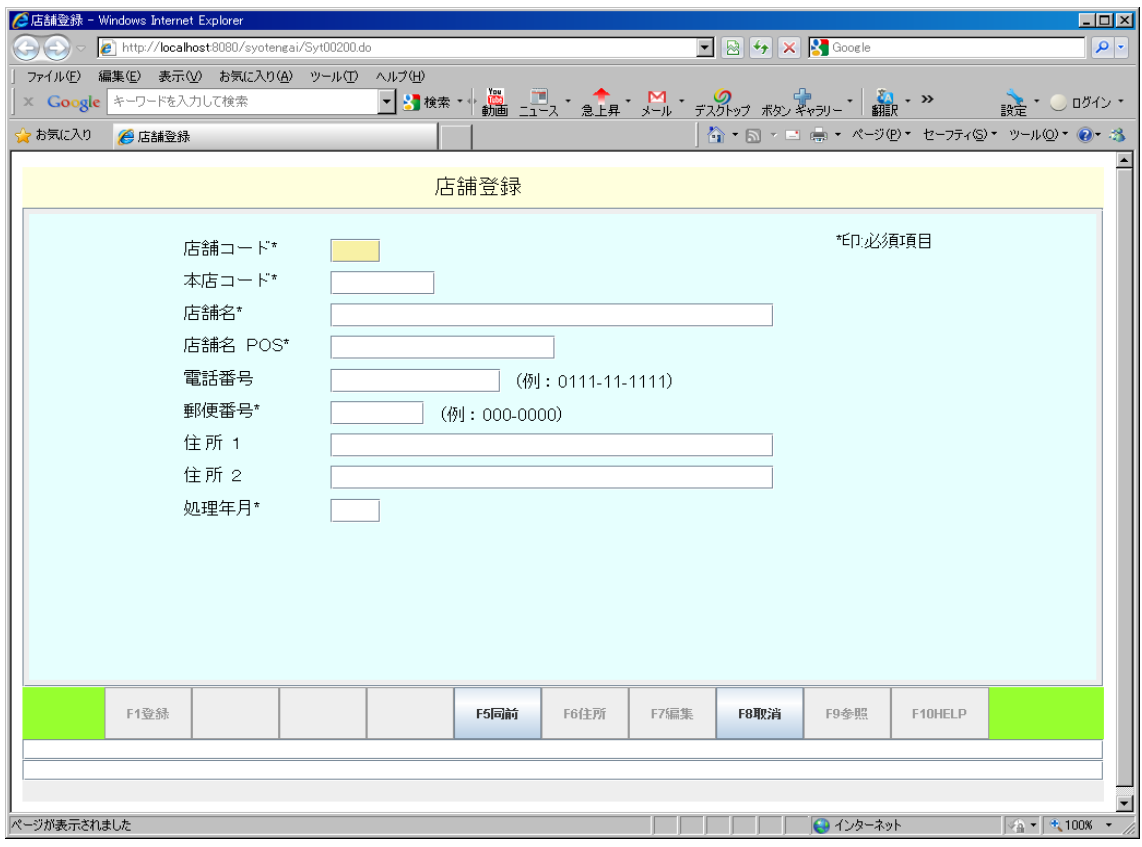

# **2.6.7** 店舗マスタ保守

<span id="page-32-0"></span>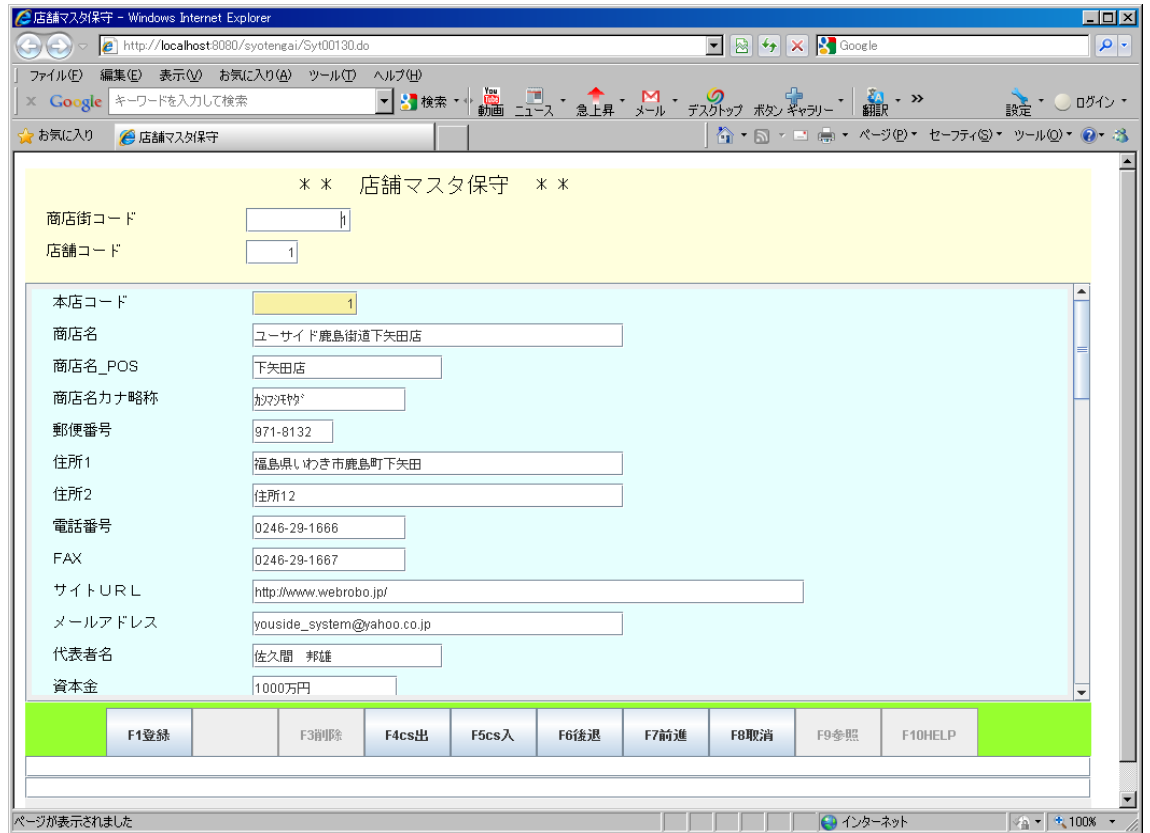

# **2.6.8** 店舗マスタ一覧表

<span id="page-33-0"></span>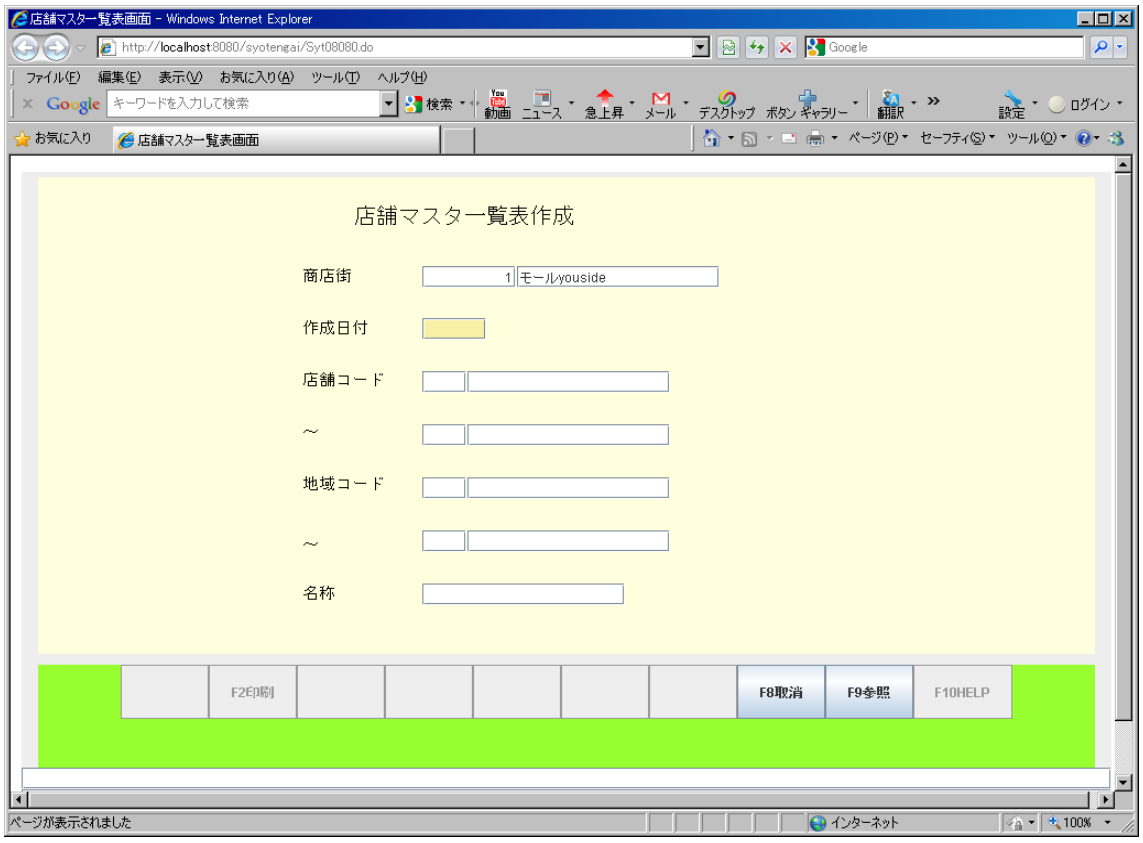

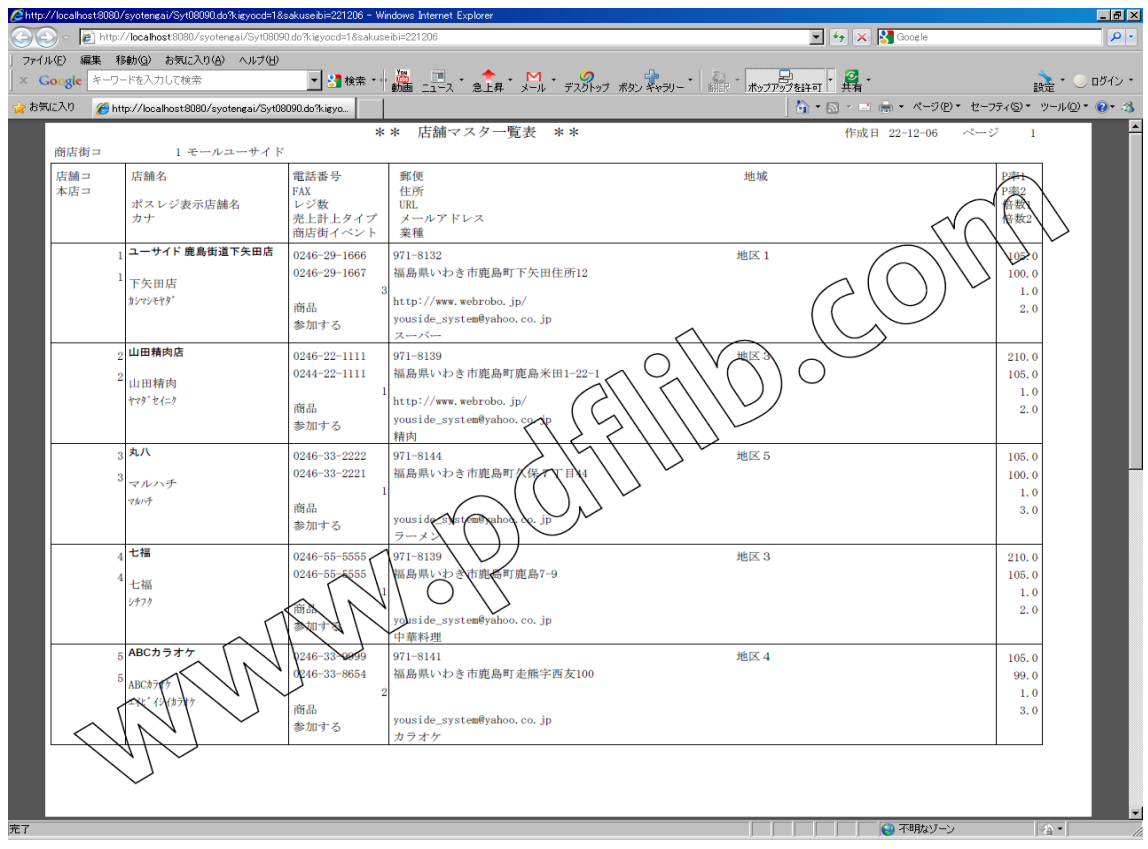

#### **2.6.9** 権限マスタ保守

<span id="page-34-1"></span>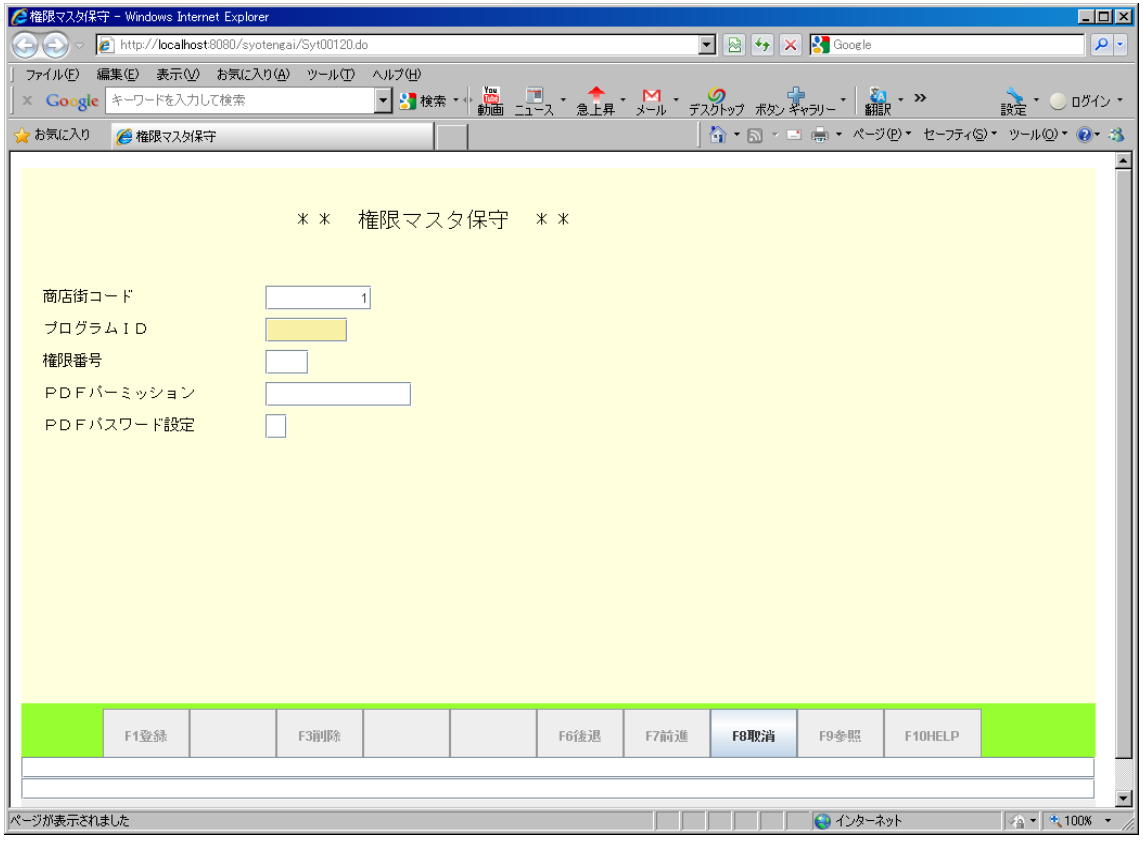

## **2.6.10** 権限マスタ一覧表

<span id="page-34-0"></span>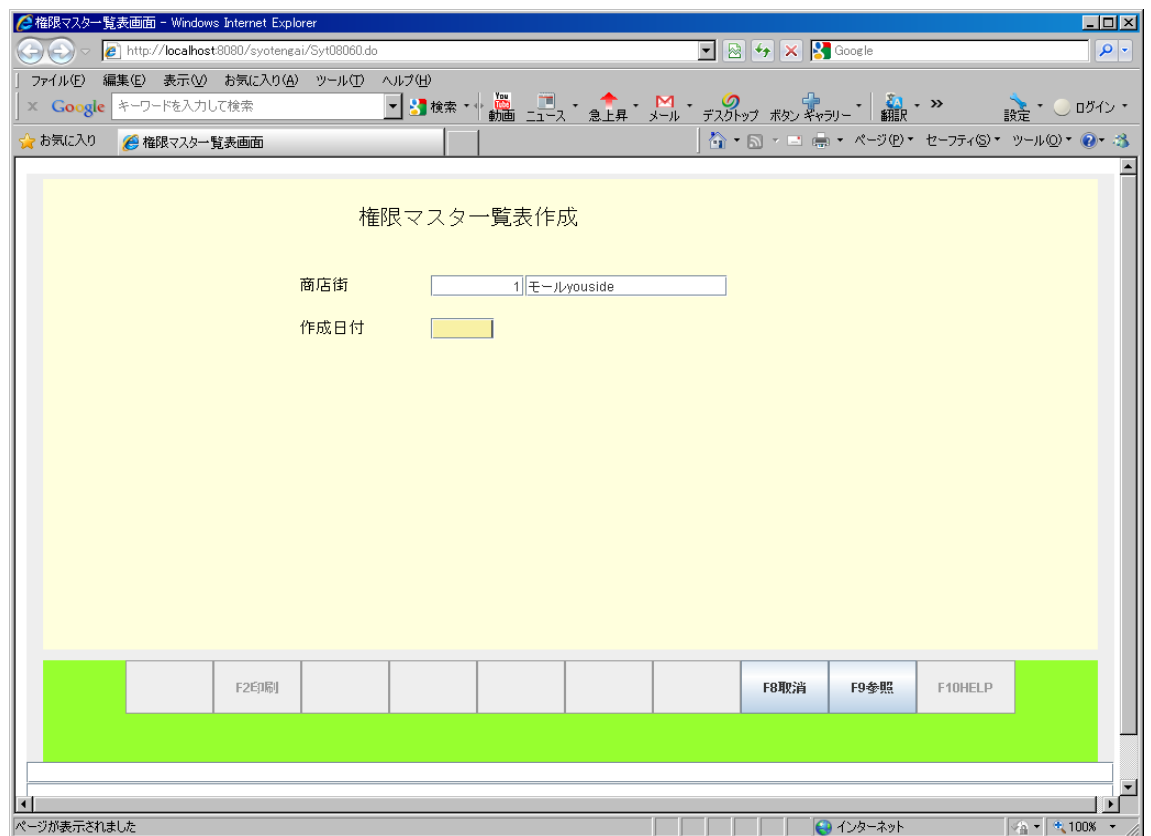

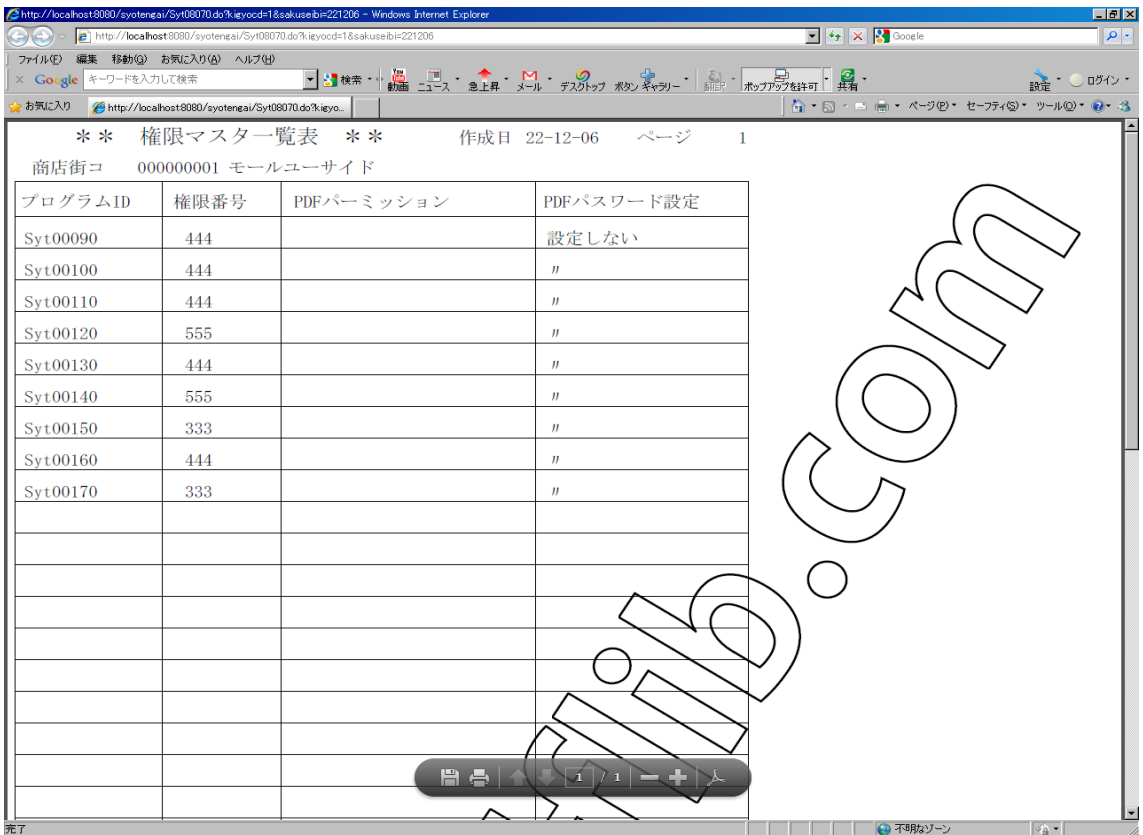

# **2.6.11** 商店街マスタ保守

<span id="page-35-0"></span>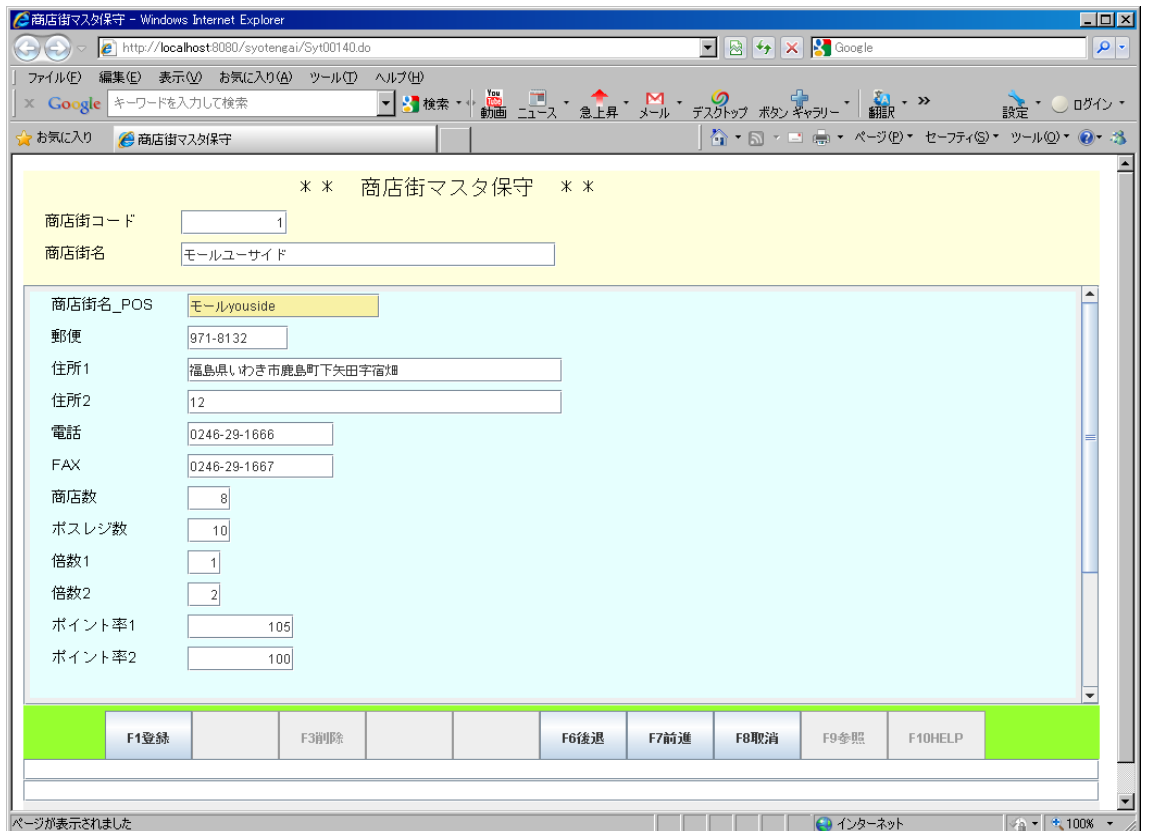

# **2.6.12** 商店街マスタ一覧表

<span id="page-36-0"></span>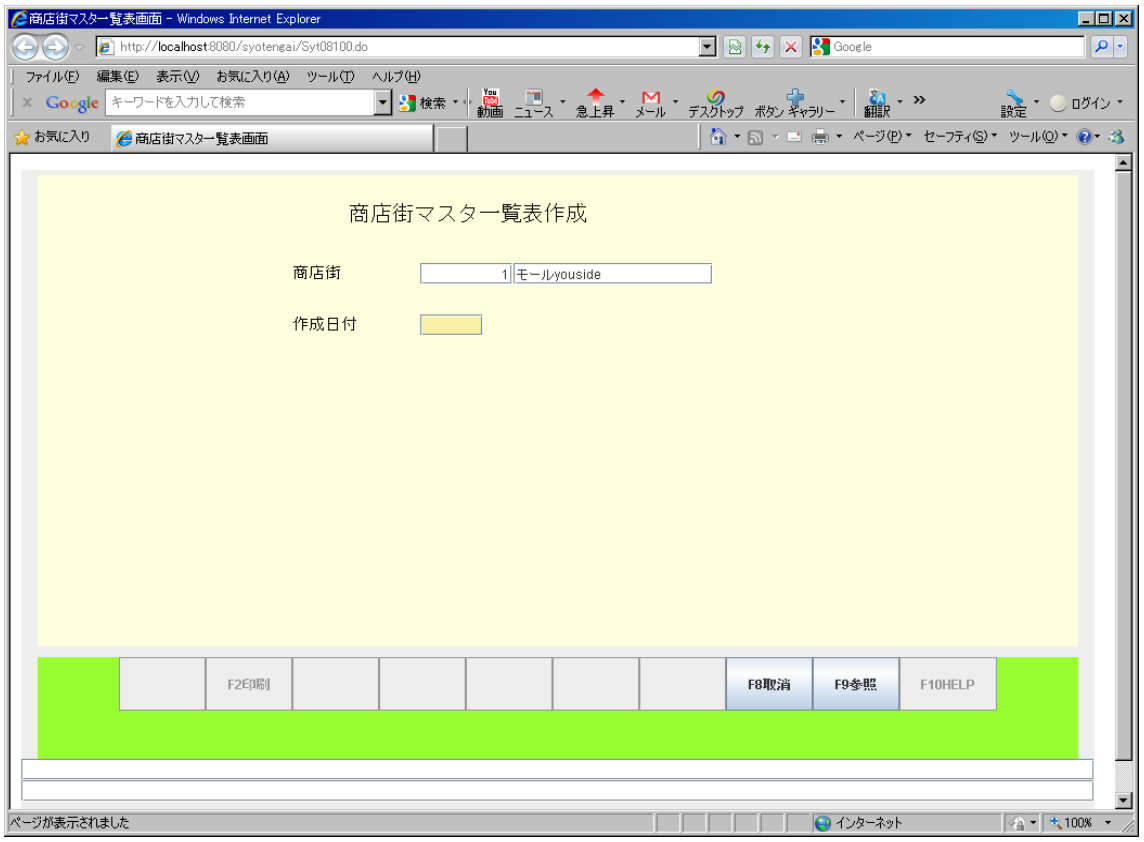

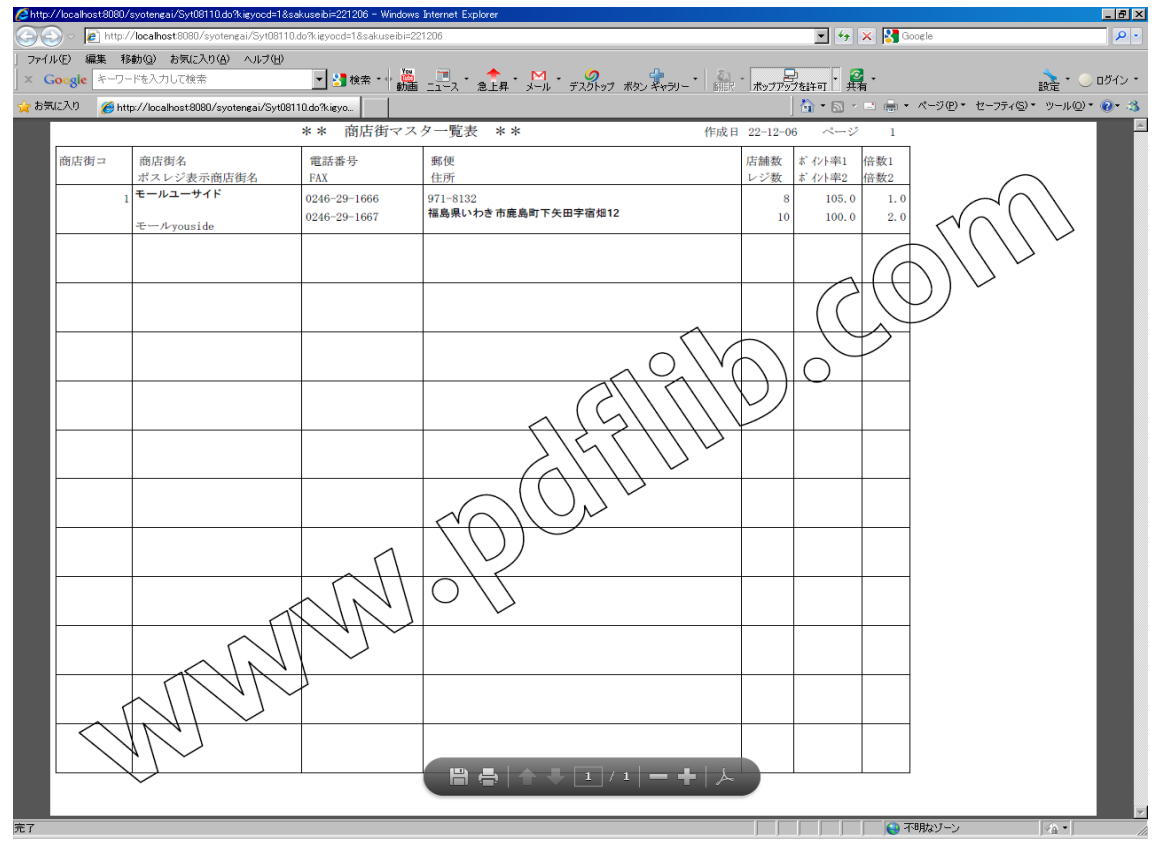

#### **2.6.13** イベントデータ登録保守

<span id="page-37-1"></span>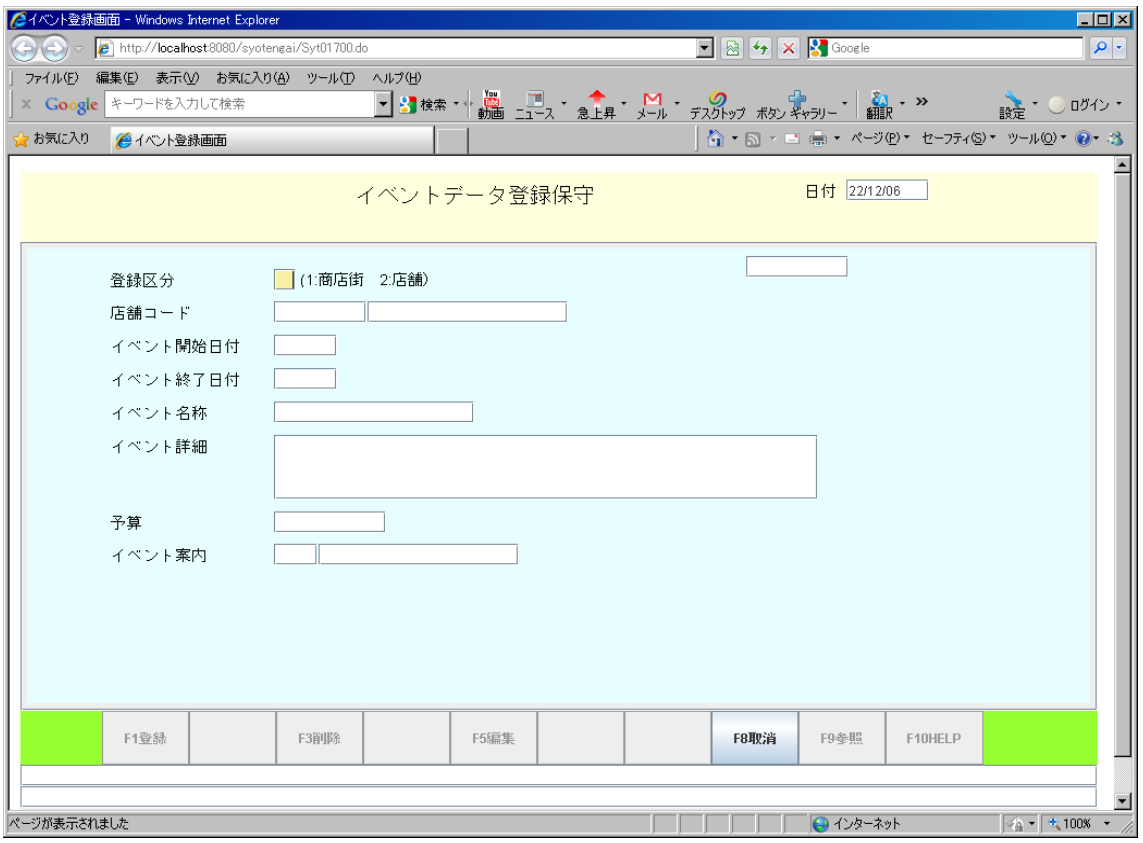

## **2.6.14** イベントマスタ一覧表

<span id="page-37-0"></span>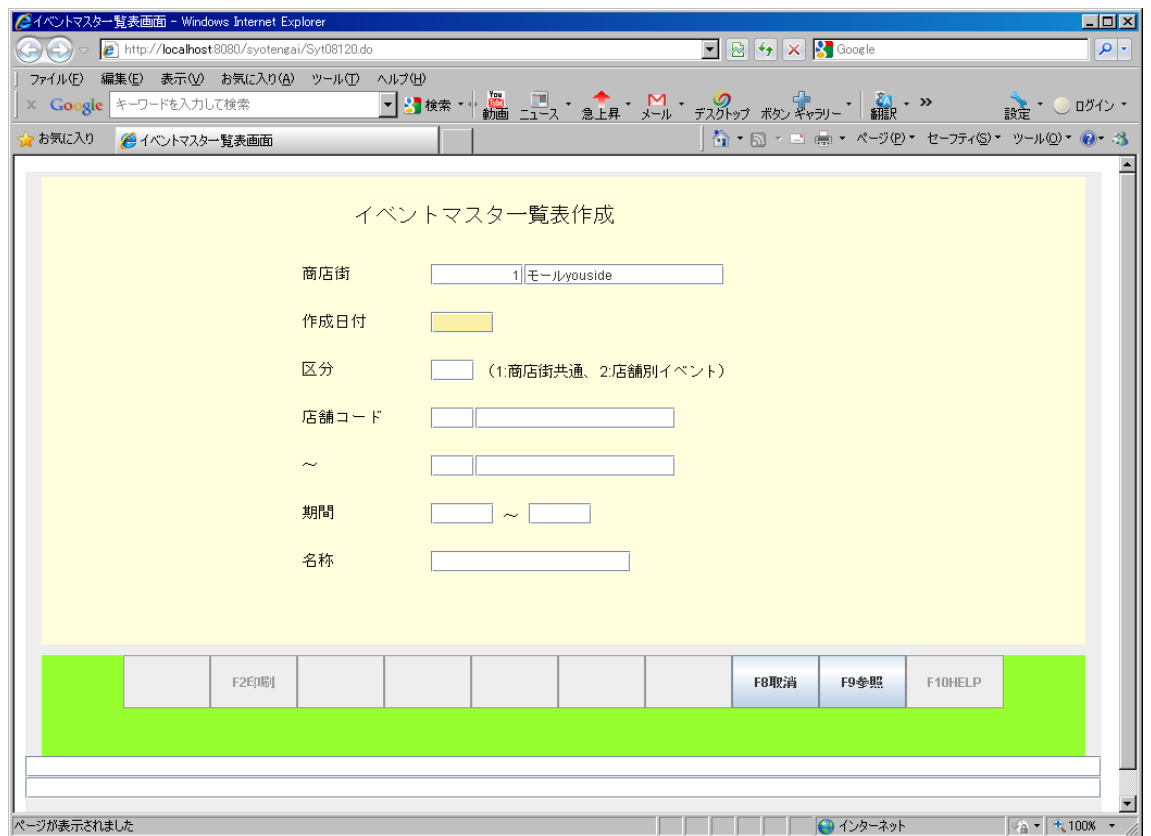

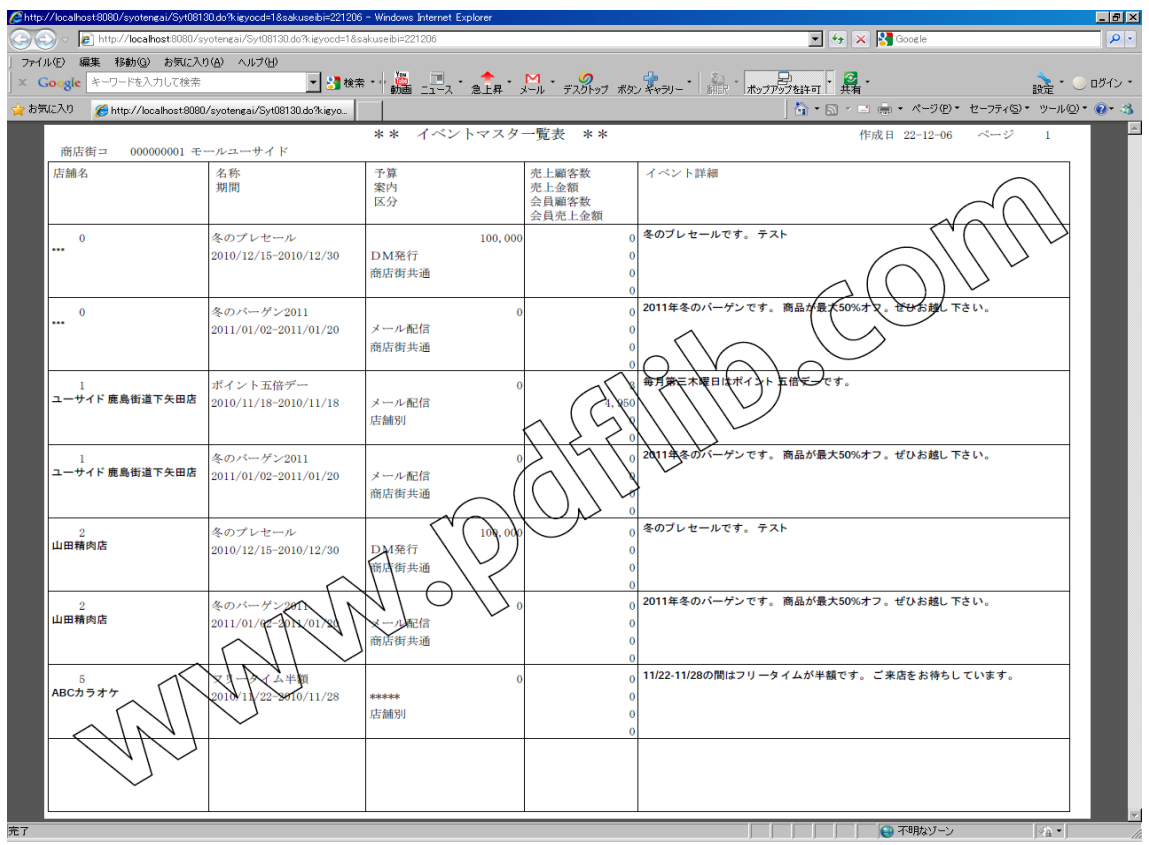

# **2.6.15** 郵便マスタ一覧表作成

<span id="page-38-0"></span>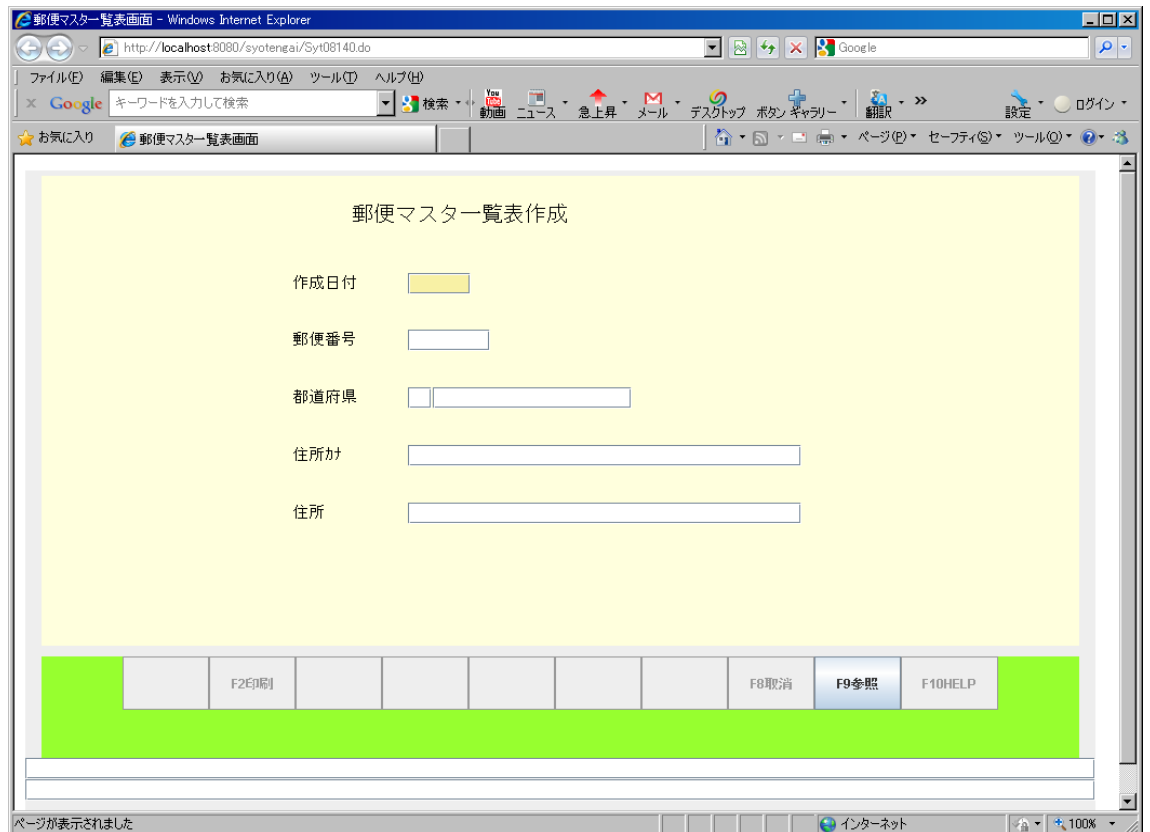

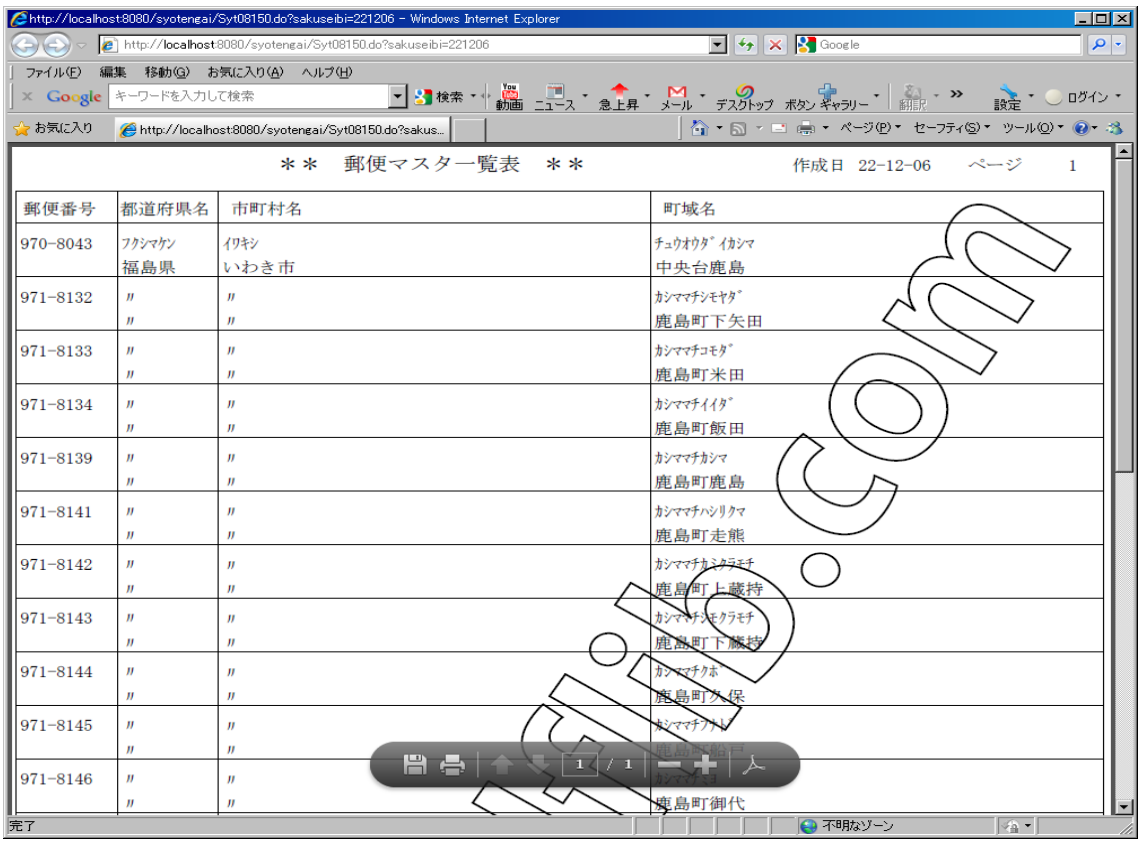

# <span id="page-39-1"></span>**2.7** 顧客向けメニュー

# **2.7.1** 店舗業種検索

<span id="page-39-0"></span>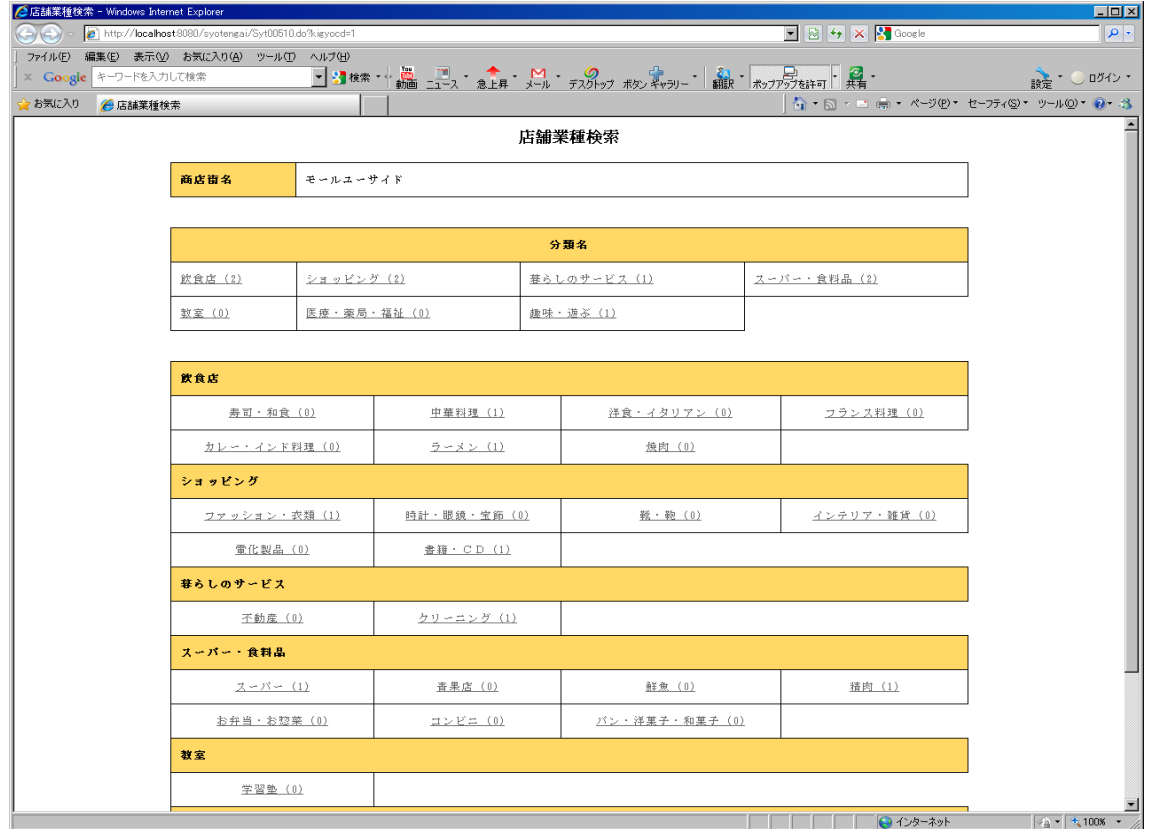

#### **2.7.2** 店舗別一覧

<span id="page-40-1"></span>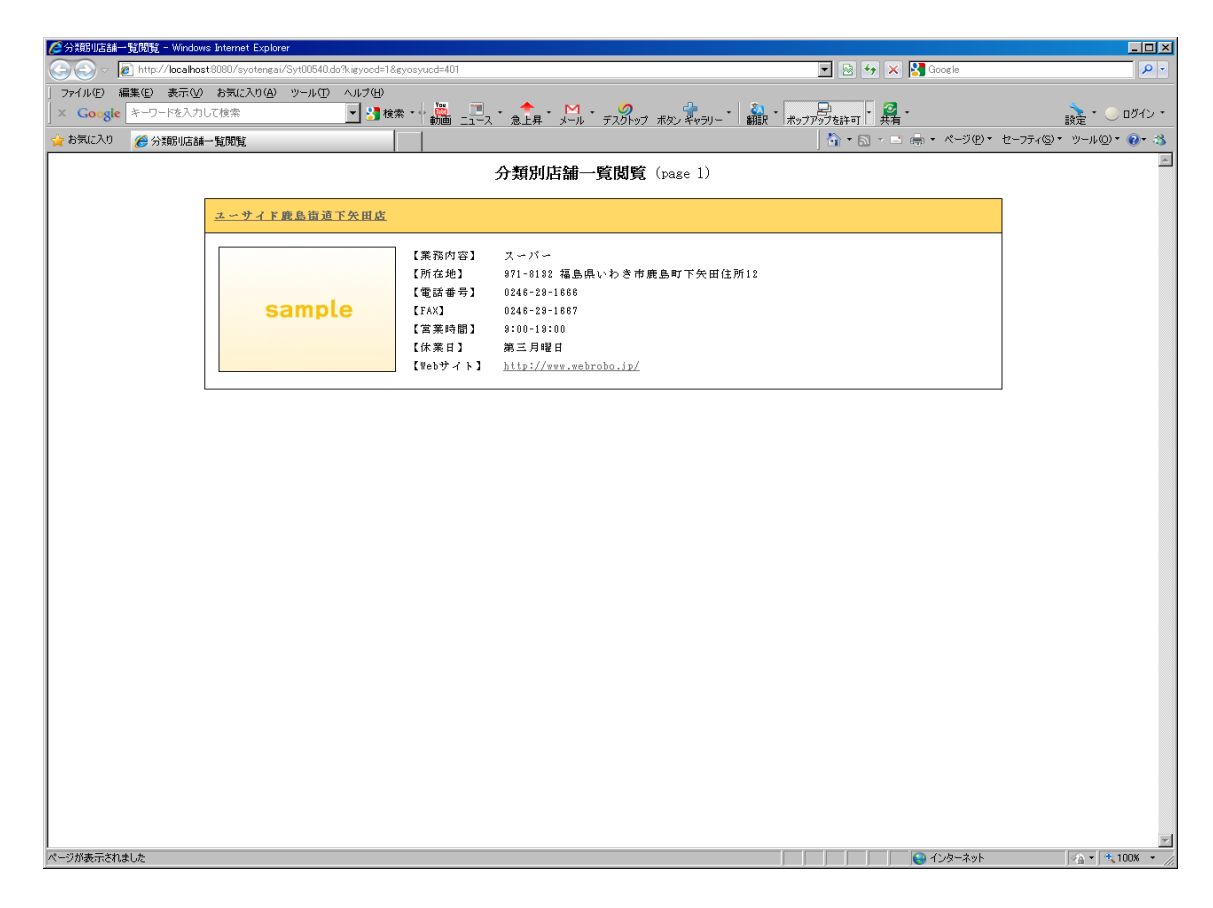

#### **2.7.3** 店舗詳細情報閲覧

<span id="page-40-0"></span>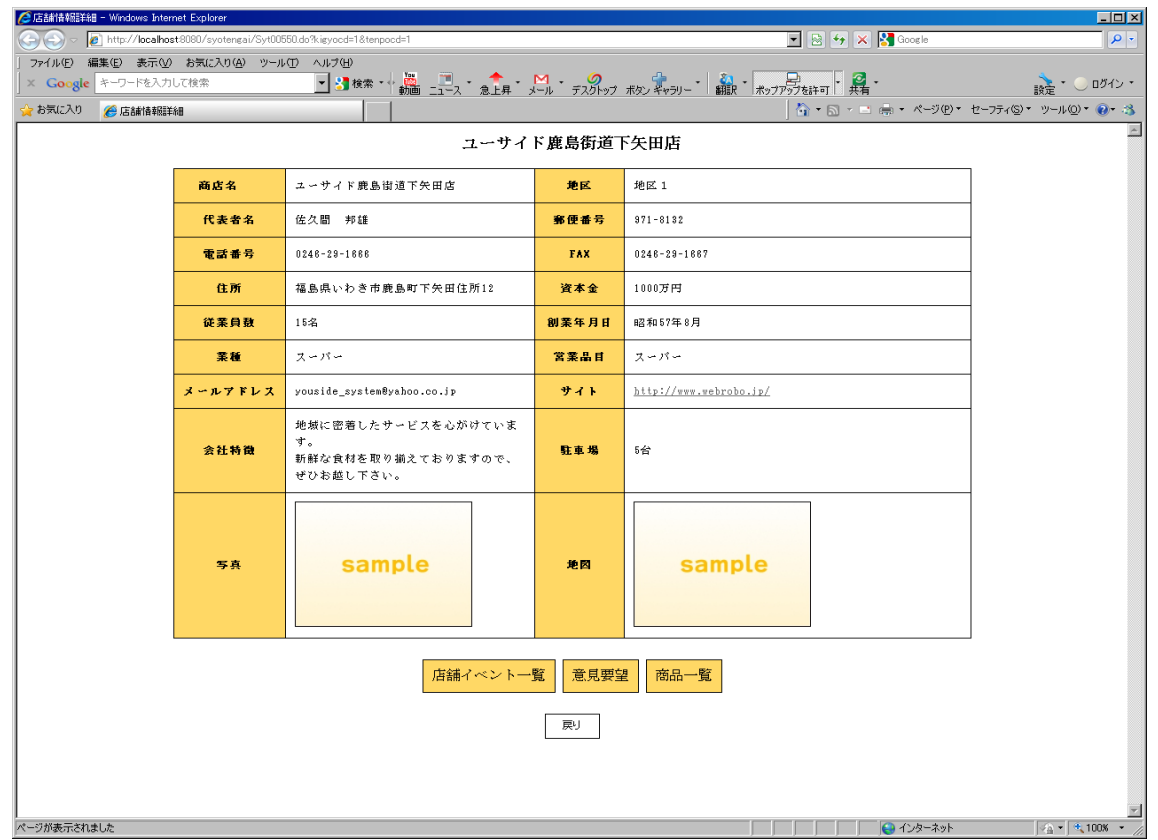

## **2.7.4** 店舗イベント情報閲覧

<span id="page-41-1"></span>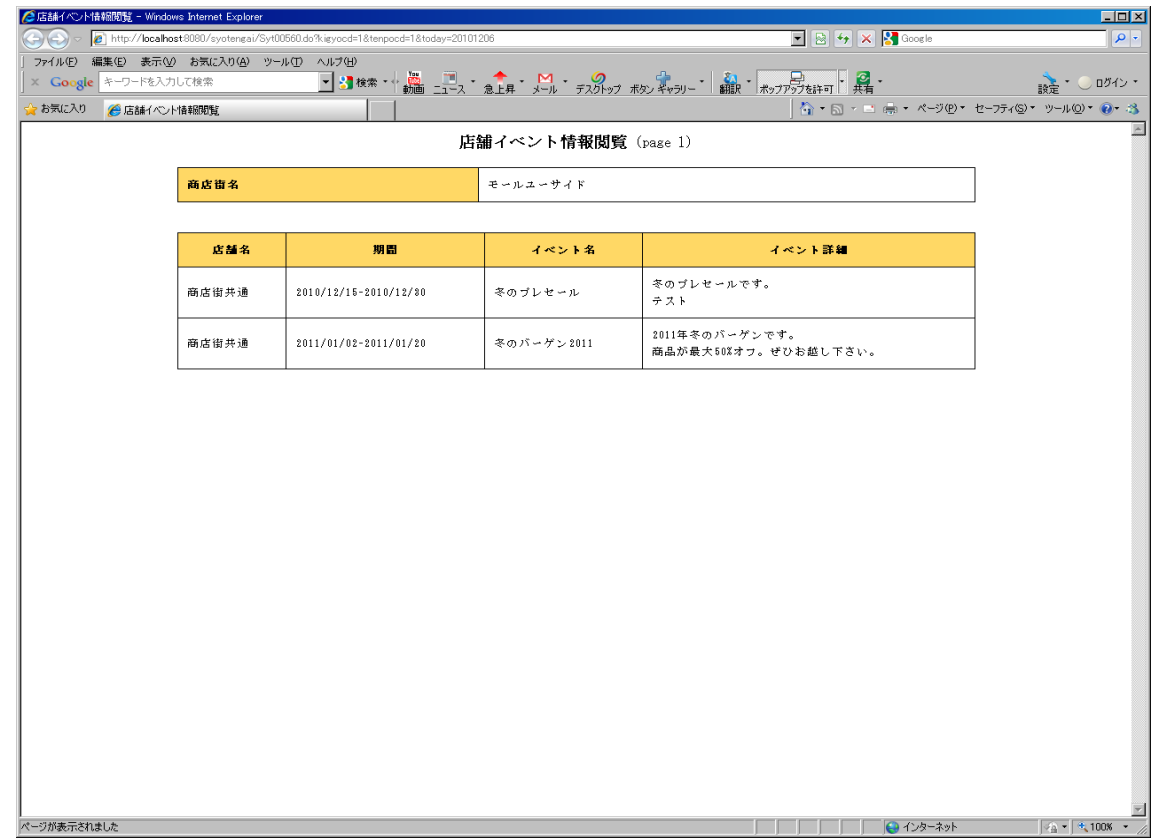

## **2.7.5** 意見要望送信

<span id="page-41-0"></span>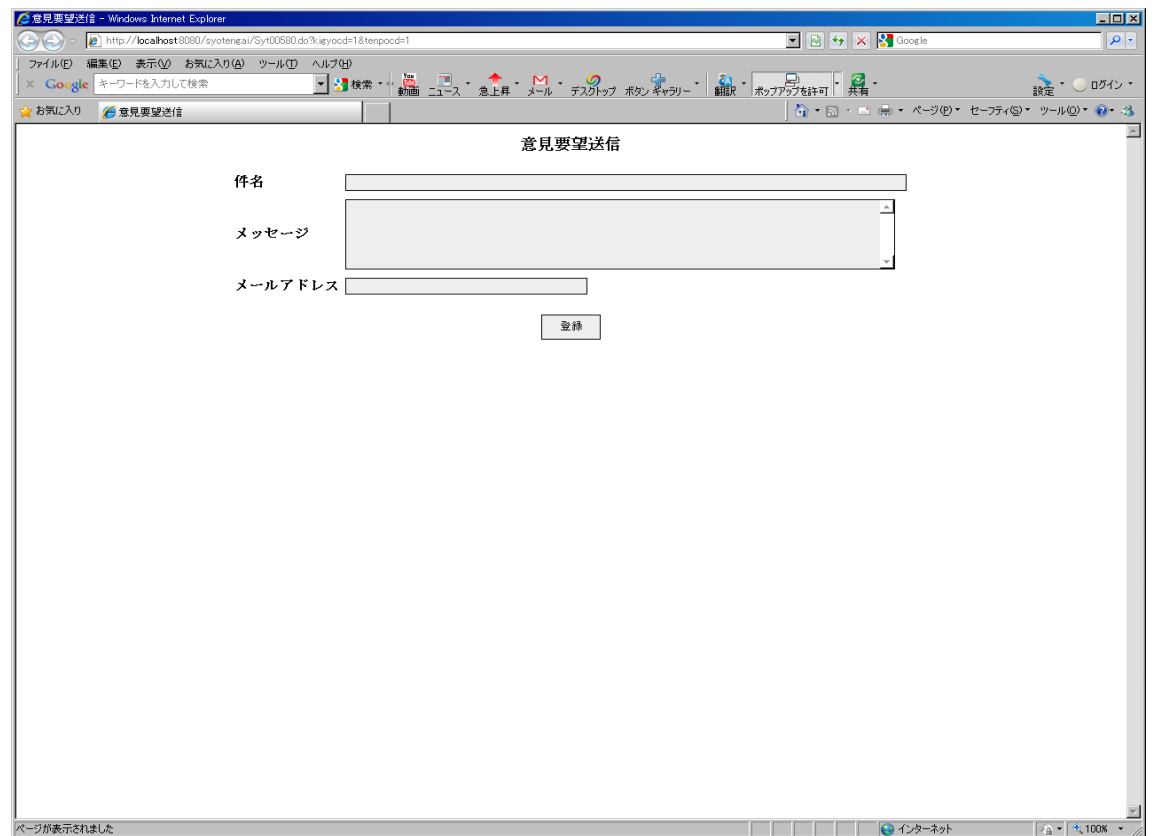

#### **2.7.6** 店舗商品一覧閲覧

<span id="page-42-0"></span>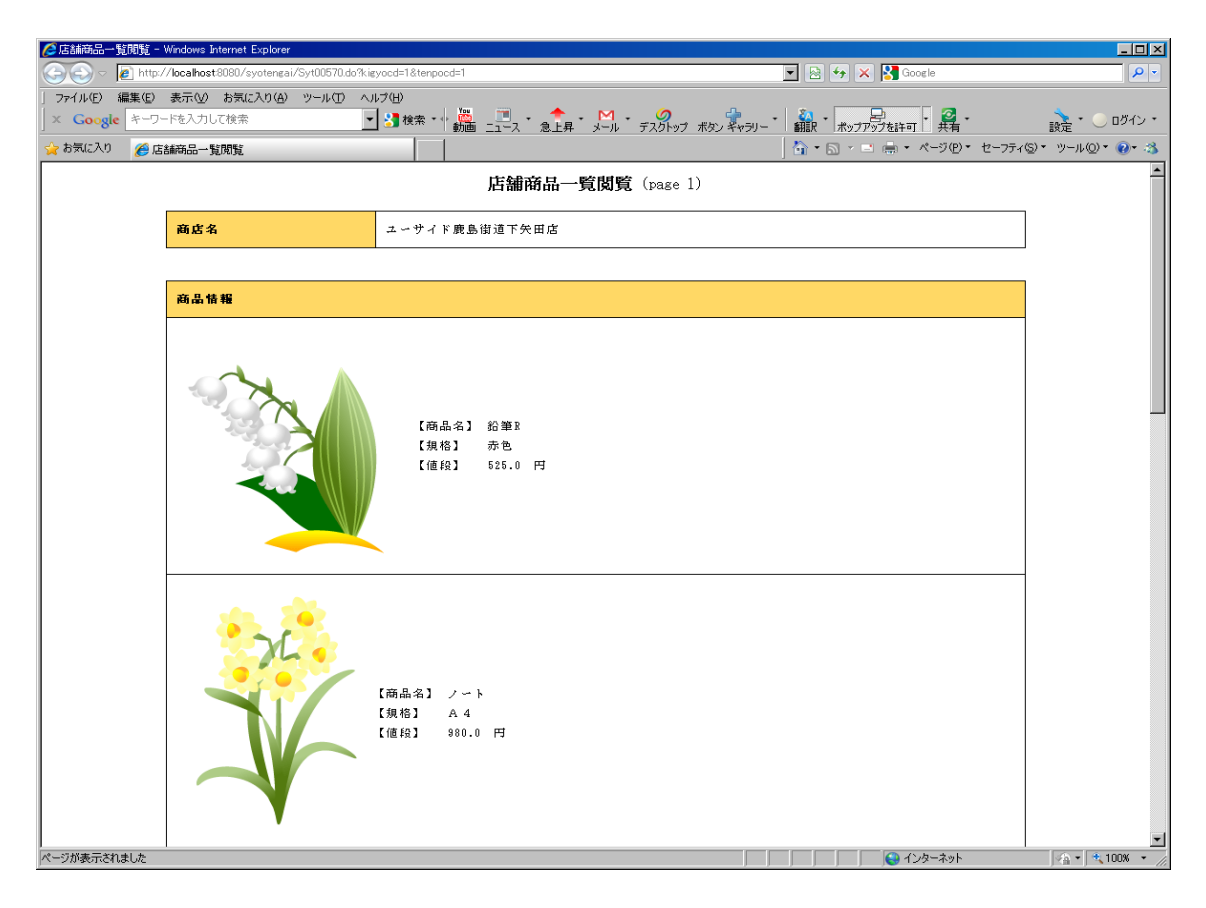

# <span id="page-43-1"></span>**3** アプリケーション処理

# **3.1** ログイン

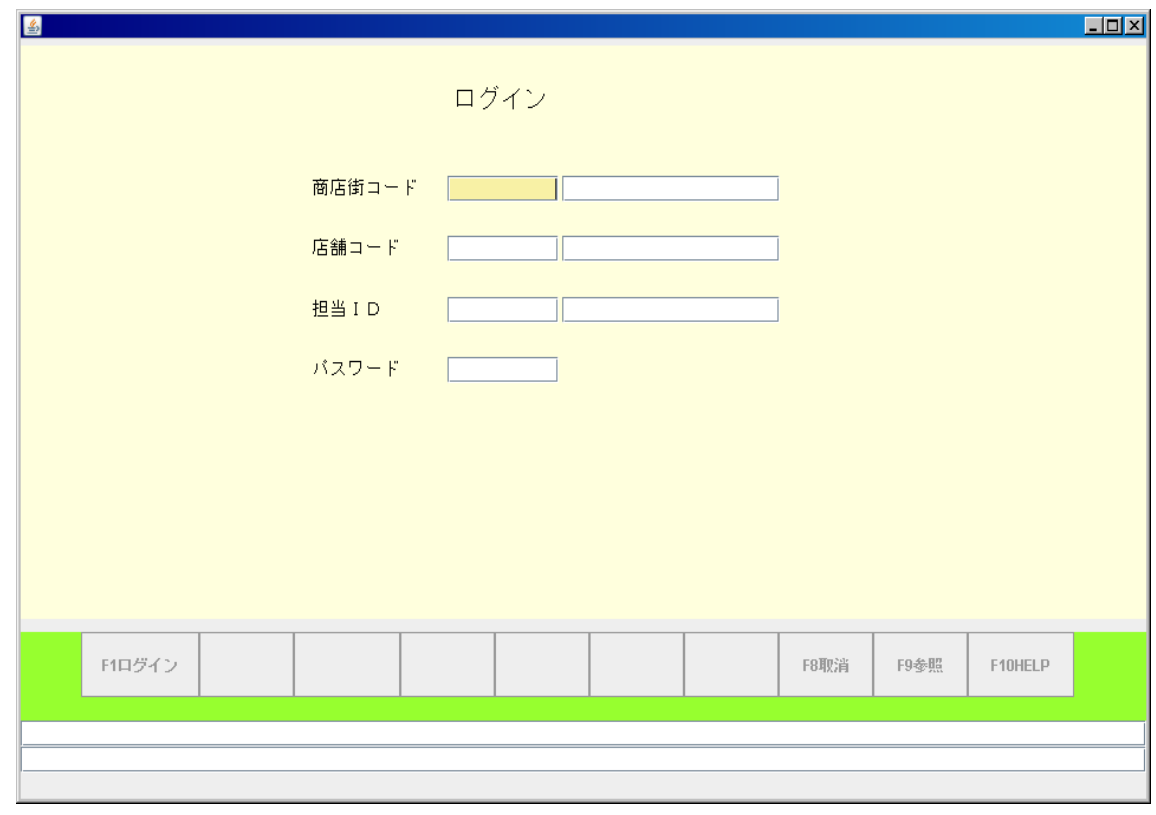

## **3.2** メニュー

<span id="page-43-0"></span>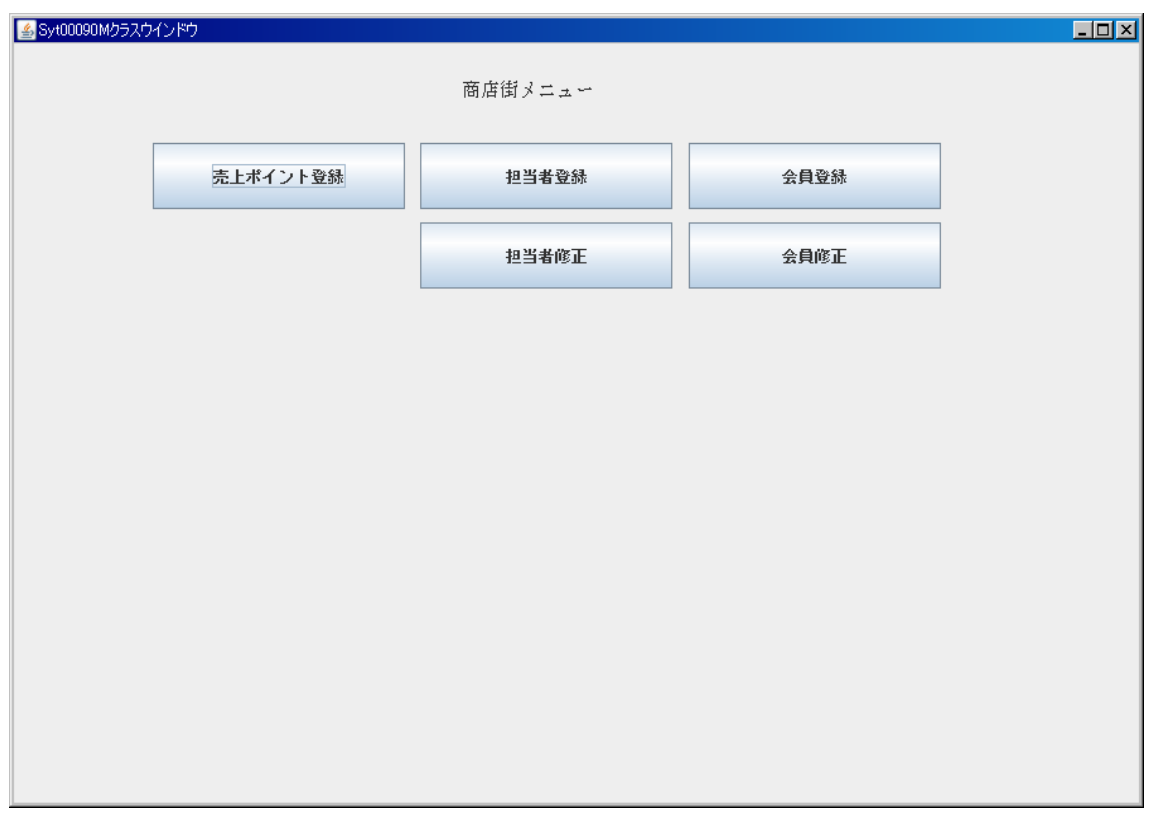

# **3.2.1** 売上ポイント登録

<span id="page-44-1"></span>![](_page_44_Picture_17.jpeg)

# **3.2.2** 担当者登録

<span id="page-44-0"></span>![](_page_44_Picture_18.jpeg)

#### **3.2.3** 担当者修正

<span id="page-45-1"></span>![](_page_45_Picture_17.jpeg)

# **3.2.4** 会員登録

<span id="page-45-0"></span>![](_page_45_Picture_18.jpeg)

#### **3.2.5** 会員修正

<span id="page-46-0"></span>![](_page_46_Picture_10.jpeg)

#### <span id="page-47-2"></span>**4 Web** ポスレジ

#### **4.1** ポスレジ

<span id="page-47-1"></span>![](_page_47_Figure_2.jpeg)

#### <span id="page-47-0"></span>**4.2** レシート

![](_page_47_Picture_122.jpeg)

顧客No. 201010

## <span id="page-48-0"></span>**4.3** 領収証

![](_page_48_Picture_14.jpeg)